# **PACMotion VFD**

AC Variable Speed Drive Advanced User Guide

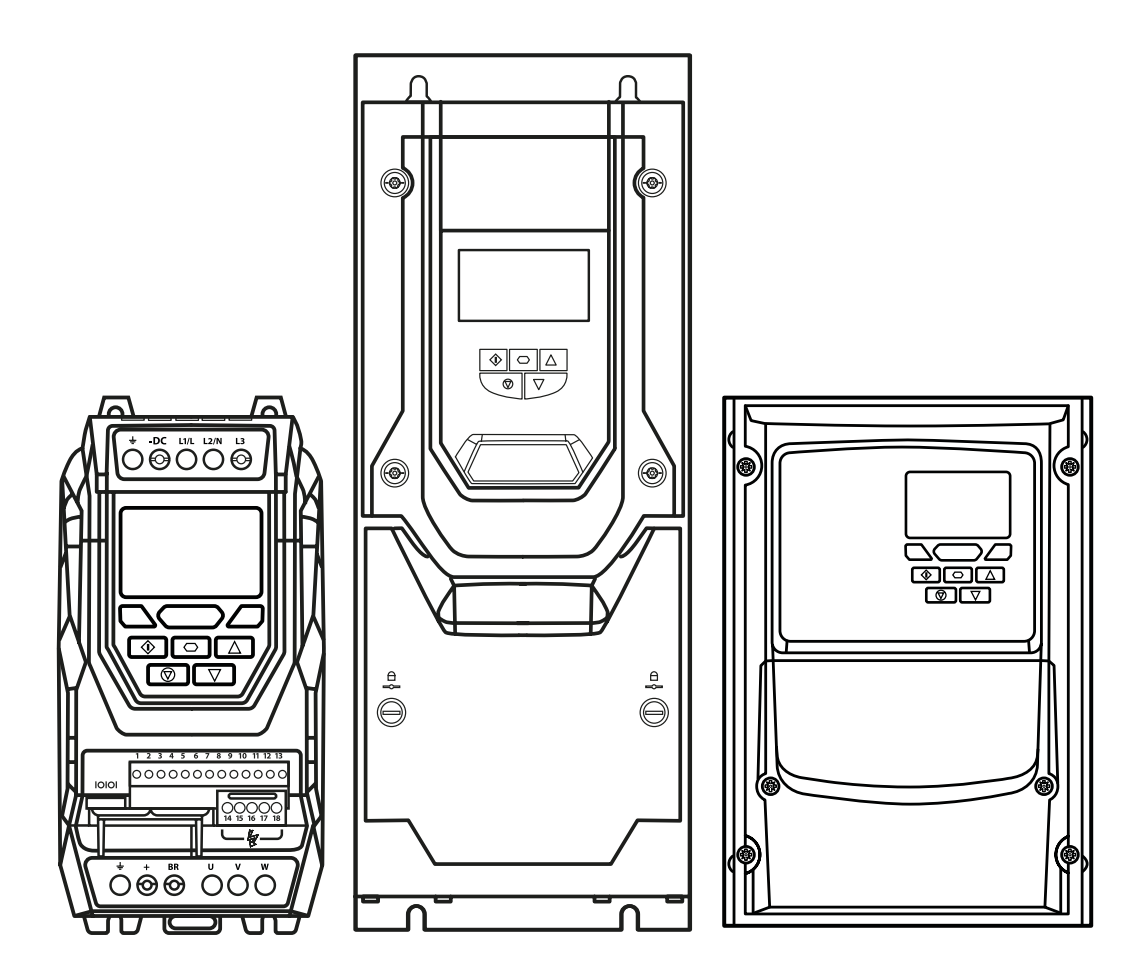

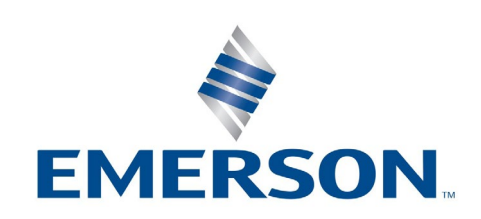

# **Contents**

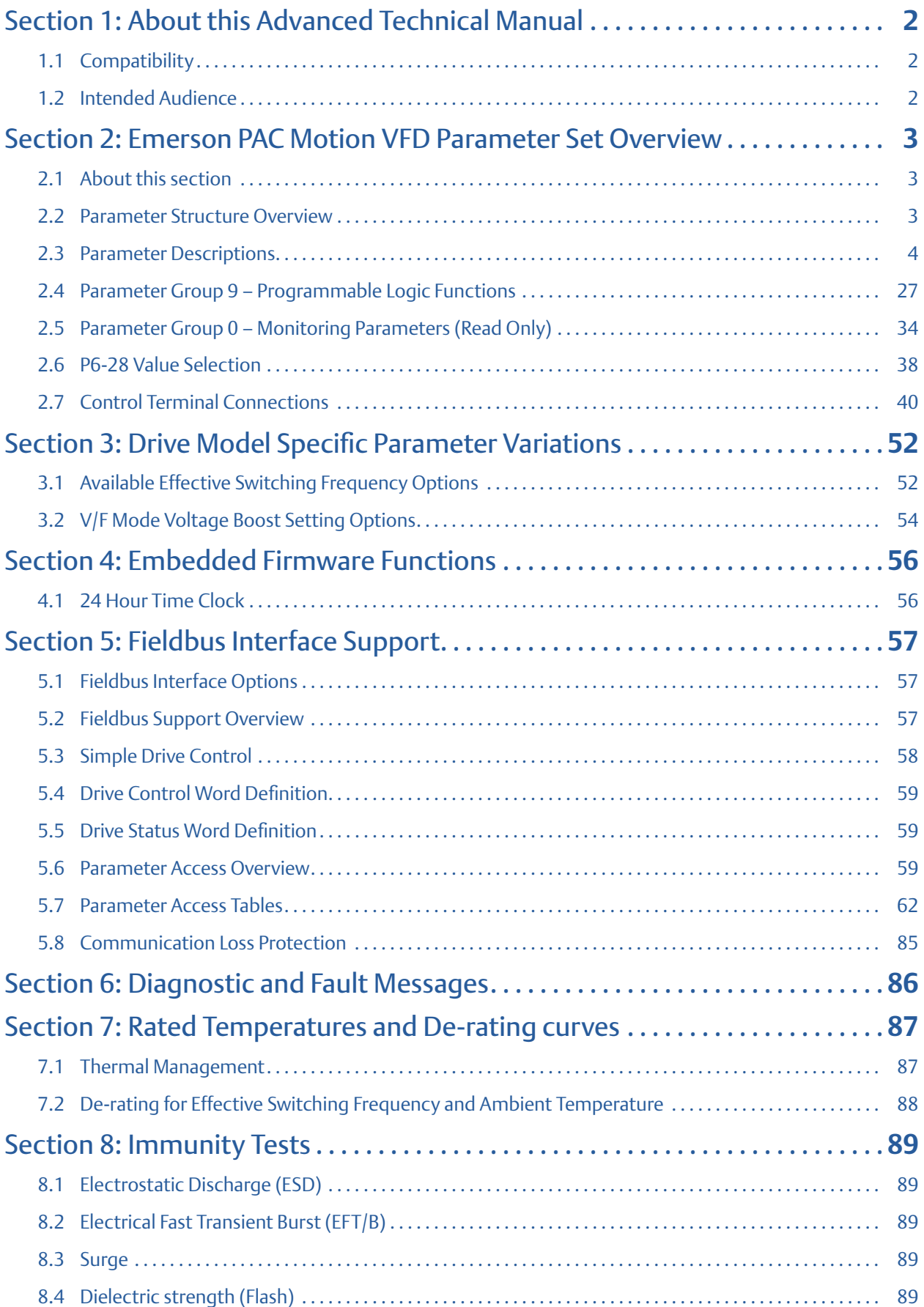

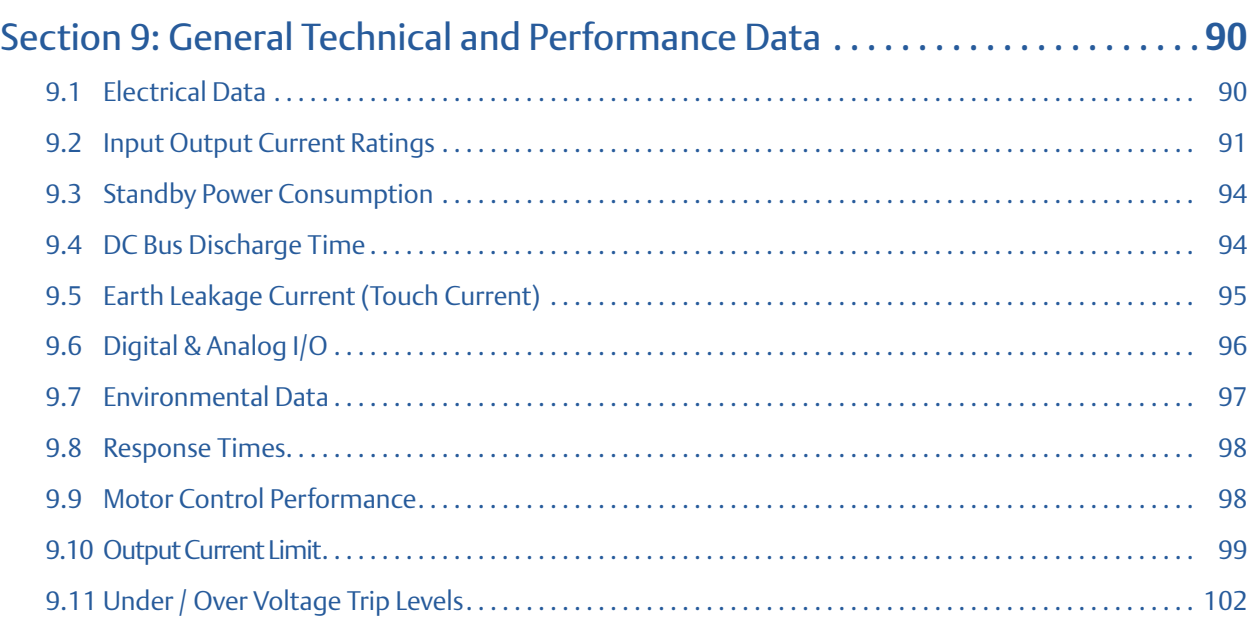

# <span id="page-3-0"></span>Section 1: About this Advanced Technical Manual

# <span id="page-3-1"></span>1.1 Compatibility

This Document is for use with version 2.50 Firmware.

Emerson adopts a policy of continuous improvement and whilst every effort has been made to provide accurate and up to date information, the information contained in this Advanced User Guide should be used for guidance purposes only and does not form the part of any contract.

The information in this Advanced User Guide relates to the functionality of the firmware version as stated above. Prior versions of firmware may not fully support all functions as described. If necessary firmware updates may be carried out using Emerson PACMotion VFD Studio software.

## <span id="page-3-2"></span>1.2 Intended Audience

This Advanced Technical Manual is intended to be used in conjunction with the standard User Guide included with the product, and is intended to provide additional information for more advanced product applications and usage. The reader should be familiar with the contents of the standard product User Guide, and in particular, should observe all safety warnings and installation guidelines contained therein.

#### **Notice**

These instructions do not purport to cover all details or variations in equipment, nor to provide for every possible contingency to be met during installation, operation, and maintenance. The information is supplied for informational purposes only, and Emerson makes no warranty as to the accuracy of the information included herein. Changes, modifications, and/or improvements to equipment and specifications are made periodically and these changes may or may not be reflected herein. It is understood that Emerson may make changes, modifications, or improvements to the equipment referenced herein or to the document itself at any time. This document is intended for trained personnel familiar with the Emerson products referenced herein.

Emerson may have patents or pending patent applications covering subject matter in this document. The furnishing of this document does not provide any license whatsoever to any of these patents.

Emerson provides the following document and the information included therein as-is and without warranty of any kind, expressed or implied, including but not limited to any implied statutory warranty of merchantability or fitness for particular purpose.

# <span id="page-4-0"></span>Section 2: Emerson PAC Motion VFD Parameter Set Overview

### <span id="page-4-1"></span>2.1 About this section

This document provides a list of the available parameters, and a description of their respective functions, for the Emerson PAC Motion VFD.

### <span id="page-4-2"></span>2.2 Parameter Structure Overview

The parameter set is arranged in Groups according to the following structure:

#### **Table 1: Drive Parameter Groups**

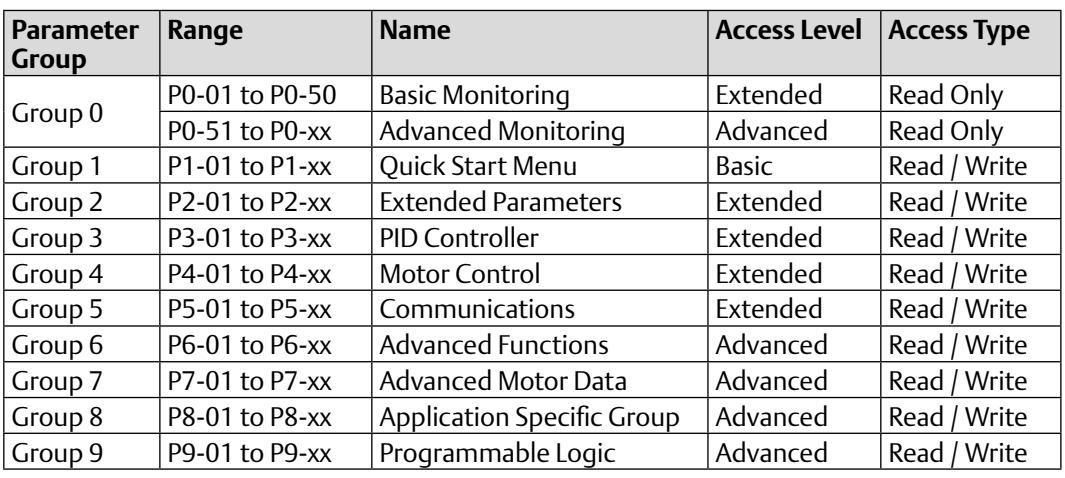

Access to all parameter groups is controlled by setting P1-14 as follows:

P1-14 = P2-40 (Factory setting: 101) Allows Extended Parameter Access

P1-14 = P6-30 (Factory Setting: 201) Allows Advanced Parameter Access

## <span id="page-5-0"></span>2.3 Parameter Descriptions

### 2.3.1 Parameter Group 1 - Basic Parameters

#### **Table 2: Parameter Group 1 – Basic Parameters**

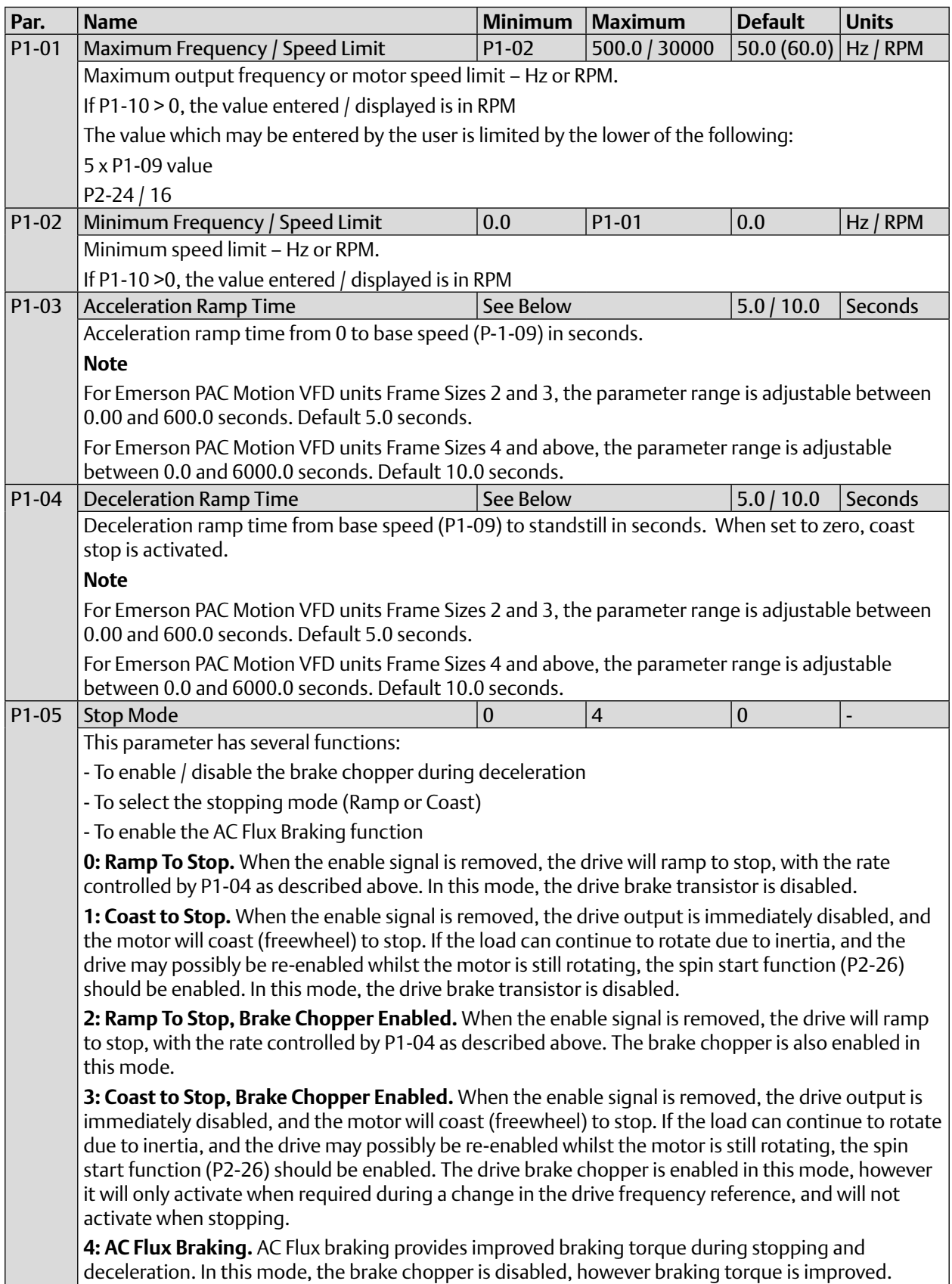

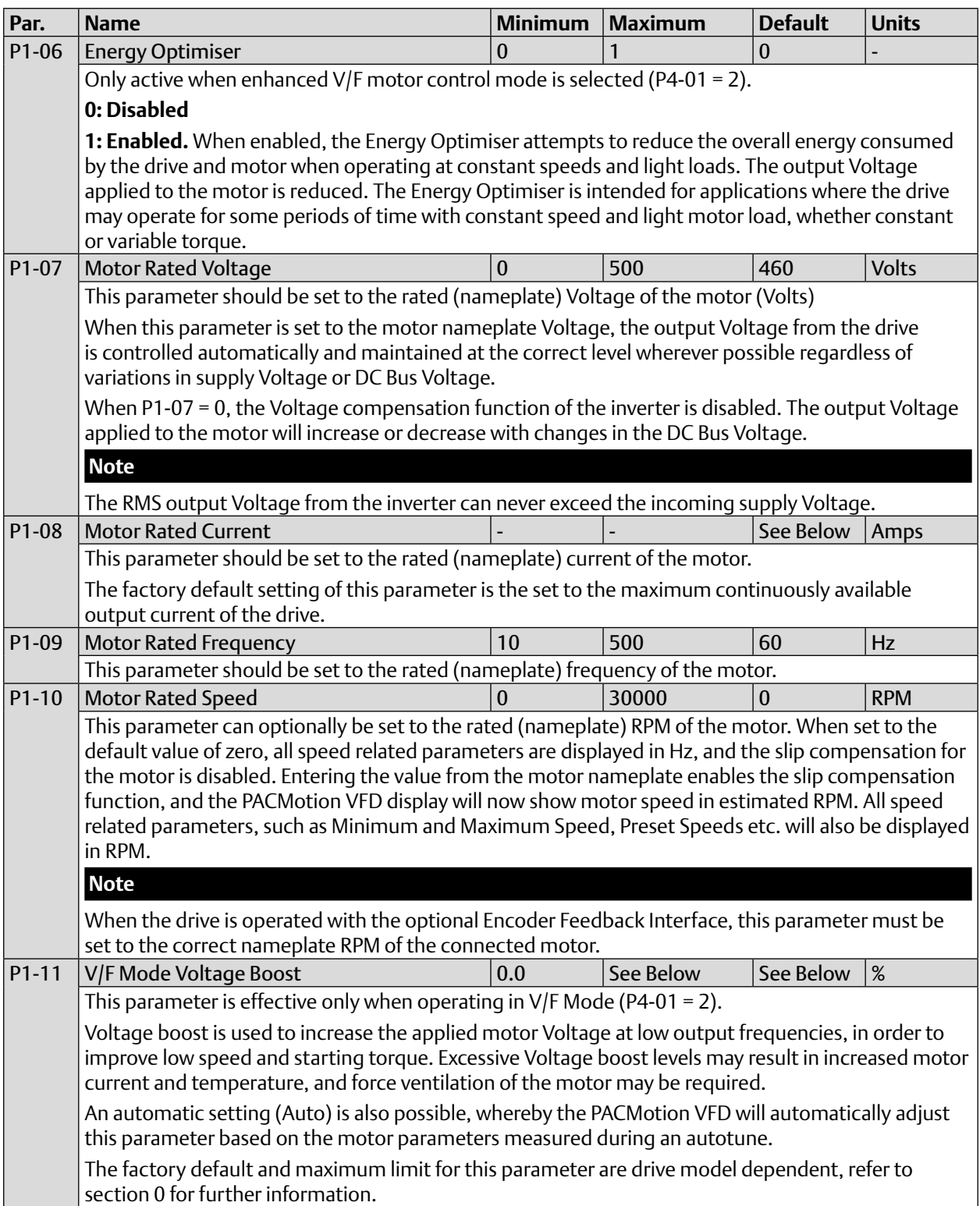

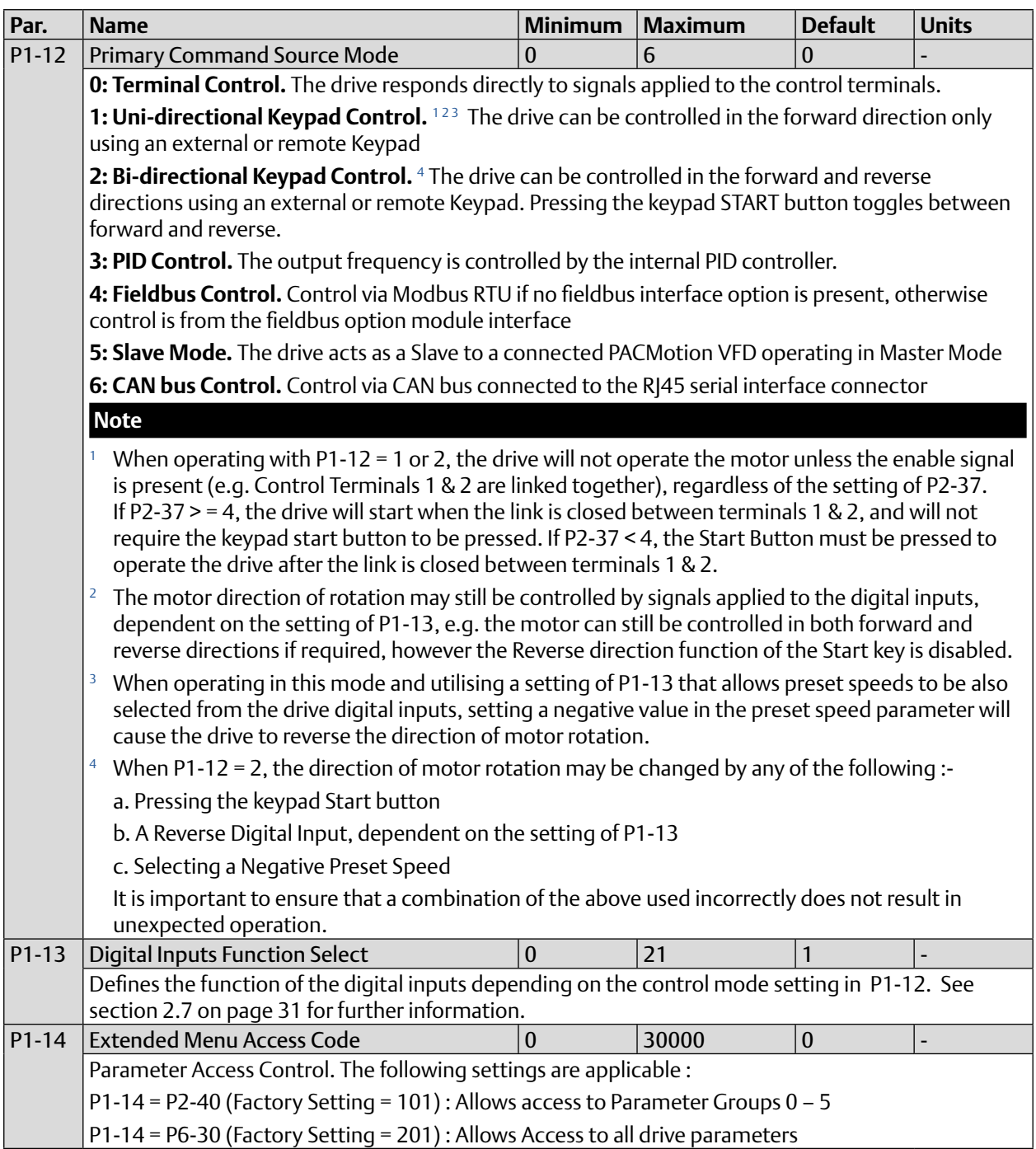

## 2.3.2 Parameter Group 2 - Extended parameters

#### **Table 3: Parameter Group 2 - Extended parameters**

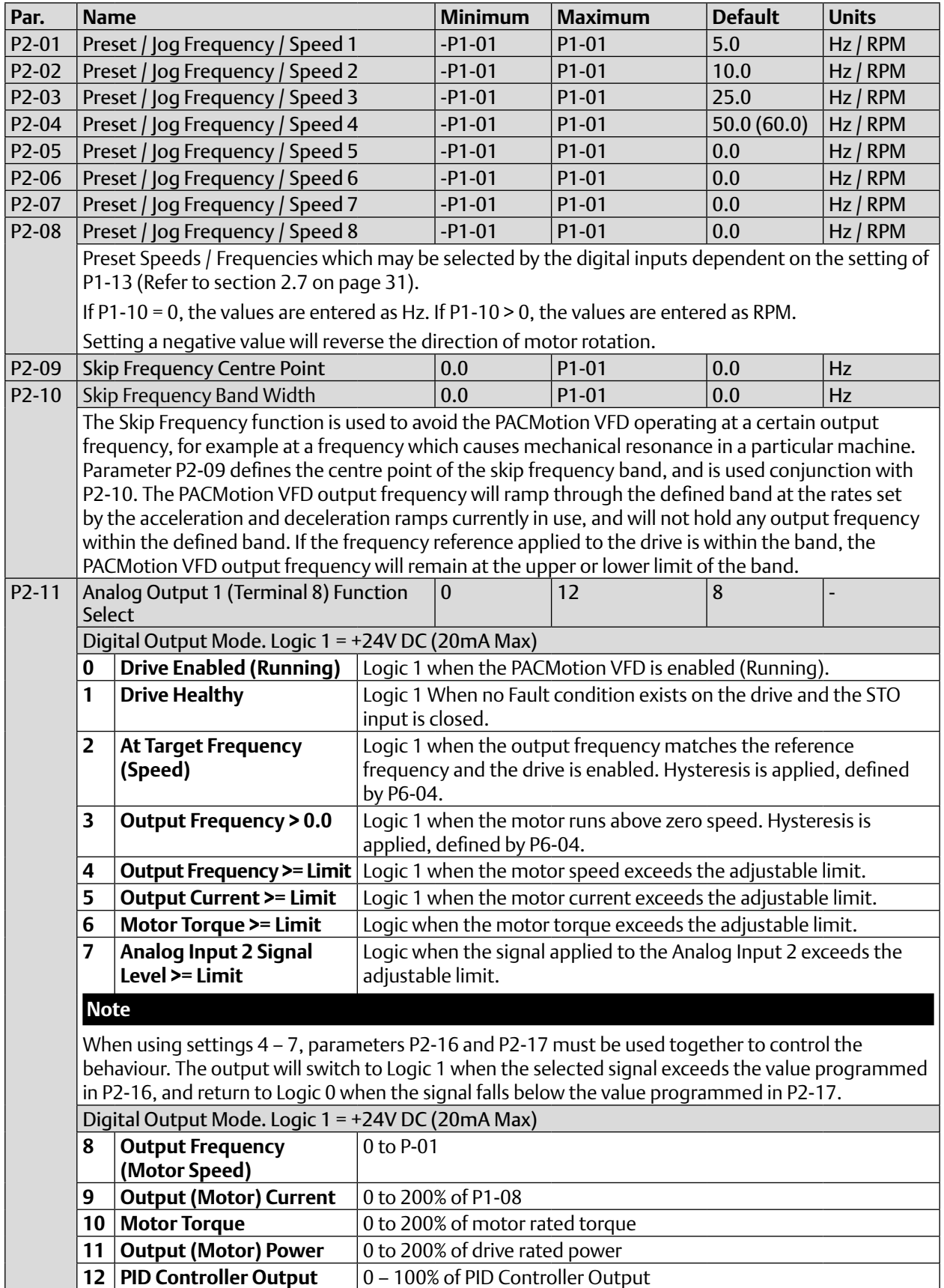

#### PACMotion VFD Advanced User Guide<br>GFK-3112A<br>April 2020 GFK-3112A April 2020

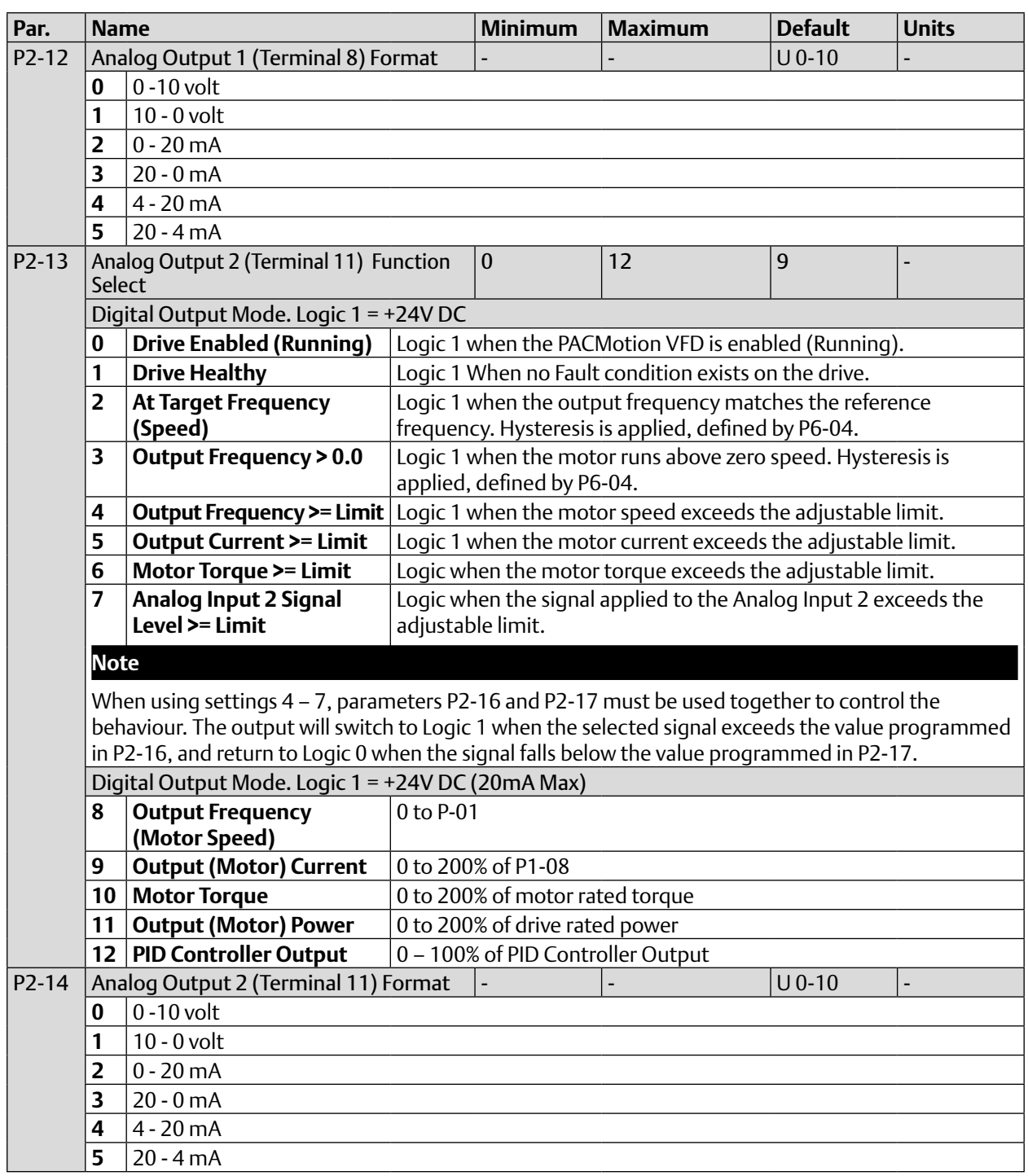

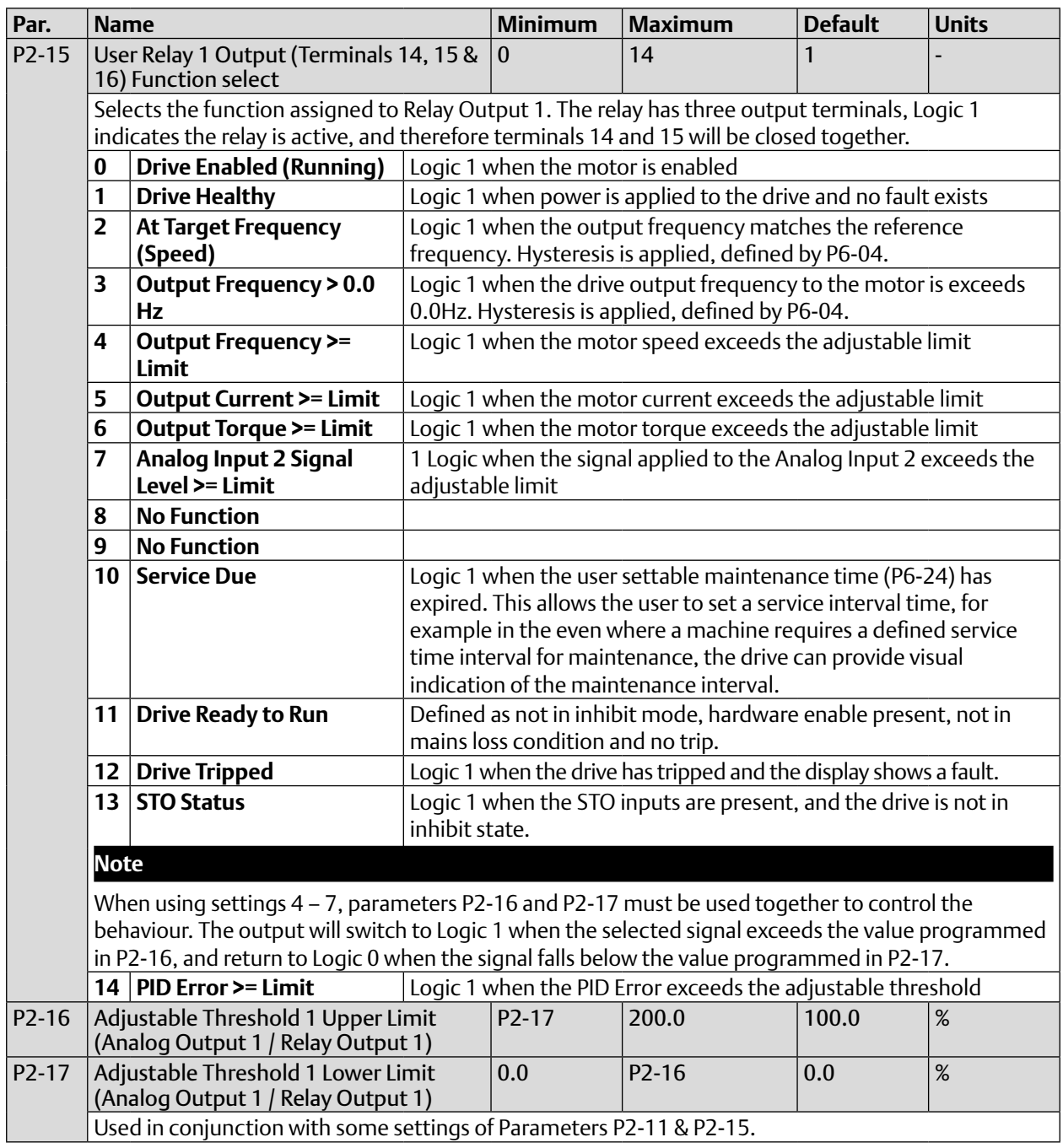

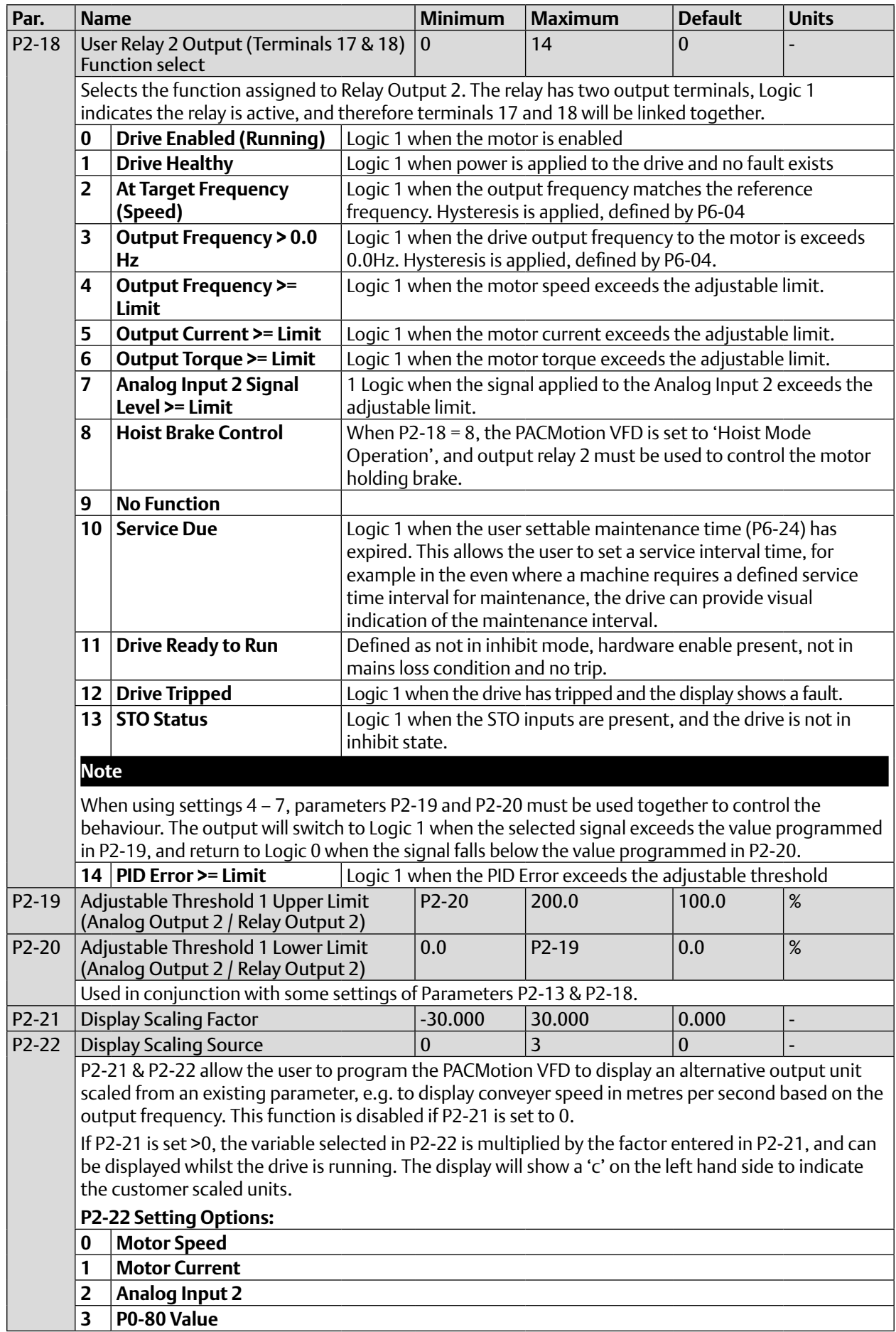

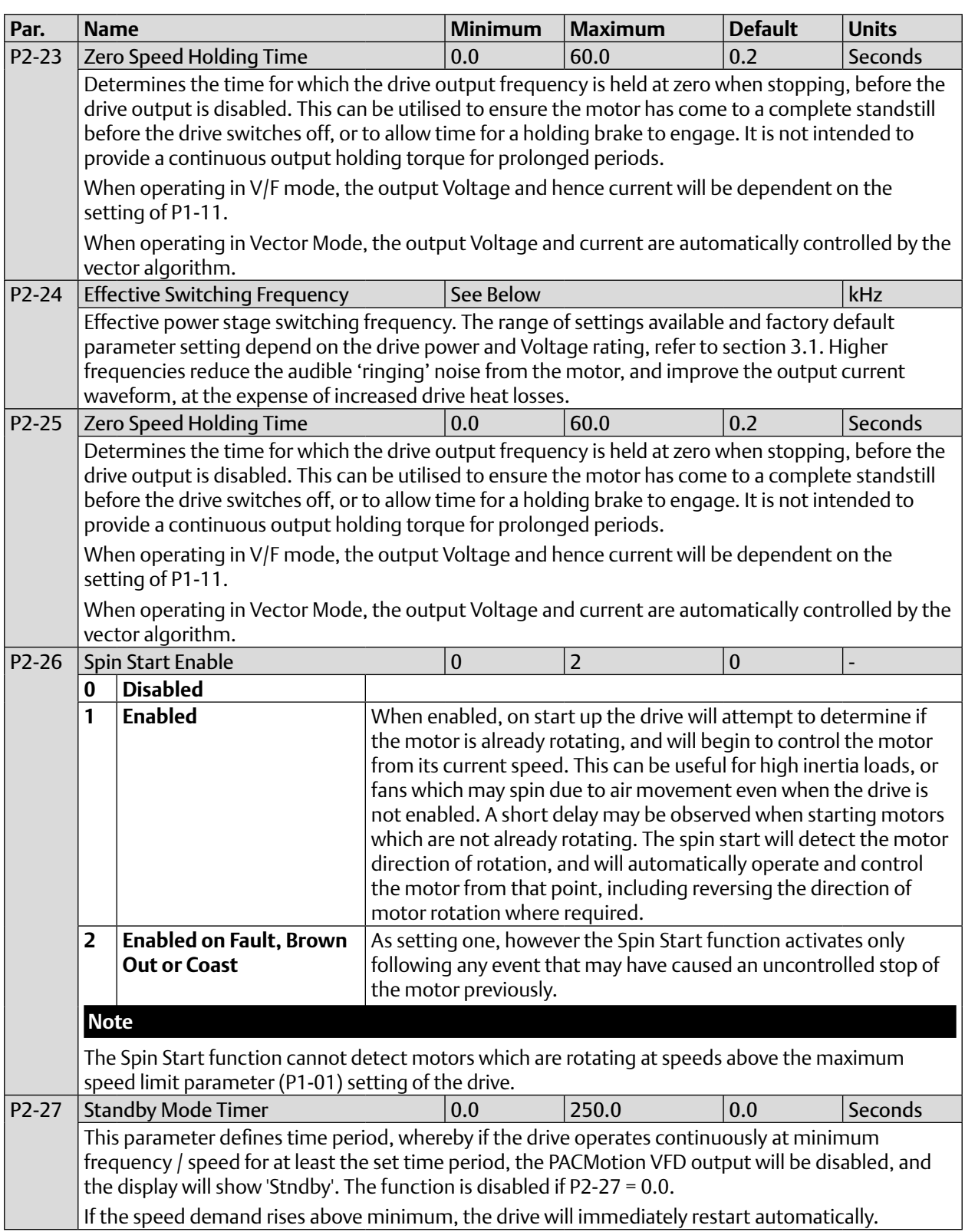

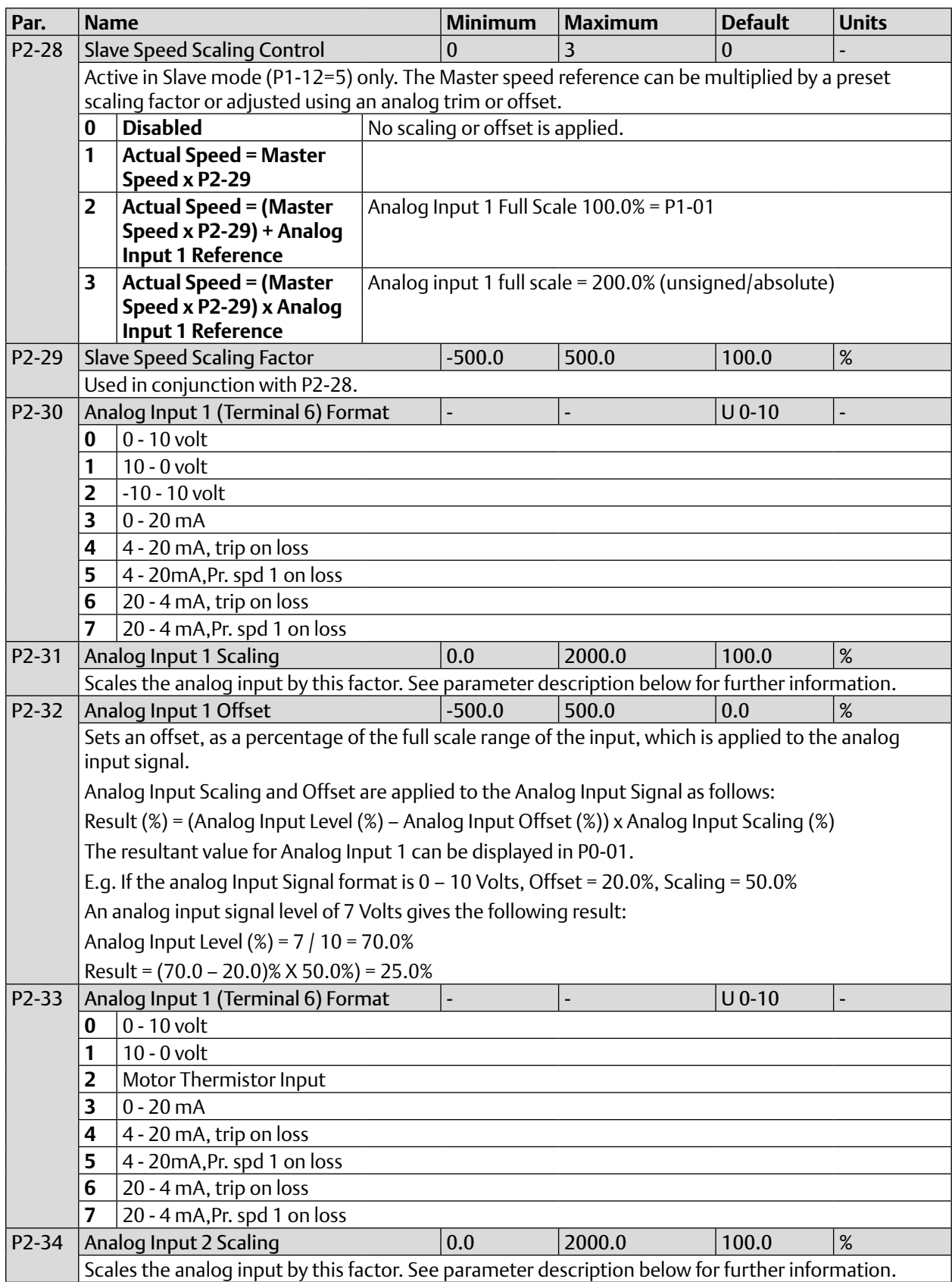

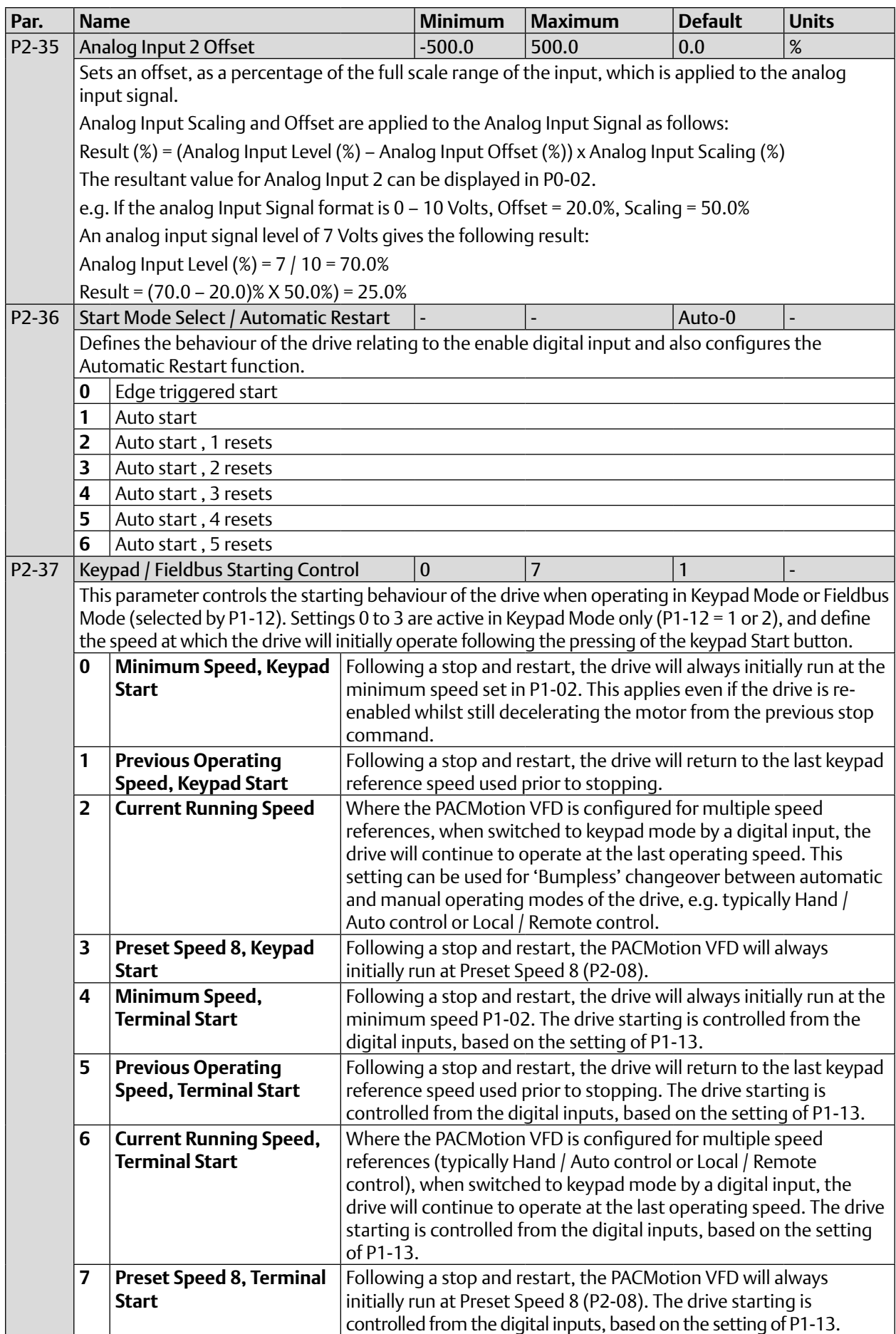

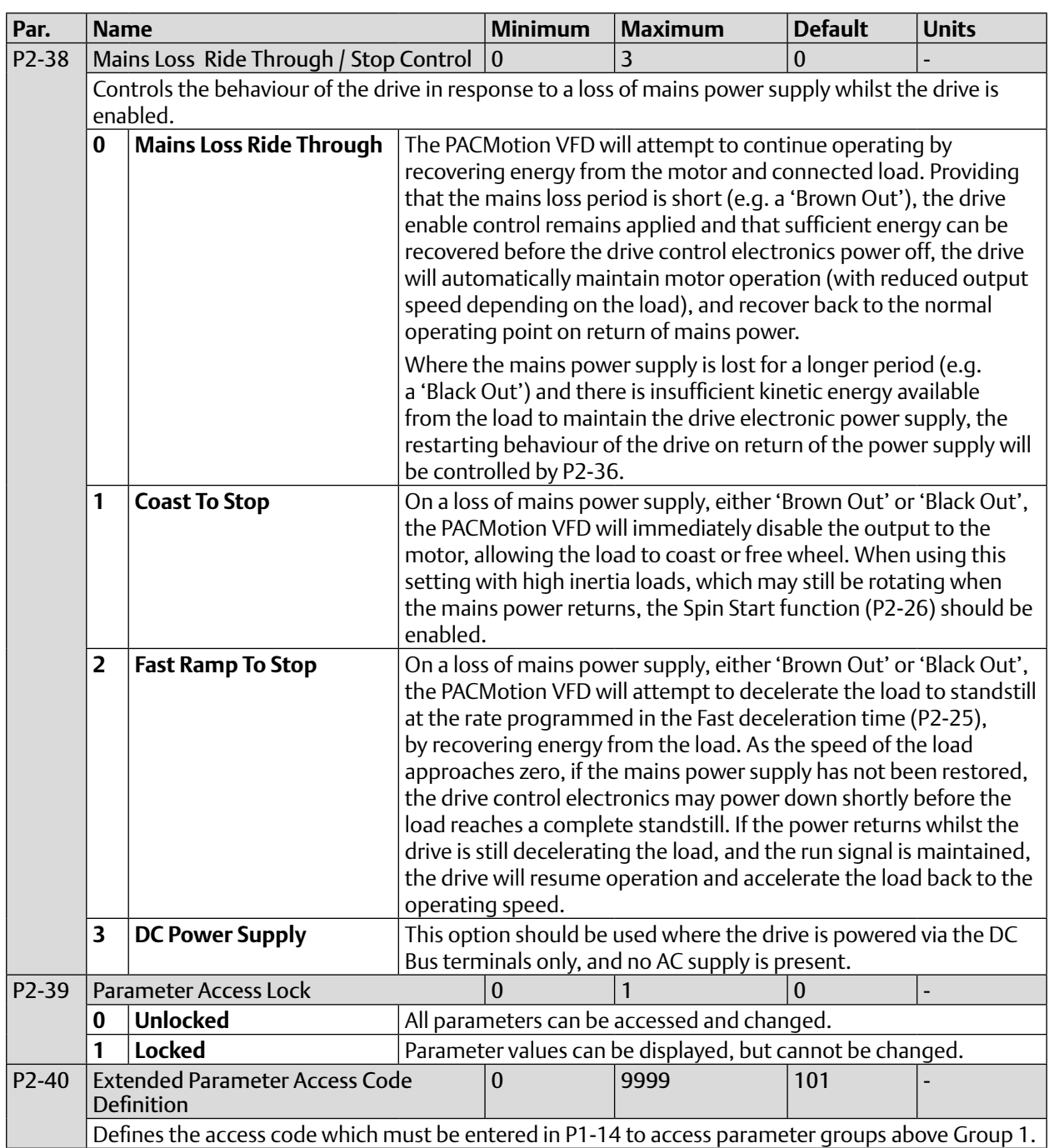

## 2.3.4 Parameter Group 4 – High Performance Motor Control

#### **Table 4: Parameter Group 4 – High Performance Motor Control**

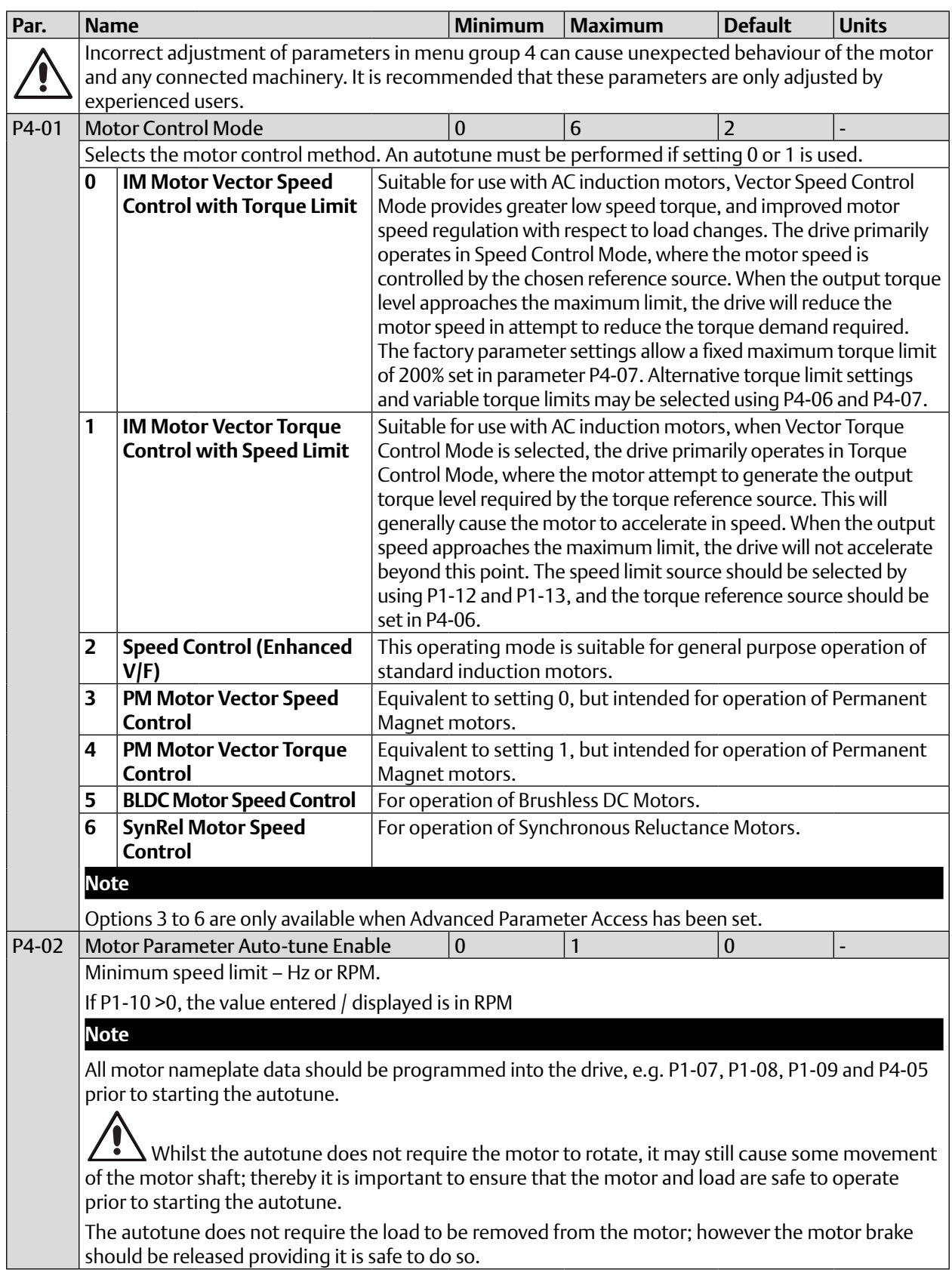

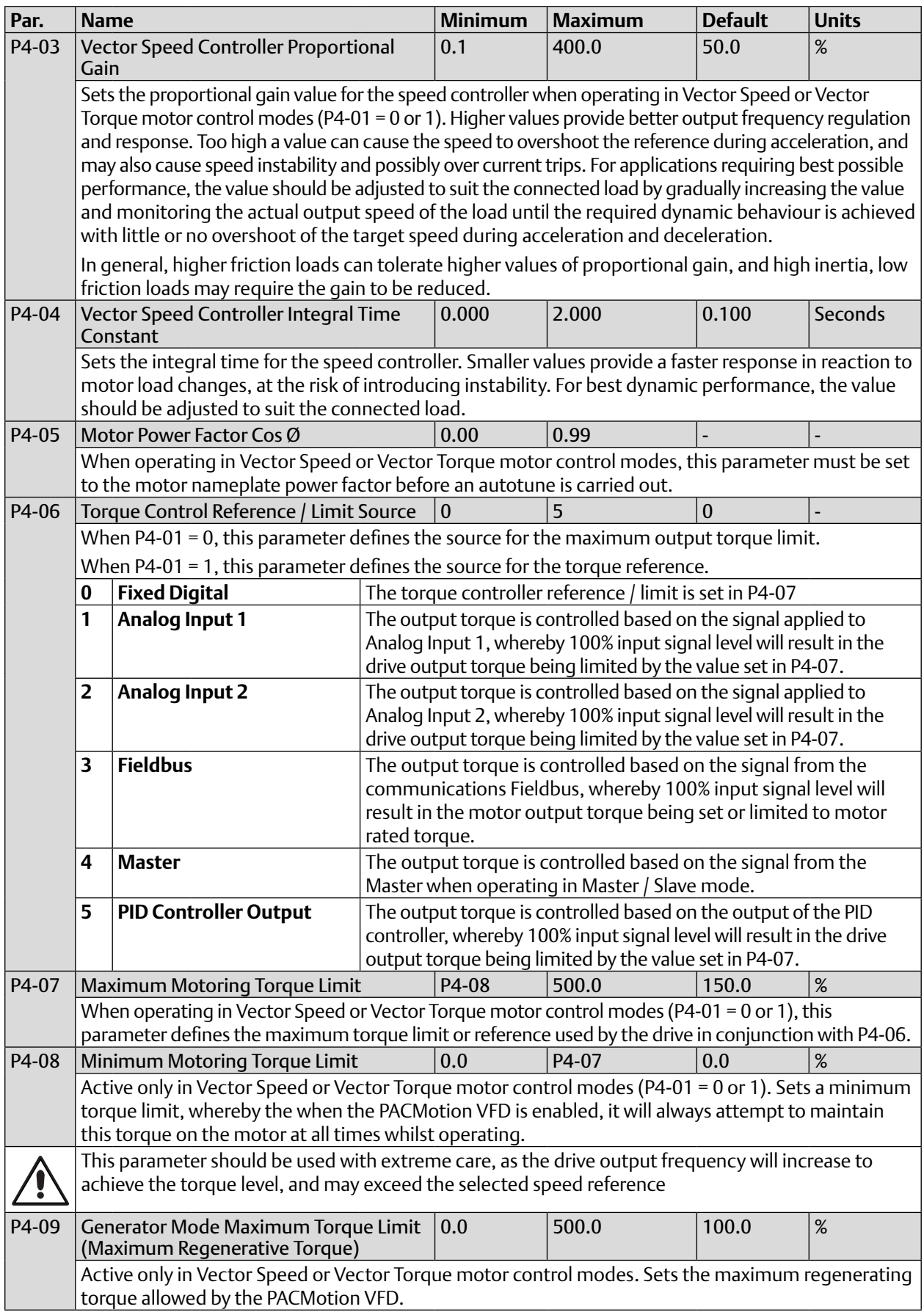

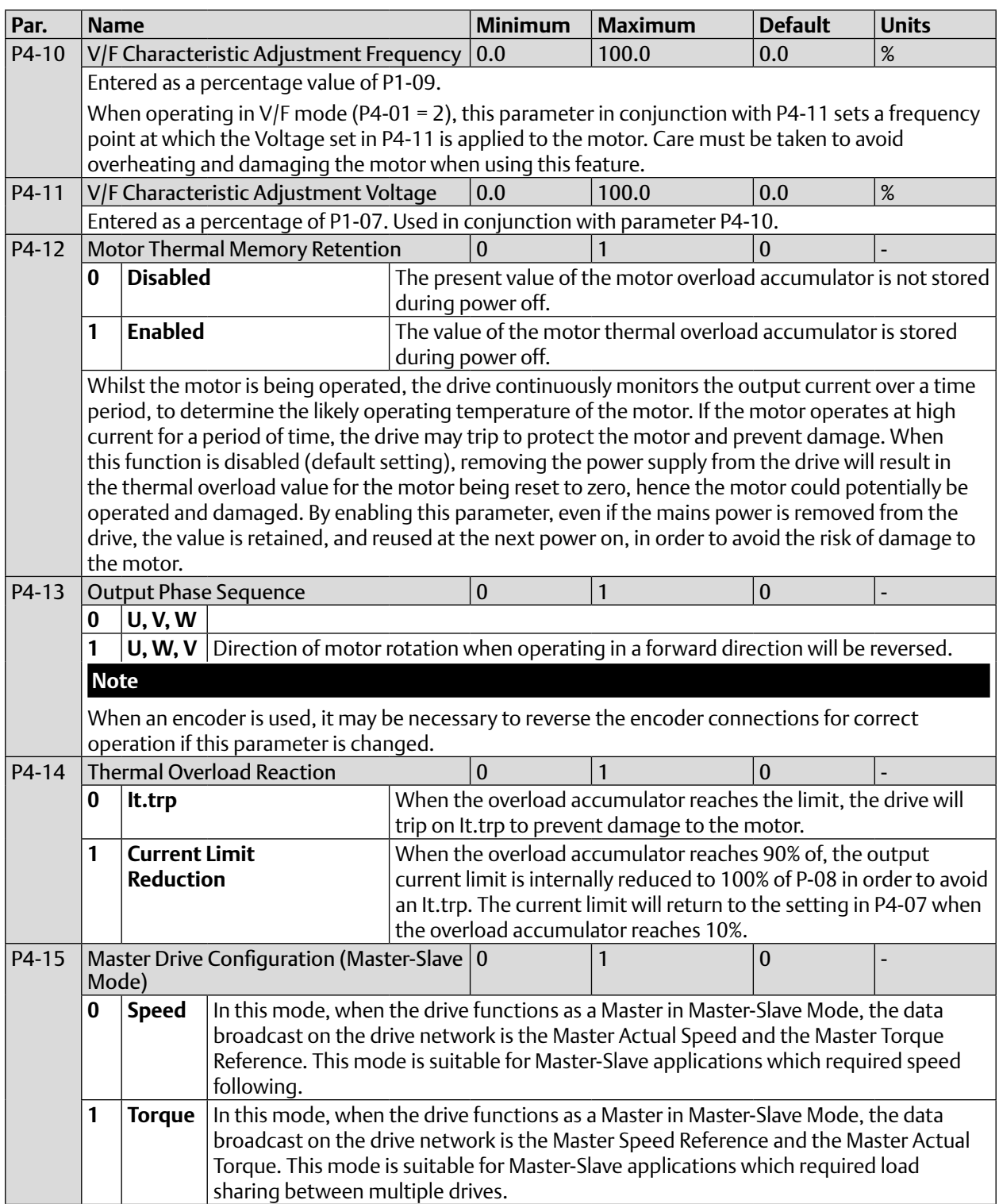

## 2.3.5 Parameter Group 5 – Communication Parameters

#### **Table 5: Parameter Group 5 – Communication Parameters**

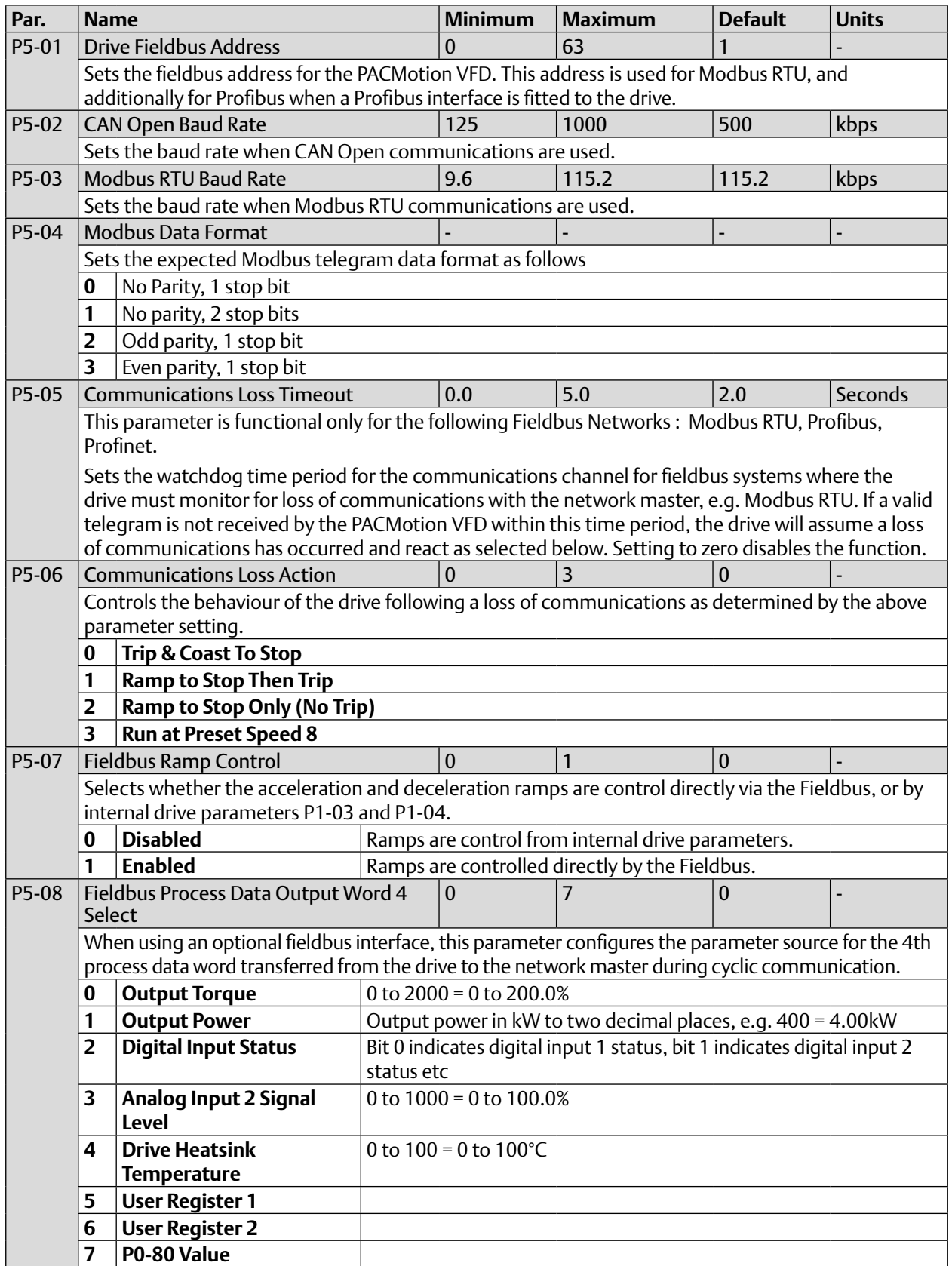

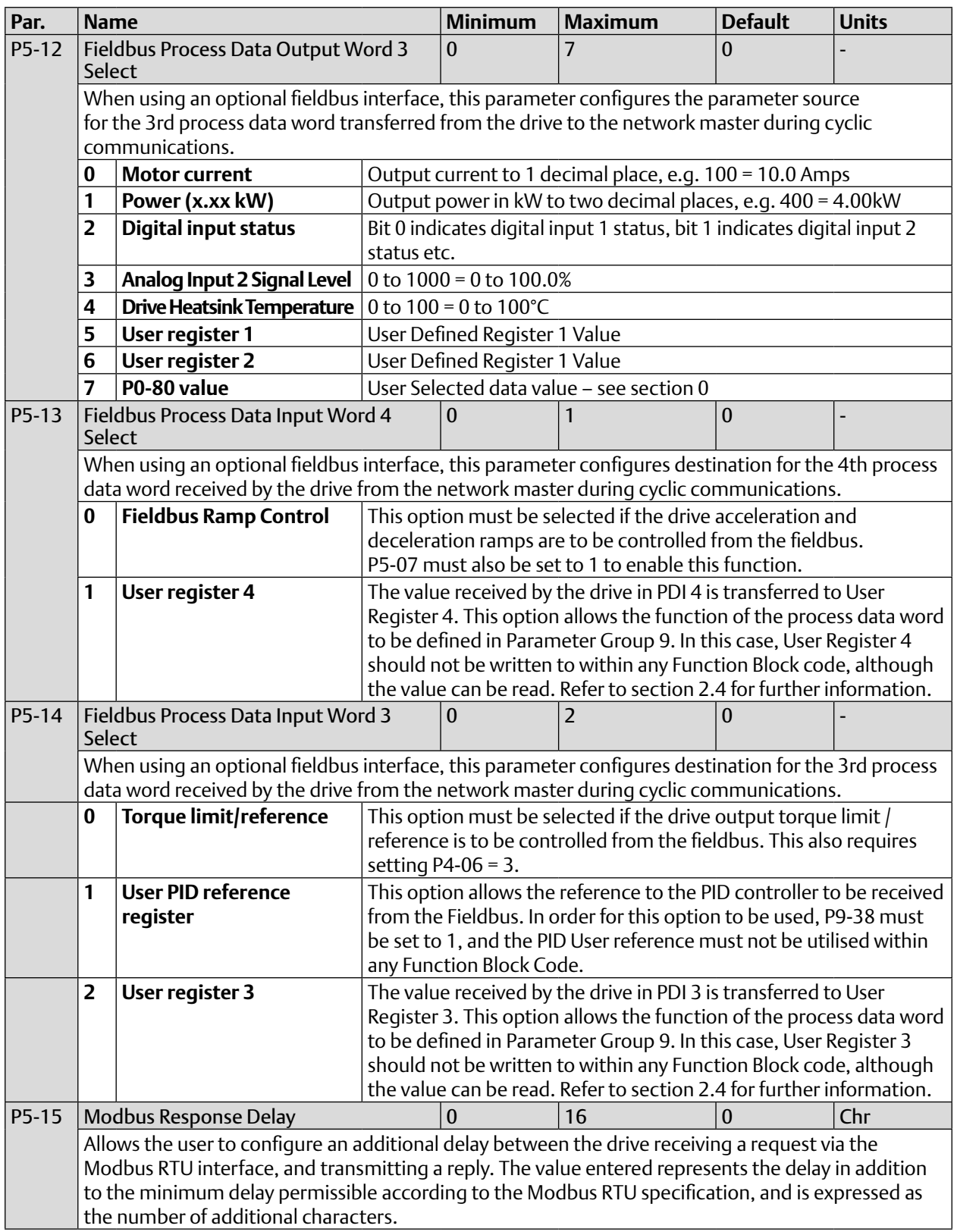

## 2.3.6 Parameter Group 6 – Advanced Functions

#### **Table 6: Parameter Group 6 – Advanced Functions**

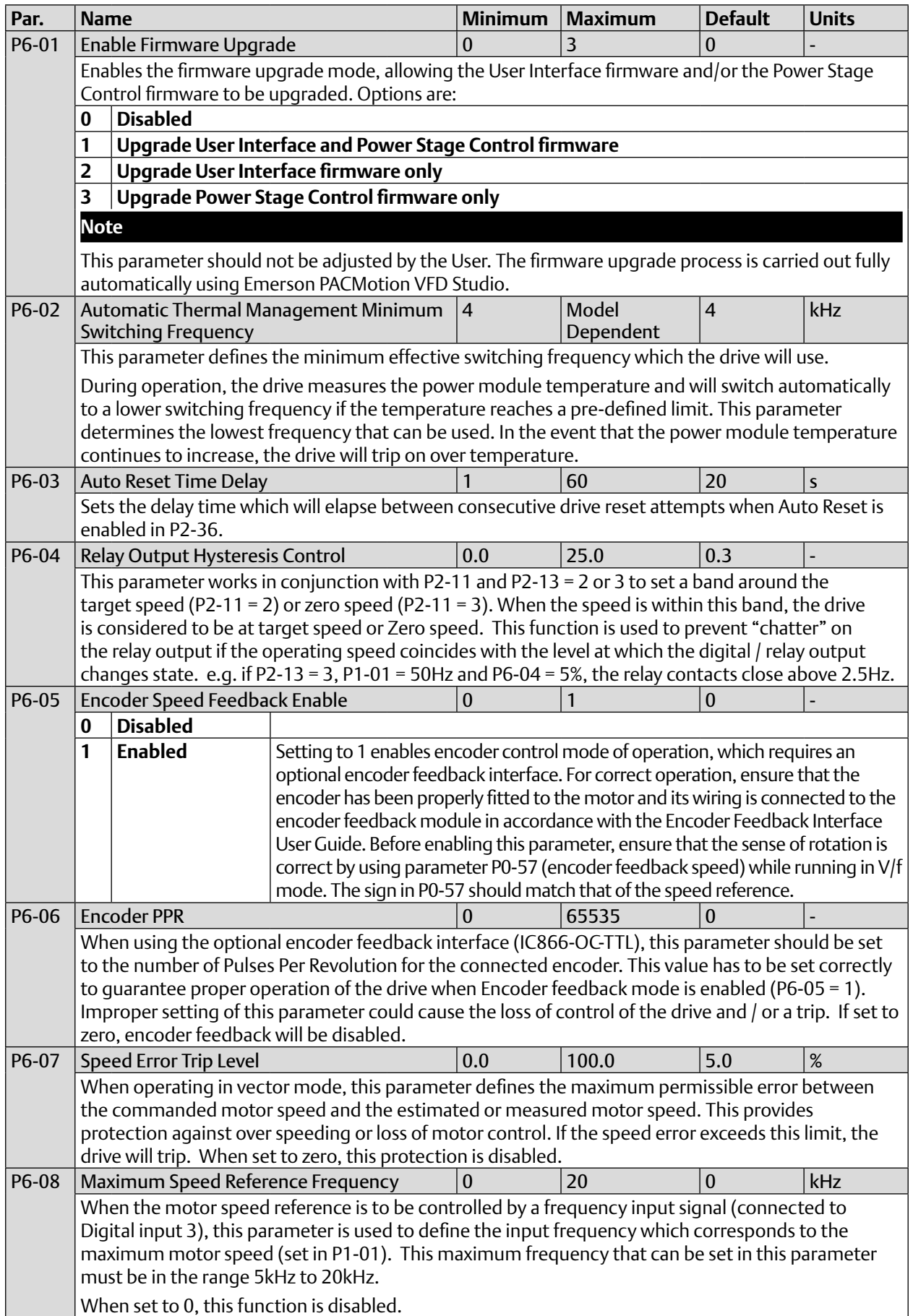

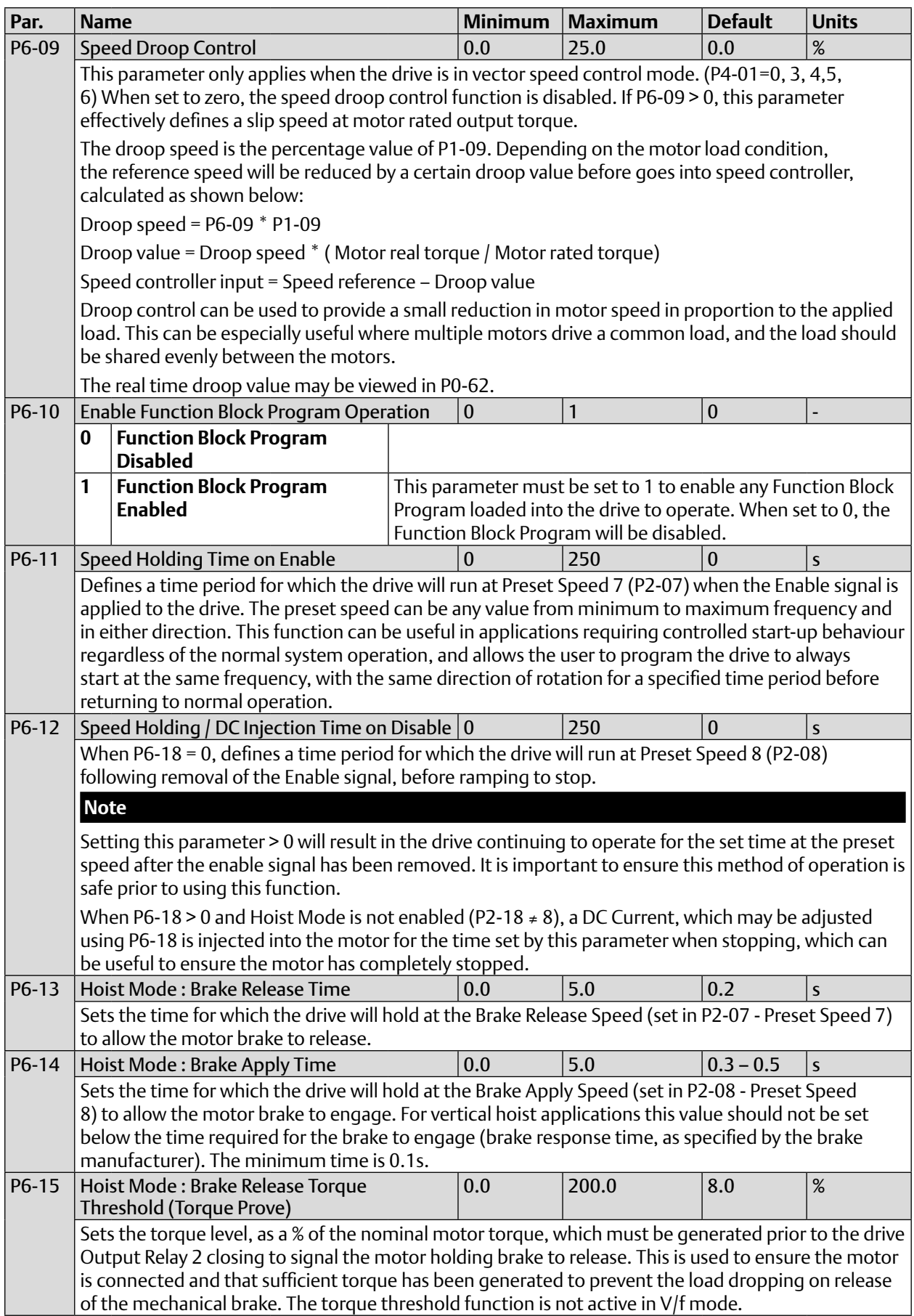

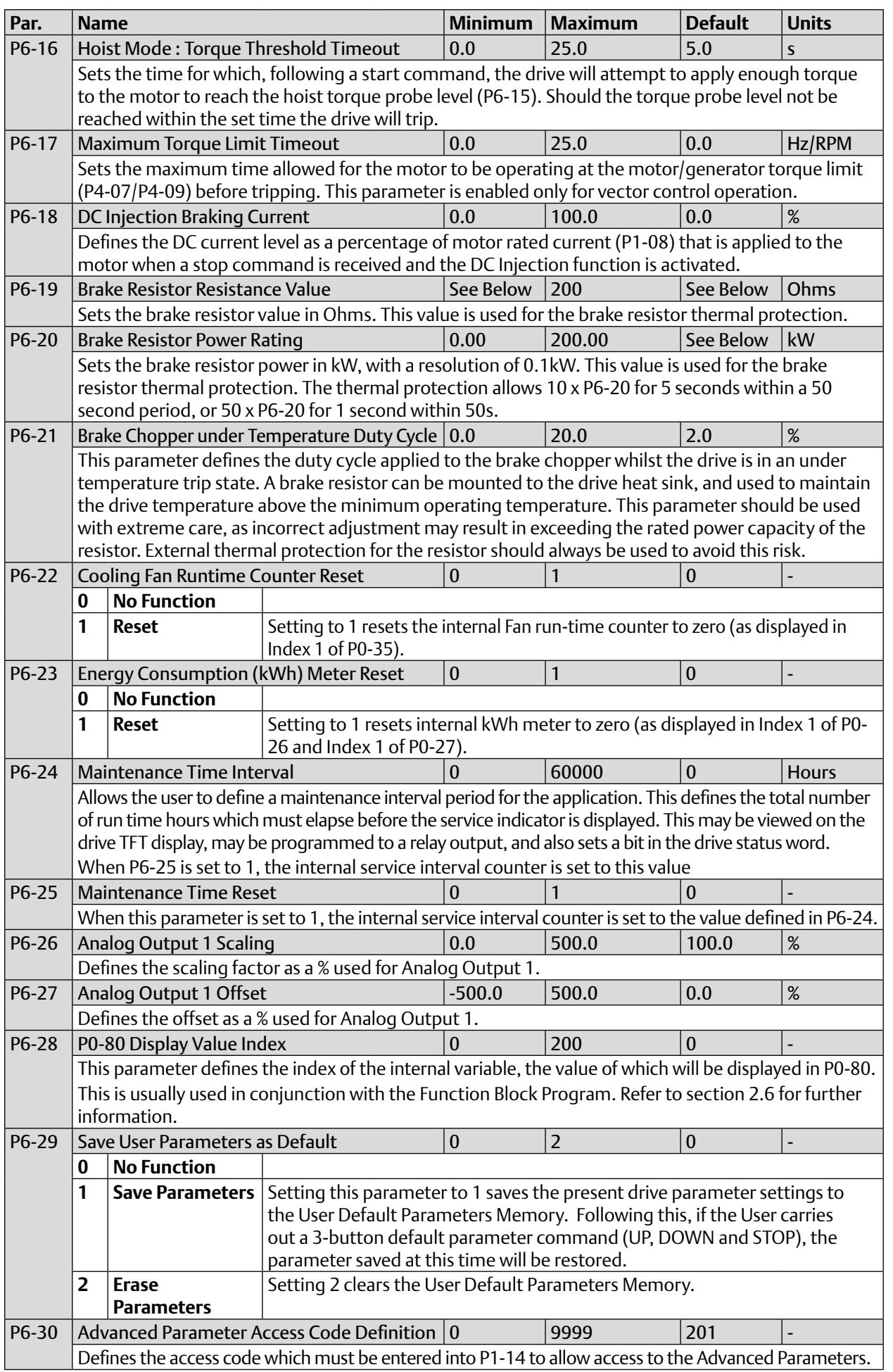

## 2.3.7 Parameter Group 7 – Motor Data

#### **Table 7: Parameter Group 7 – Motor Data**

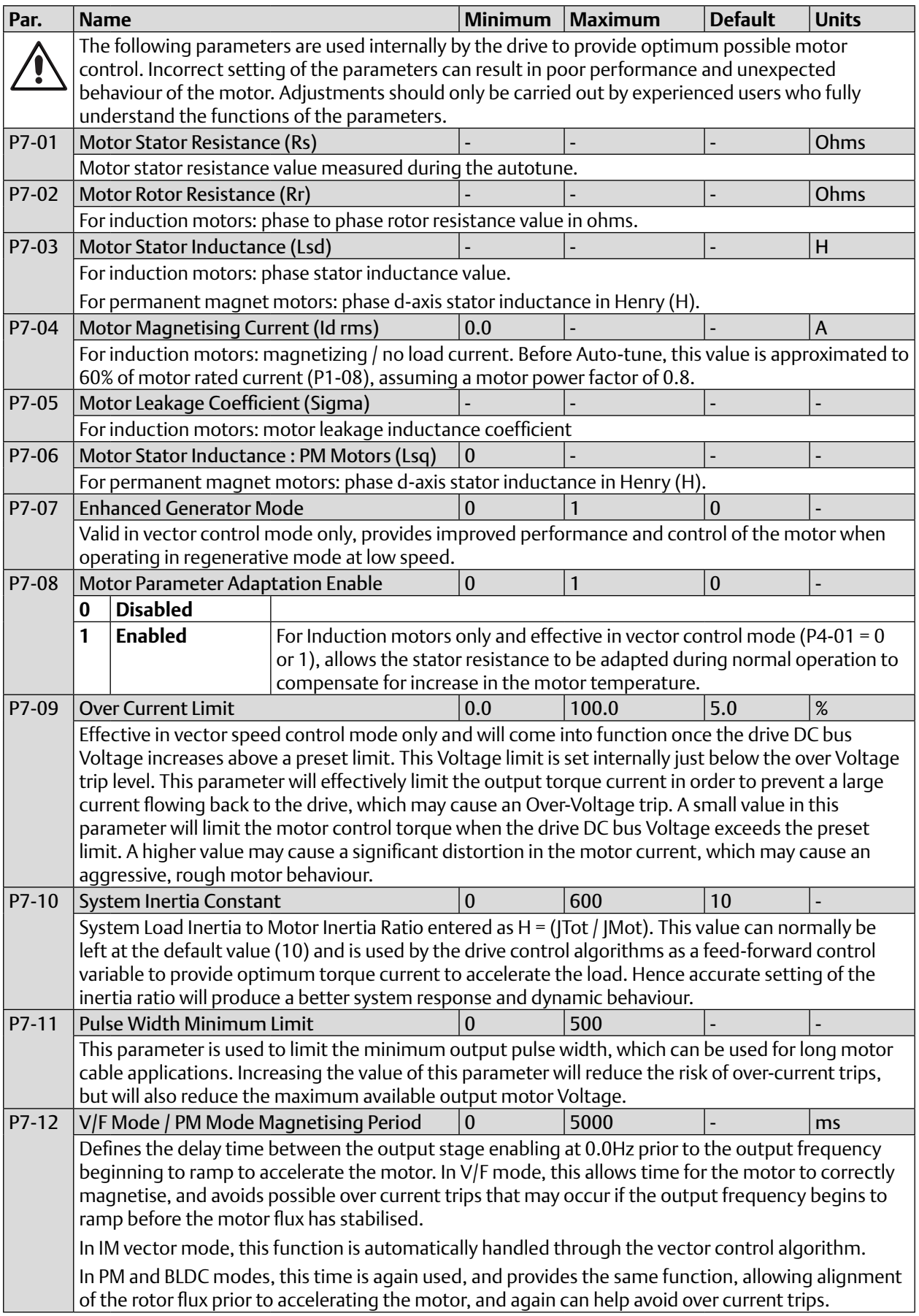

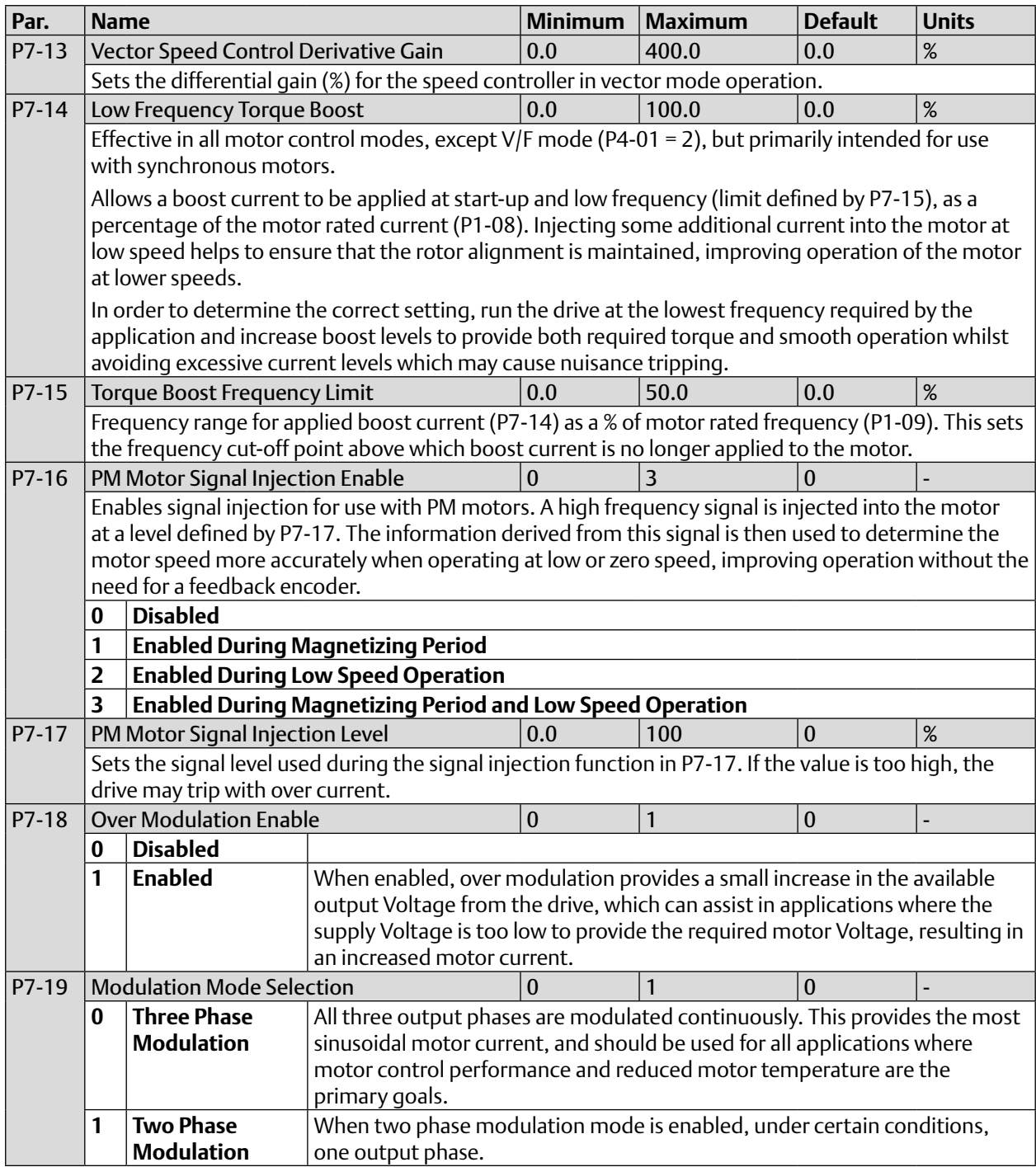

## 2.3.8 Parameter Group 8 – Application Specific Parameters

#### **Table 8: Parameter Group 8 – Application Specific Parameters**

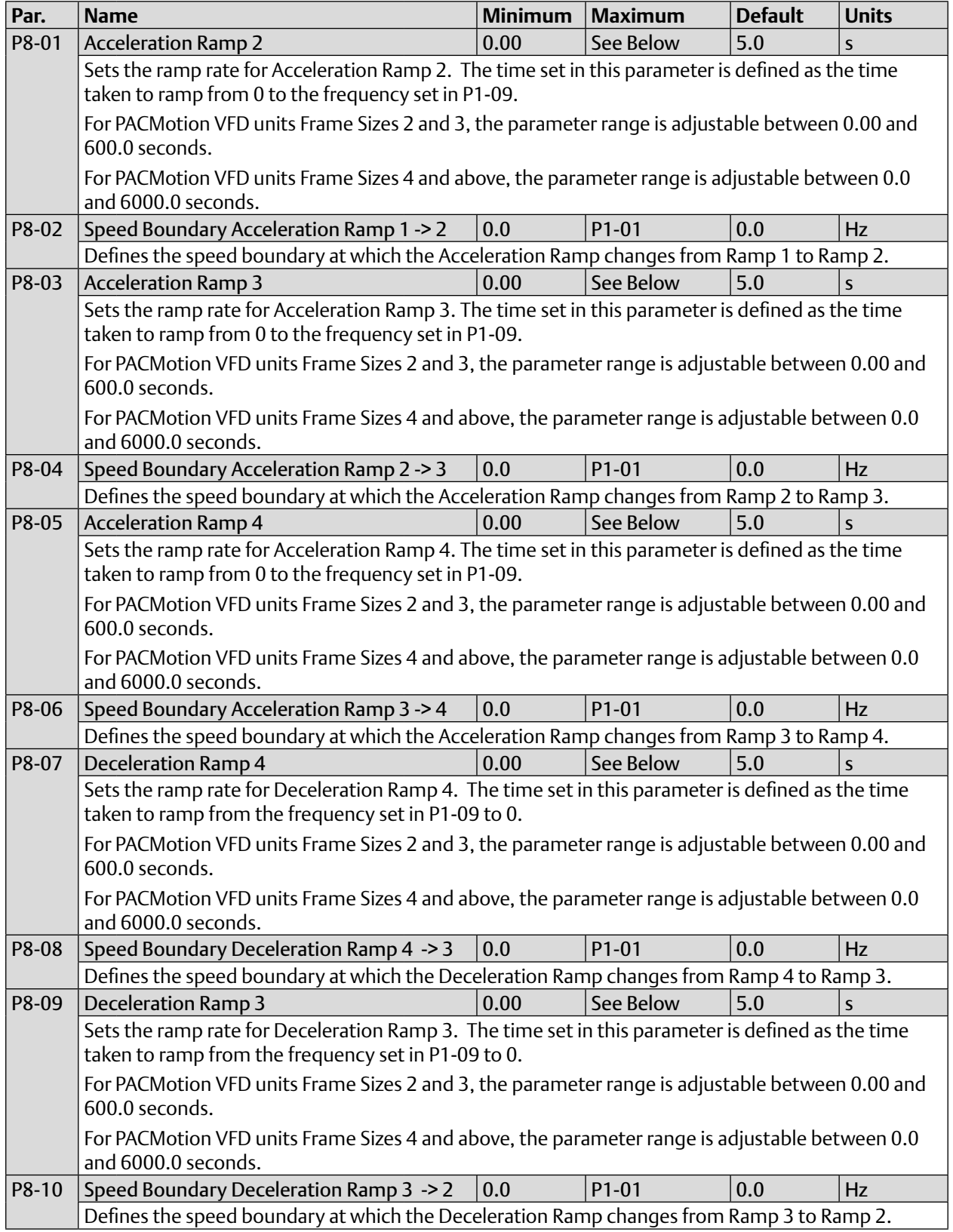

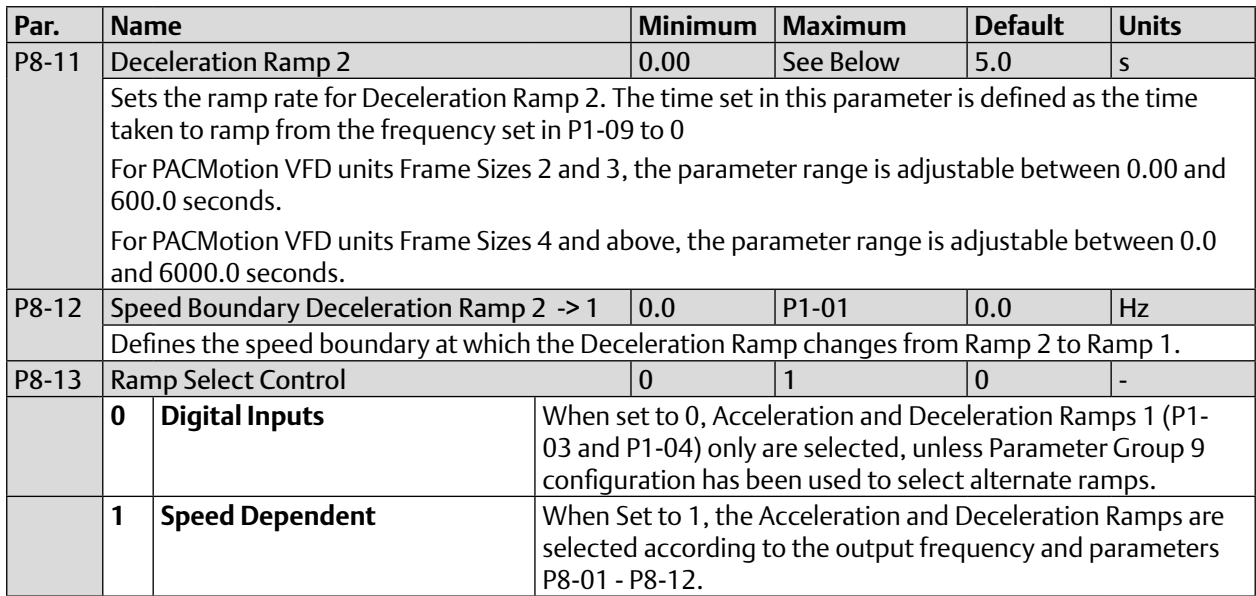

### 2.3.9 Parameter Group 8 Function Overview

Parameter Group 8 allows for up to 4 separate Acceleration and 4 separate Deceleration times to be defined within the drive parameters. These acceleration ramps can then be selected based on the drive output frequency when the function is enabled in P8-13, or can be directly selected using parameter Group 9 – refer to section 2.4 for further information.

When P8-13 is set to 1, acceleration and deceleration ramps are selected based on the following:

Output Frequency > P8-06 = Acceleration Ramp 4

Output Frequency> P8-04 AND < P8-06 = Acceleration Ramp 3

Output Frequency> P8-02 AND < P8-04 AND < P8-06 = Acceleration Ramp 2

Output Frequency< P8-02 AND < P8-04 AND < P8-06 = Acceleration Ramp 1

Output Frequency > P8-08 = Deceleration Ramp 4

Output Frequency> P8-10 AND <P8-08 = Deceleration Ramp 3

Output Frequency> P8-12 AND < P8-10 AND < P8-08 = Deceleration Ramp 2

Output Frequency< P8-12 AND < P8-10 AND < P8-08 = Deceleration Ramp 1

PACMotion VFD Advanced User Guide<br>GFK-3112A April 2020 GFK-3112A April 2020

### <span id="page-28-0"></span>2.4 Parameter Group 9 – Programmable Logic Functions

Parameter Group 9 is intended to allow the user complete flexibility to control the behaviour of the drive in more complex applications which require specialised parameter settings to accomplish. The parameters contained within this group should be used carefully, and the user should ensure they are fully familiar with the operation of the drive and its control functions prior to making any adjustment to parameters contained within this group.

#### 2.4.1 Parameter Group 9 Function Overview

Parameter Group 9 allows advanced programming of the drive, including user defined functions for the digital and analog inputs of the drive and control of the speed reference source.

Group 9 Consists of three types of parameters:

#### **Table 9: Parameter Group 9 Overview**

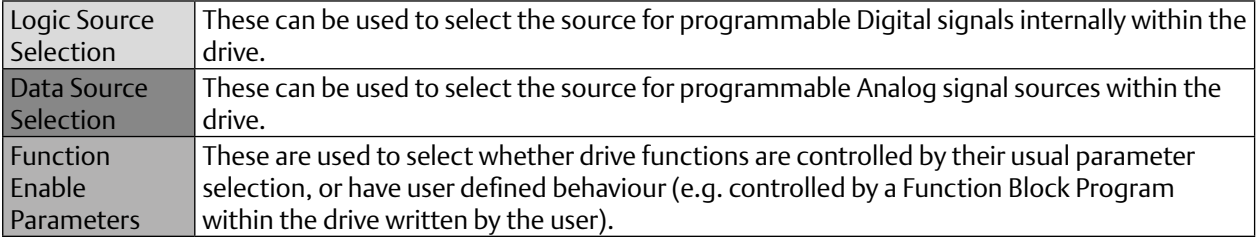

The following rules apply to parameter Group 9.

- Parameters P9-01 to P9-32 inclusive may only be changed when P1-13 = 0.
- When the value of P1-13 is changed, all previous settings in Parameter Group 9 will be cleared, and new settings entered based on the P1-13 selection.

### 2.4.2 Logic Source Selection Parameters

Logic Source Selection parameters allow the user to directly define the source for a control function within the drive. These parameters can only be linked to digital values, which either enable or disable the function depending on their state.

Parameters defined as logic sources have the following range of possible settings:

#### **Table 10: TFT Display Parameter Setting Information**

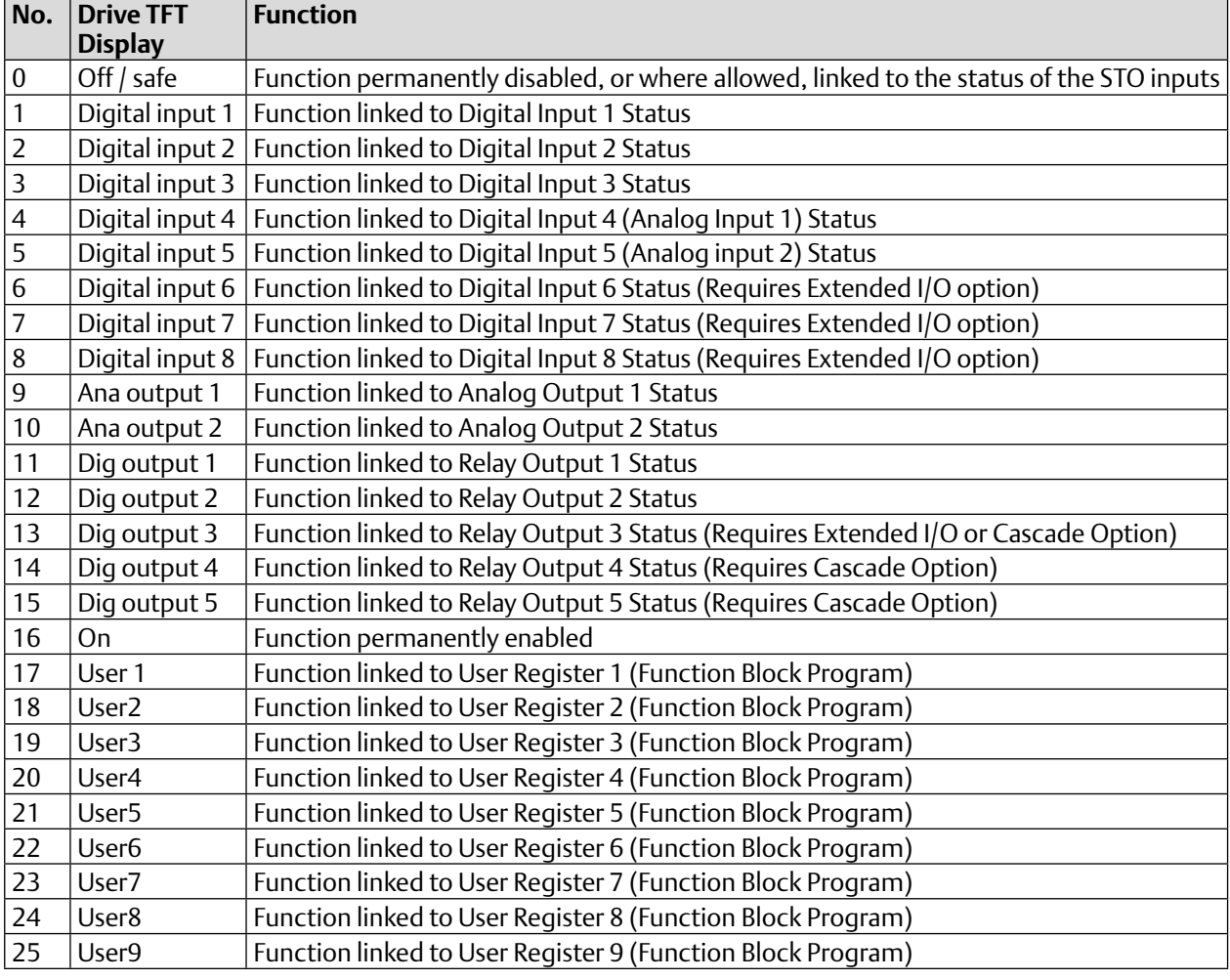

### 2.4.3 Data Source Selection Parameters

Data Source selection parameters define the signal source for analog signals used within the drive, or example speed and torque references. These parameters can be linked to analog values within the drive.

Parameters defined as Data Sources have the following range of possible settings:

#### **Table 11: TFT Display Parameter Setting Information**

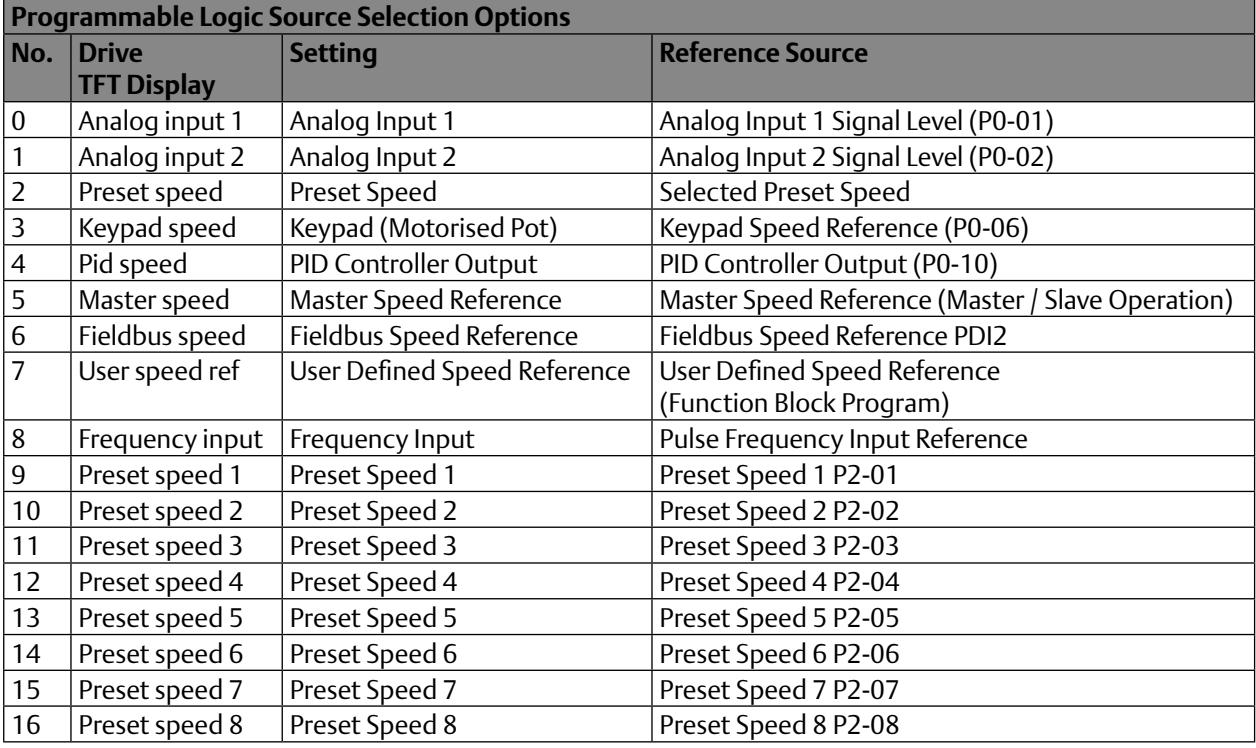

# 2.4.4 Parameter Group 9 Descriptions

#### **Table 12: Parameter Group 9 Descriptions**

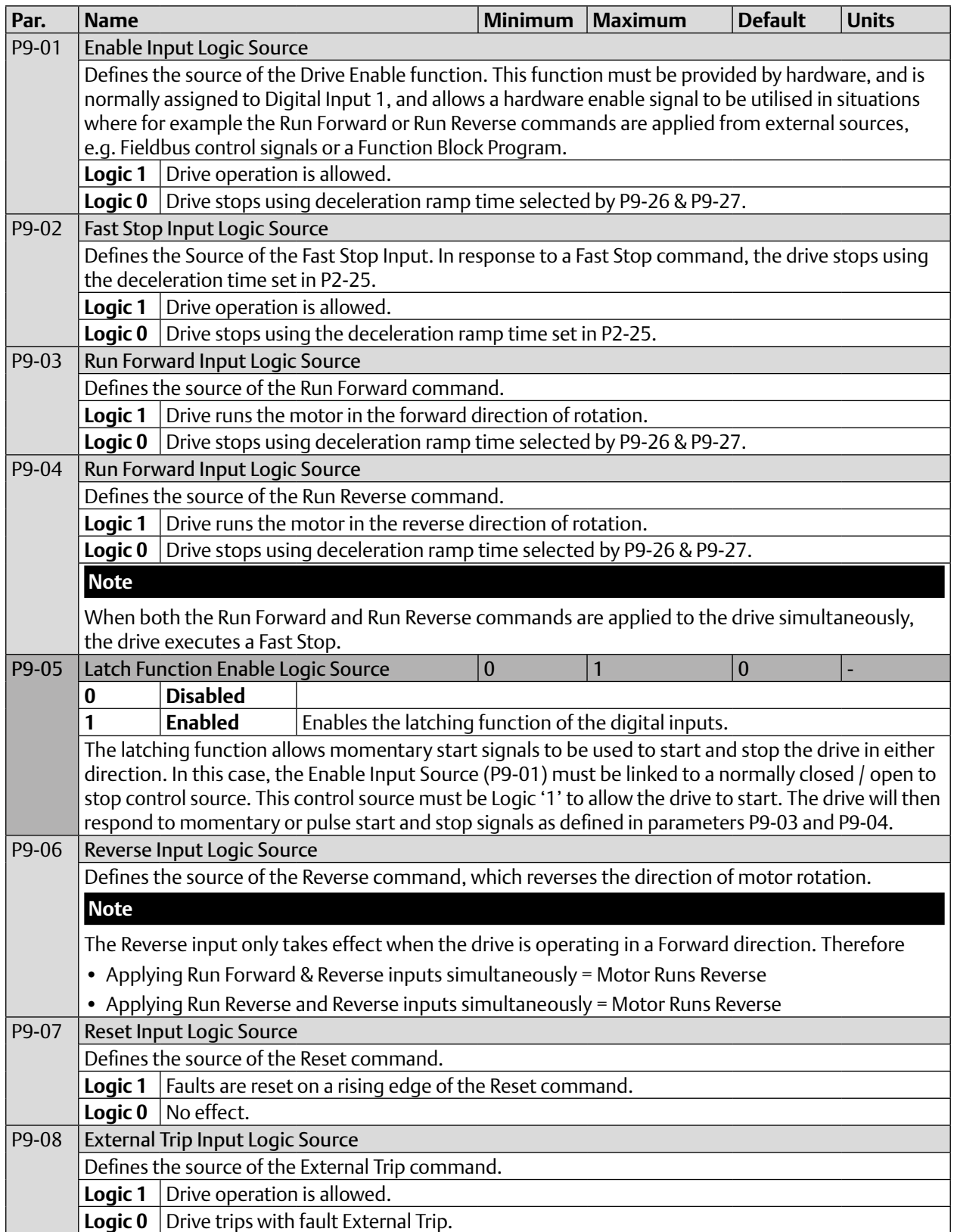

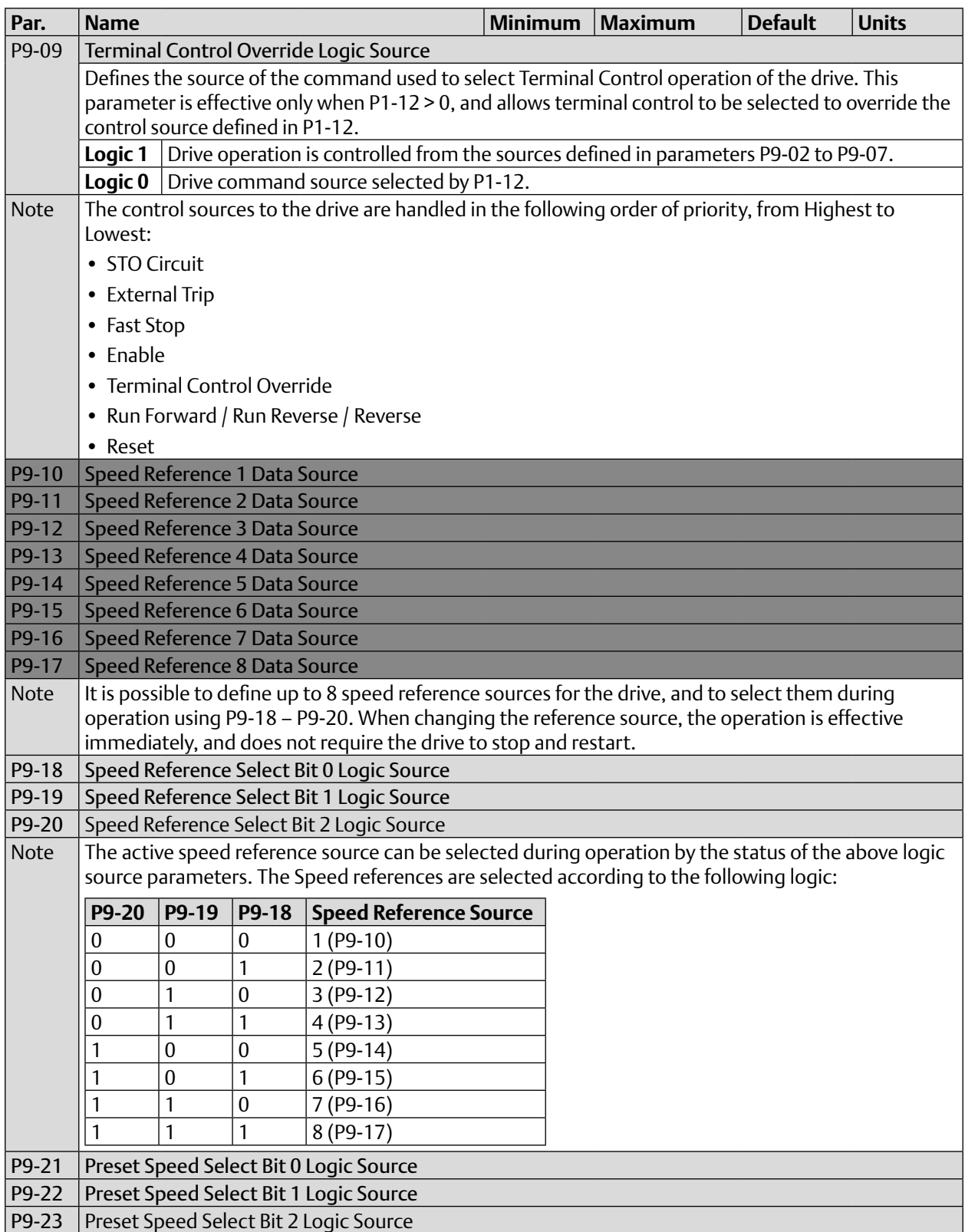

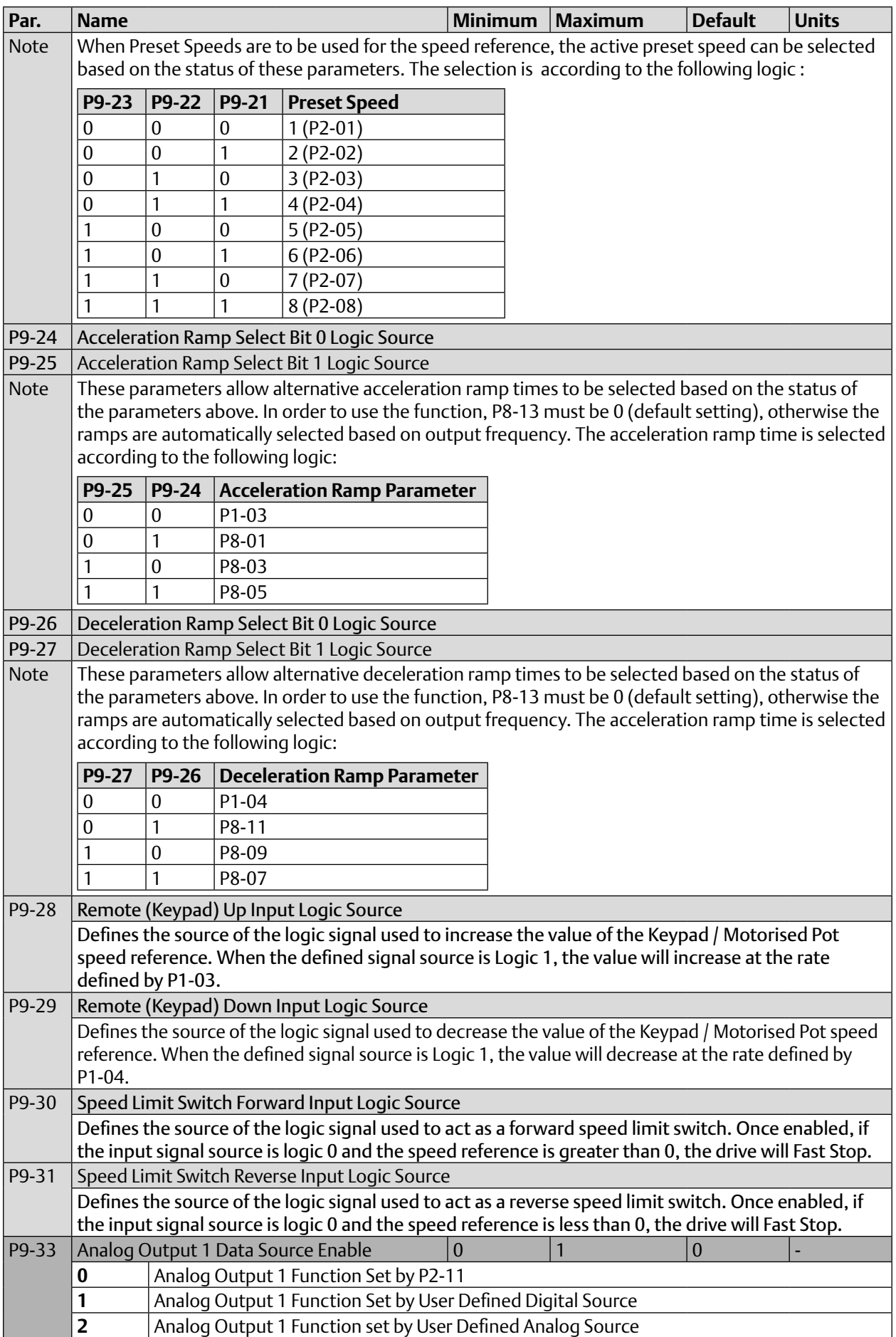

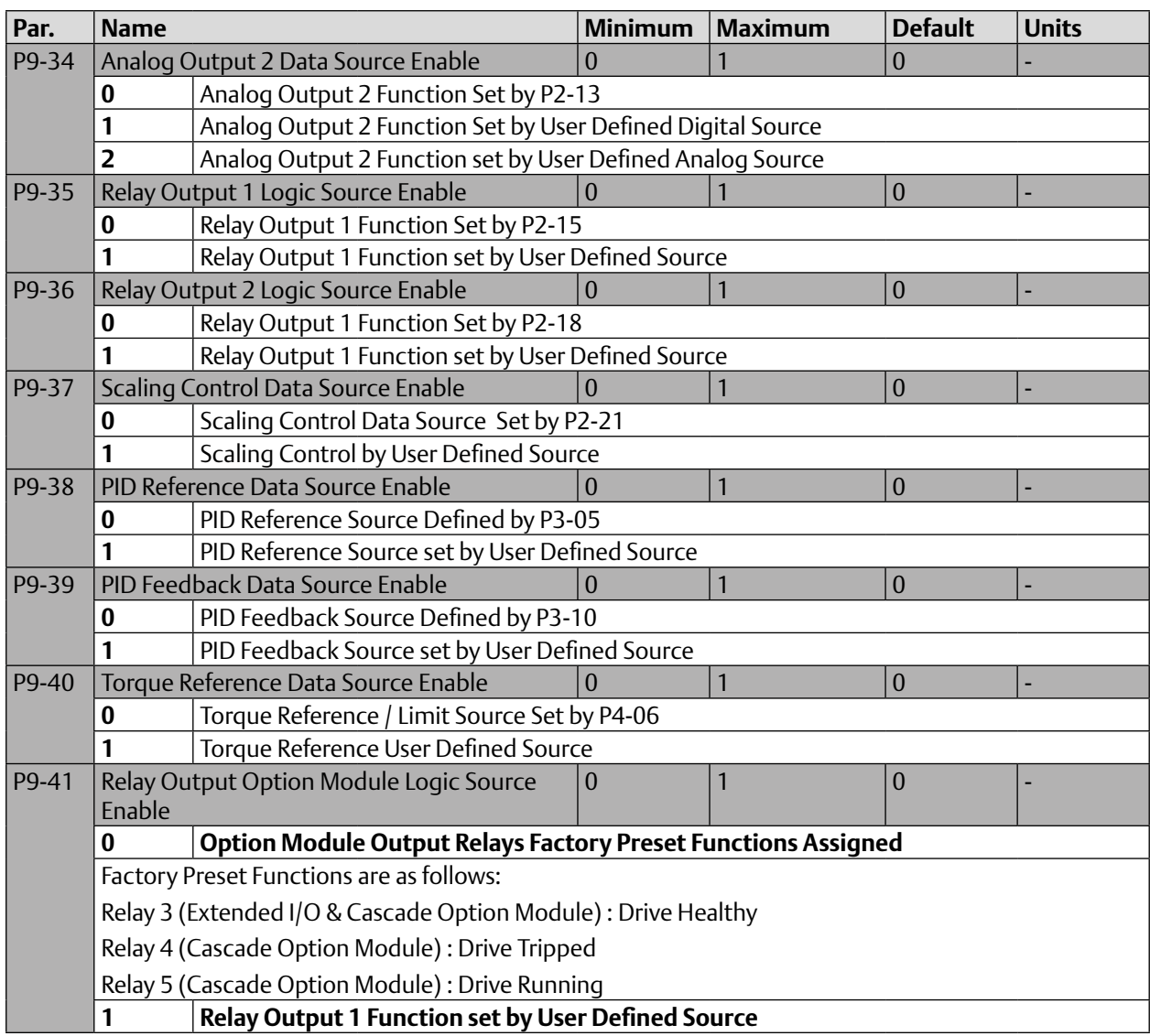

# <span id="page-35-0"></span>2.5 Parameter Group 0 – Monitoring Parameters (Read Only)

#### **Table 13: Parameter Group 0 - Monitoring Parameters (Read Only)**

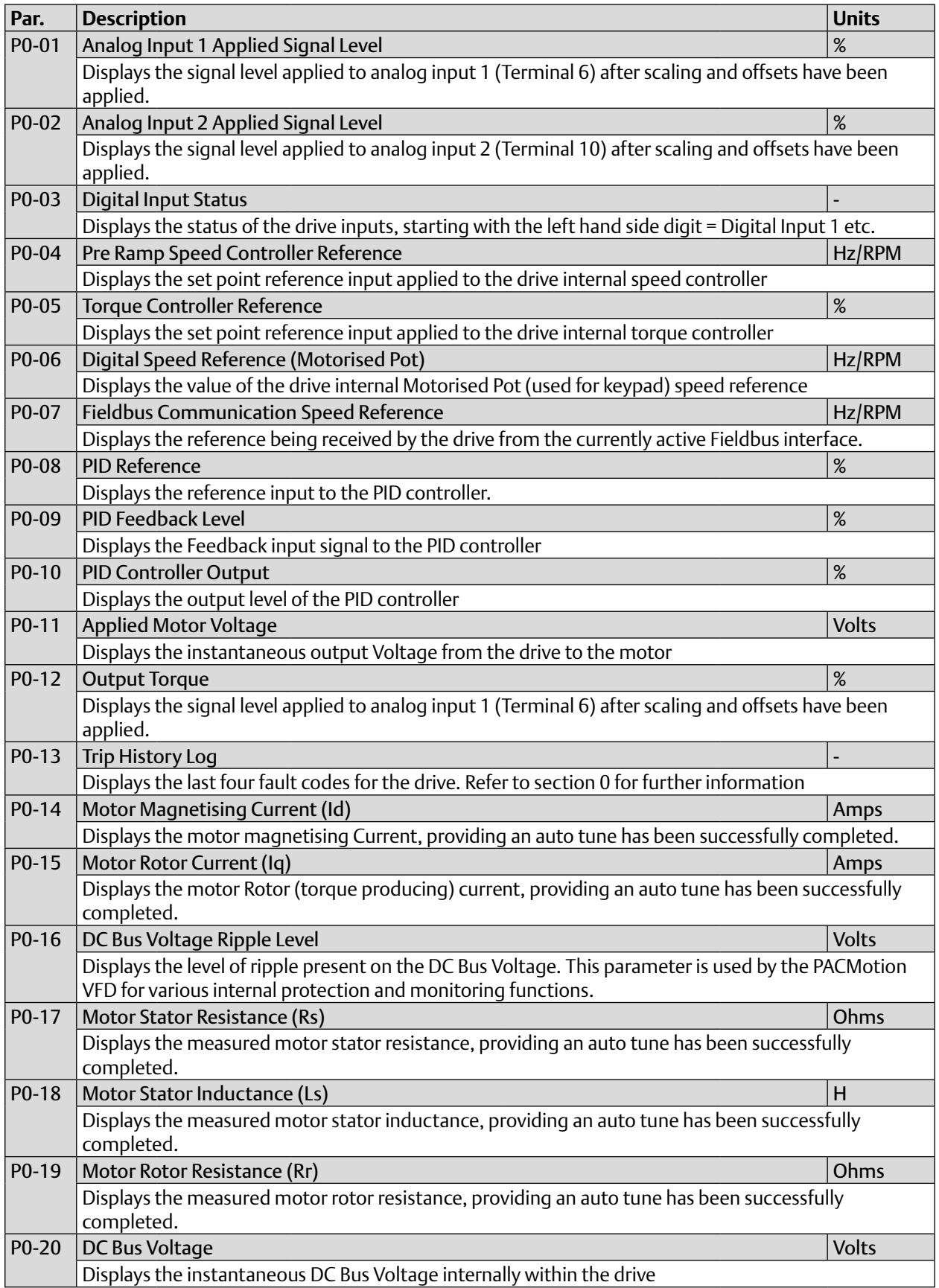
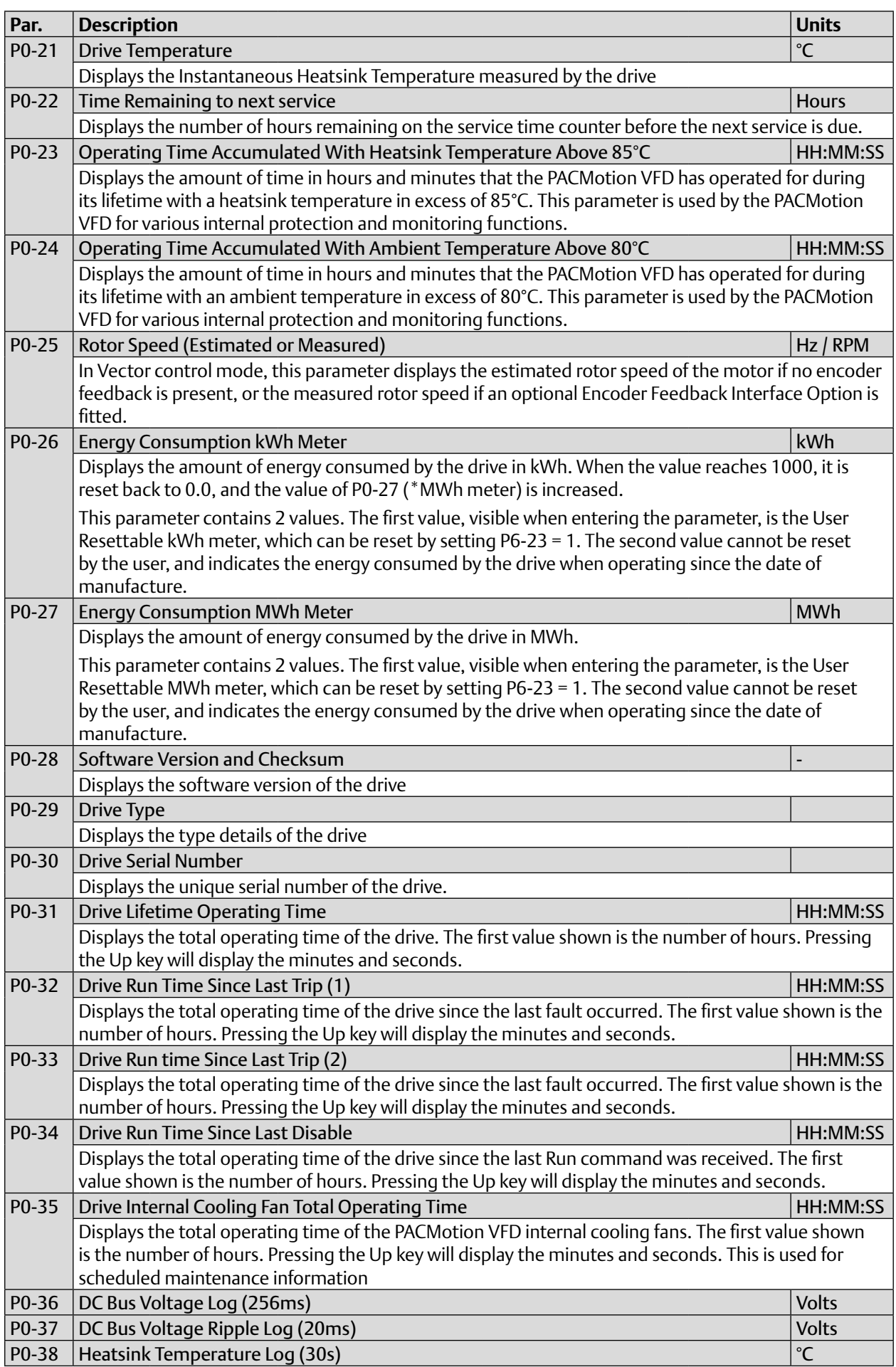

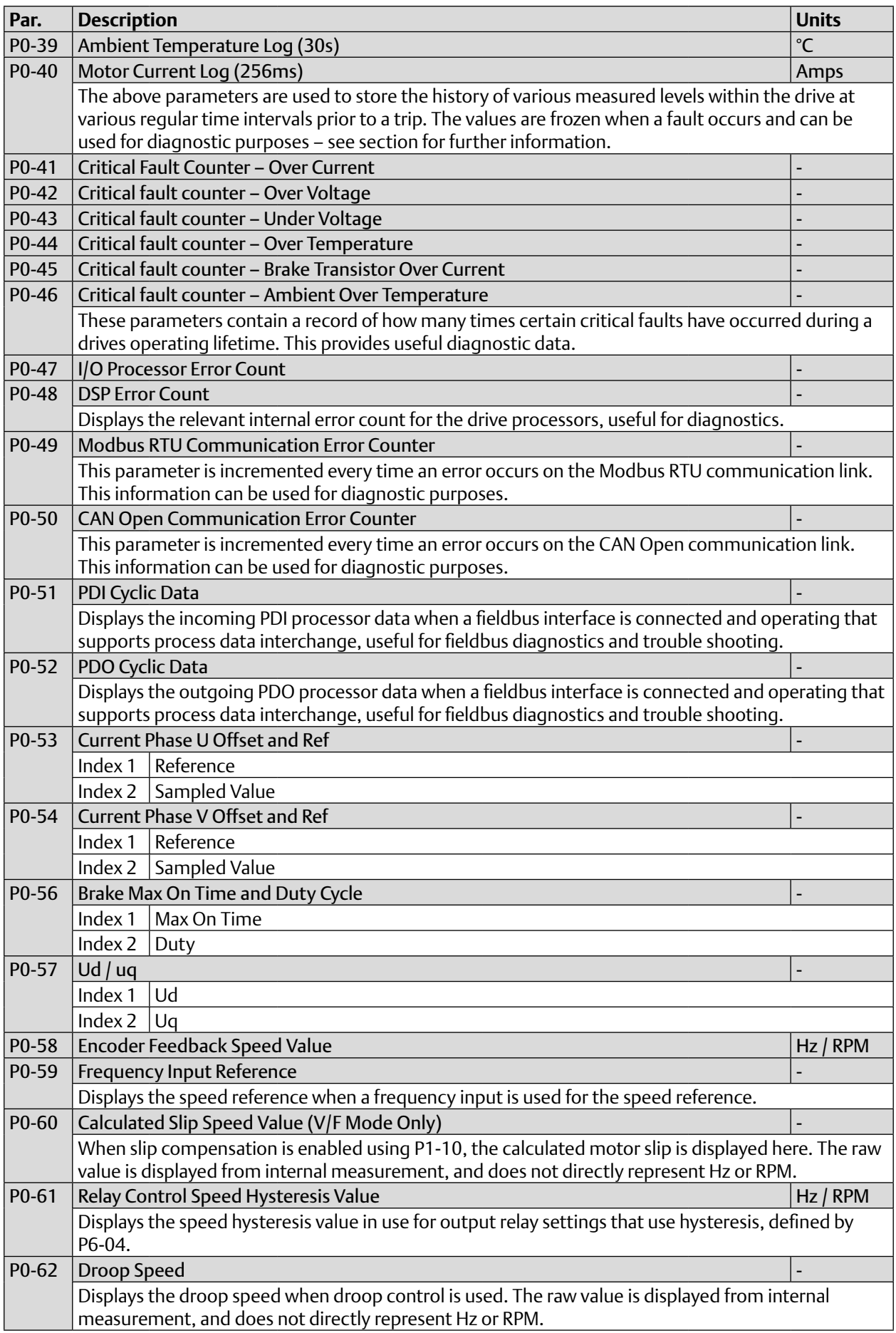

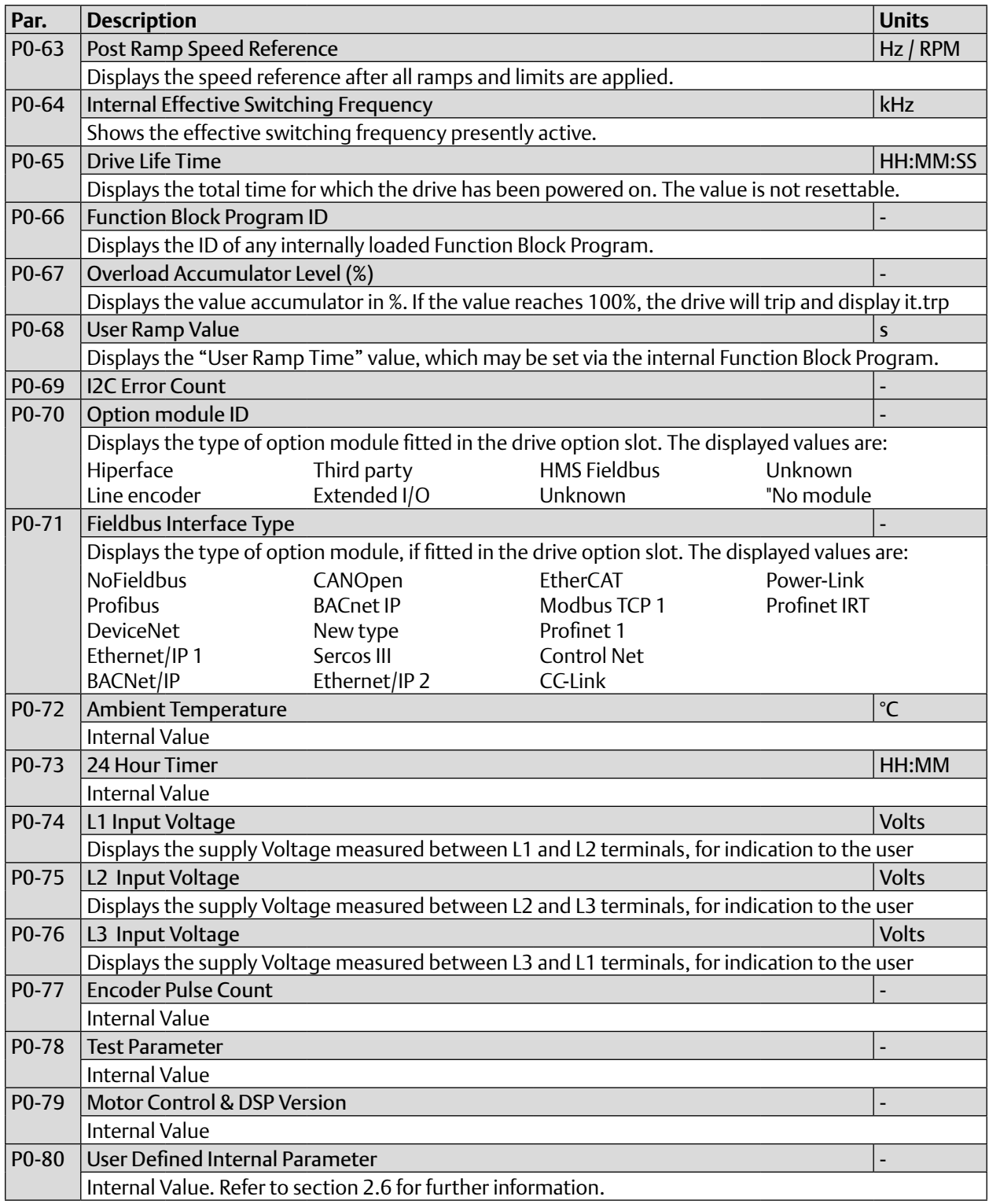

# 2.6 P6-28 Value Selection

Parameter P6-28 allows the user to select an internal register which can then be displayed in parameter P0-80.

To display any value from the list below, enter the corresponding index value in to P6-28.

e.g. setting P6-28 = 48 reads out the 24 hour timer value in P0-80.

Note that any of these variables can also be read out via the plug-in Fieldbus modules by setting PDO-3 or PDO-4 to P0-80 – see section 2.3.5.

### **Table 14: Parameter 6-28 Settings**

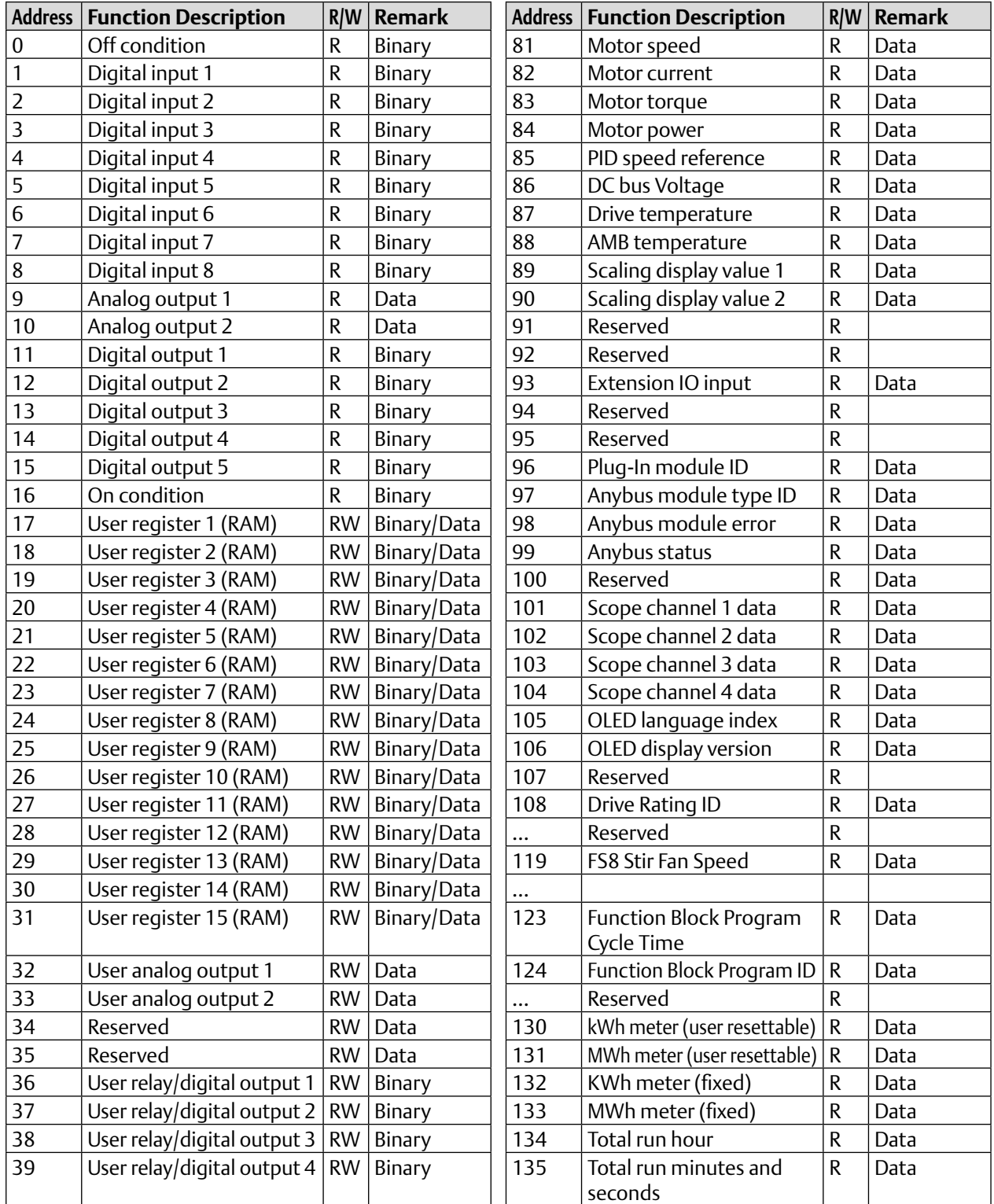

### PACMotion VFD Advanced User Guide<br>GFK-3112A<br>April 2020 GFK-3112A April 2020

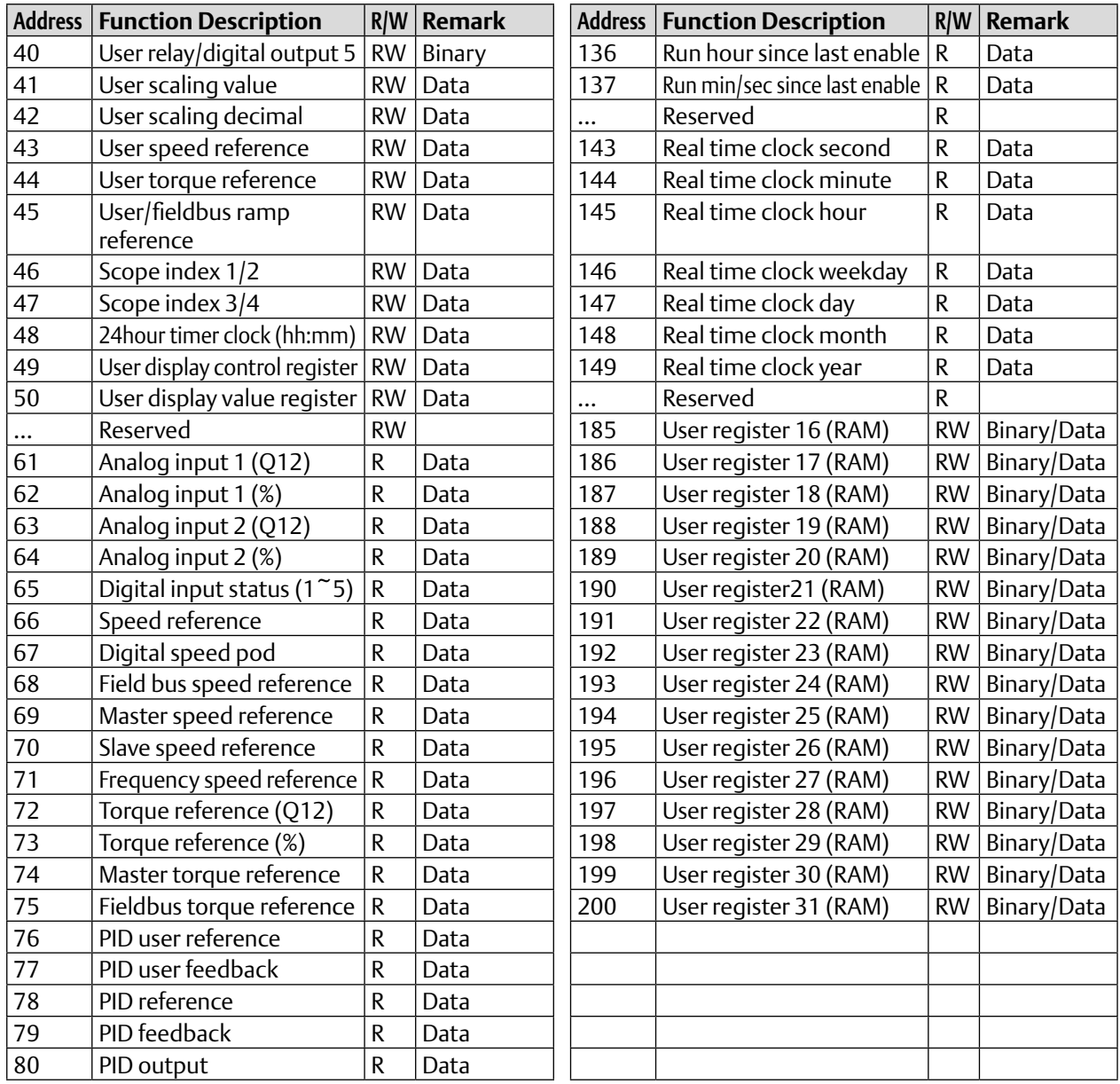

# 2.7 Control Terminal Connections

For standard applications and operation, the basic control of the drive and functions of all drive input terminals can be configured using just two parameters, P1-12 and P1-13. P1-12 is used to define the source of all control commands and the primary speed reference source. P1-13 then allows fast selection of Analog and Digital Input functions based on a selection table.

For applications which require a combination of control source and input functions which are not available using the standard approach, control sources can be manually configured in Parameter Group 9. To enable this User Defined function, both P1-12 and P1-13 must be set to 0. Parameter Group 9 is described in section 2.4.

## 2.7.1 P1-12 Function

P1-12 is used to select the main control source of the drive and the main speed reference according to the following table:

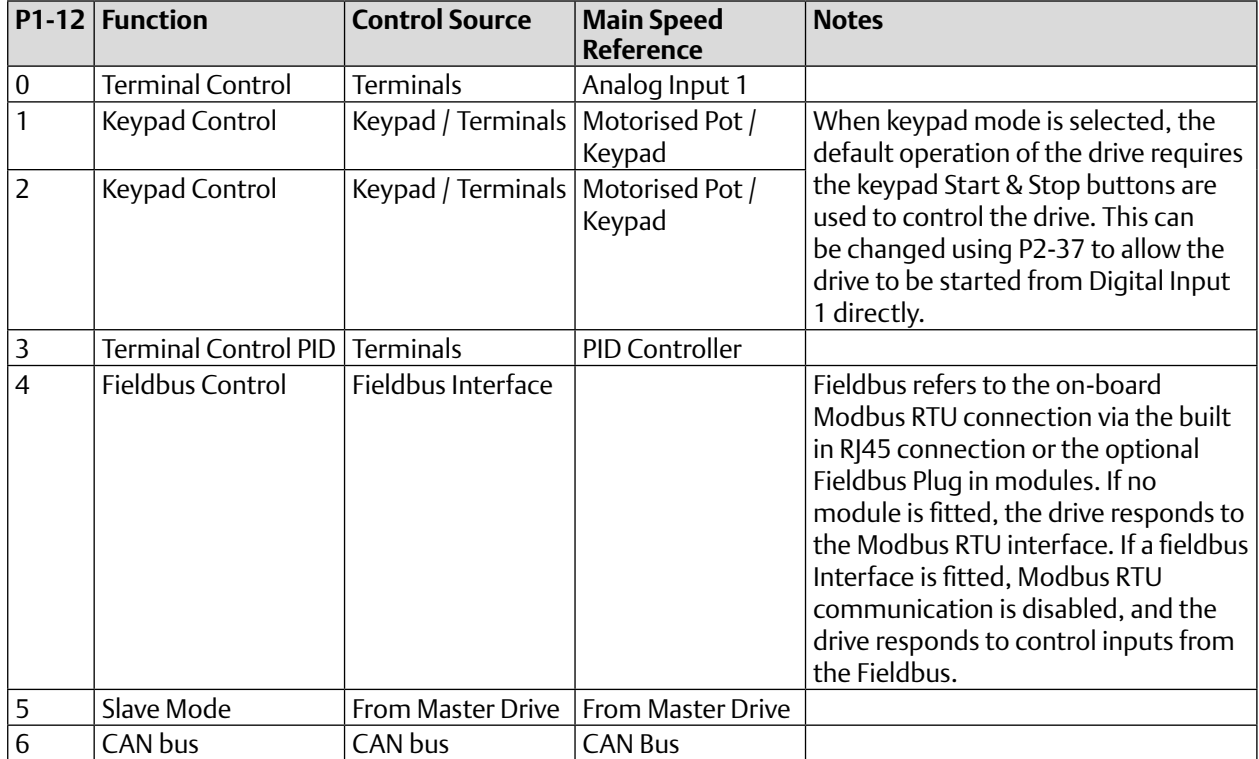

### **Table 15: Parameter 1-12 Function**

## 2.7.2 P1-13 Function

P1-13 is used to select a pre-assigned list of functions to the digital inputs. These factory set assignments are designed to cater for the majority of standard applications.

**P1-13 = 0 :** Input functions defined in Parameter Group 9. See section 2.4

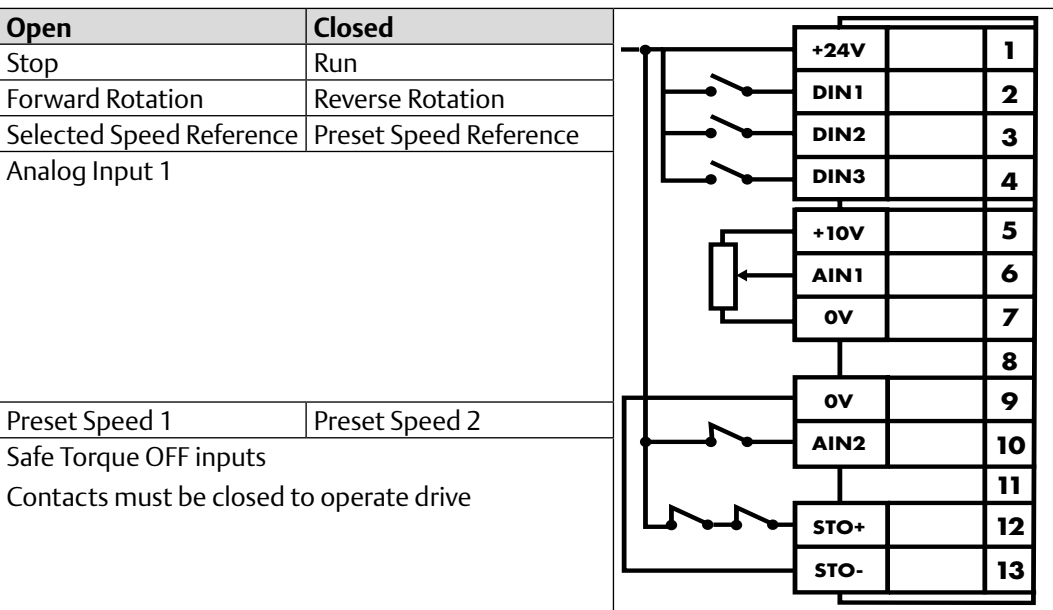

### **Table 16: P1-13 = 1**

### **Table 17: P1-13 = 2**

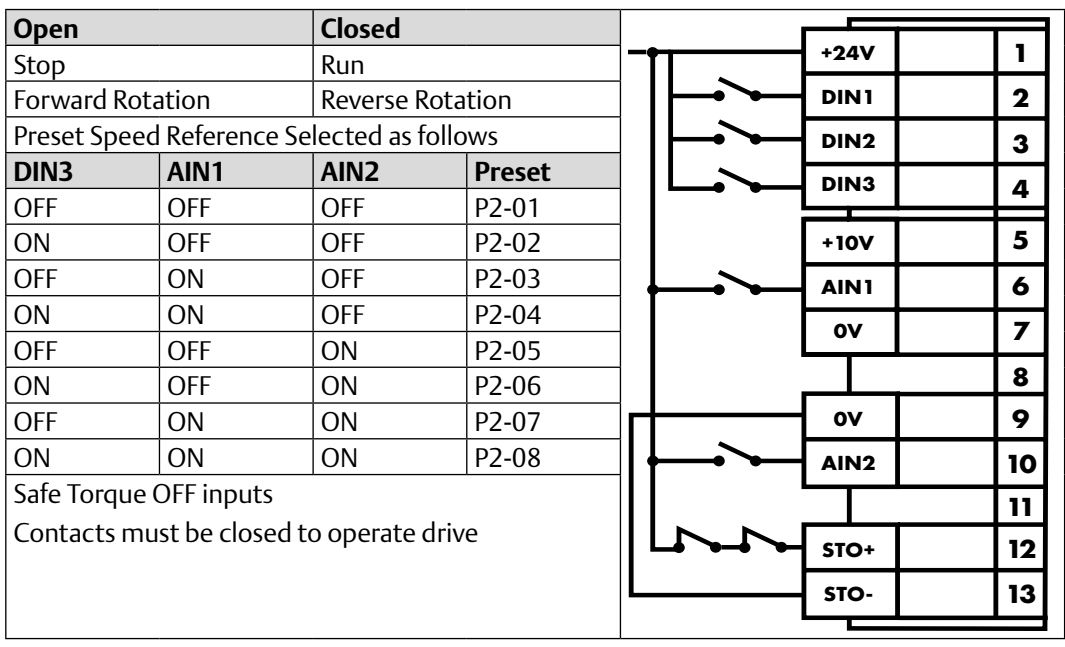

### **Table 18: P1-13 =3**

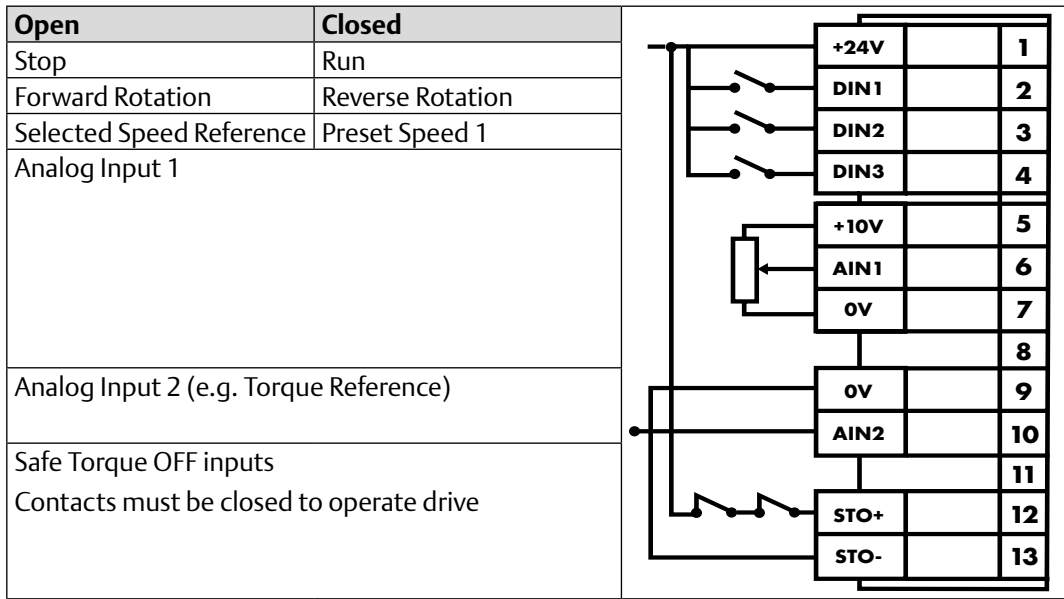

### **Table 19: P1-13 = 4**

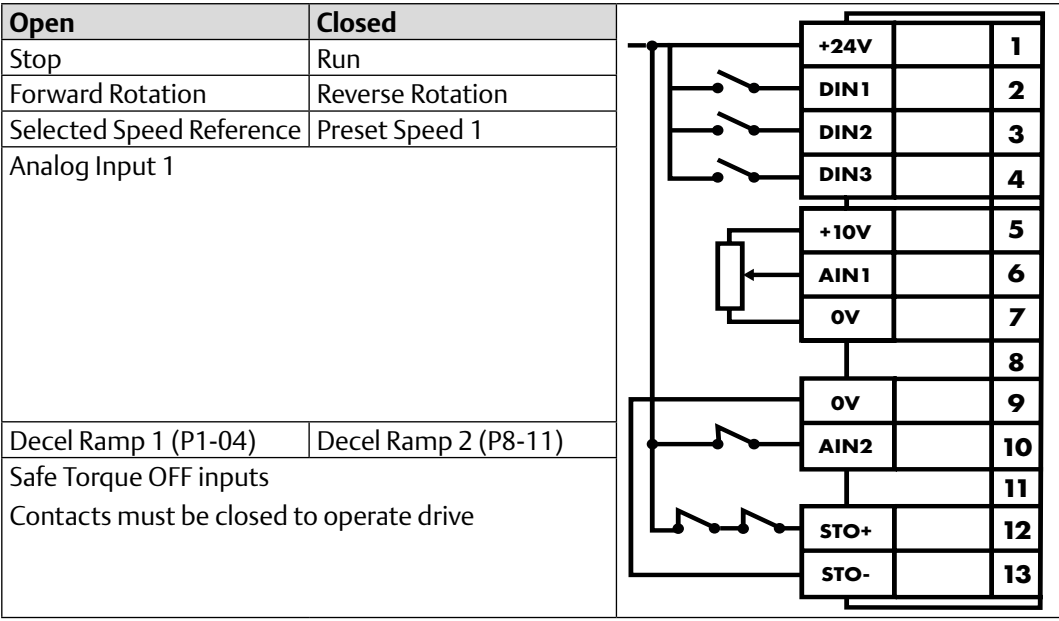

### **Table 20: P1-13 = 5**

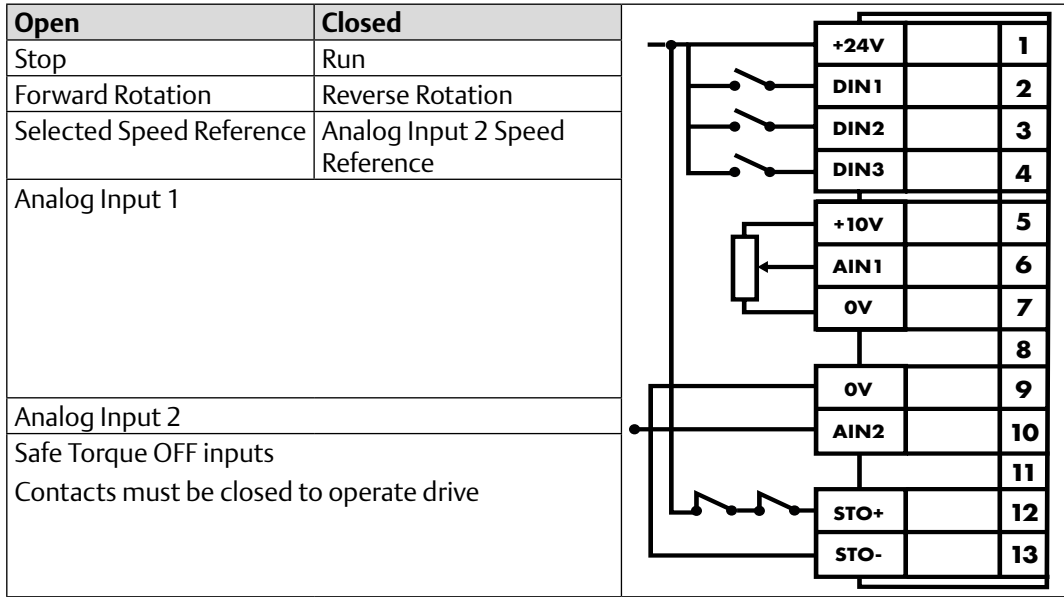

### **Table 21: P1-13 = 6**

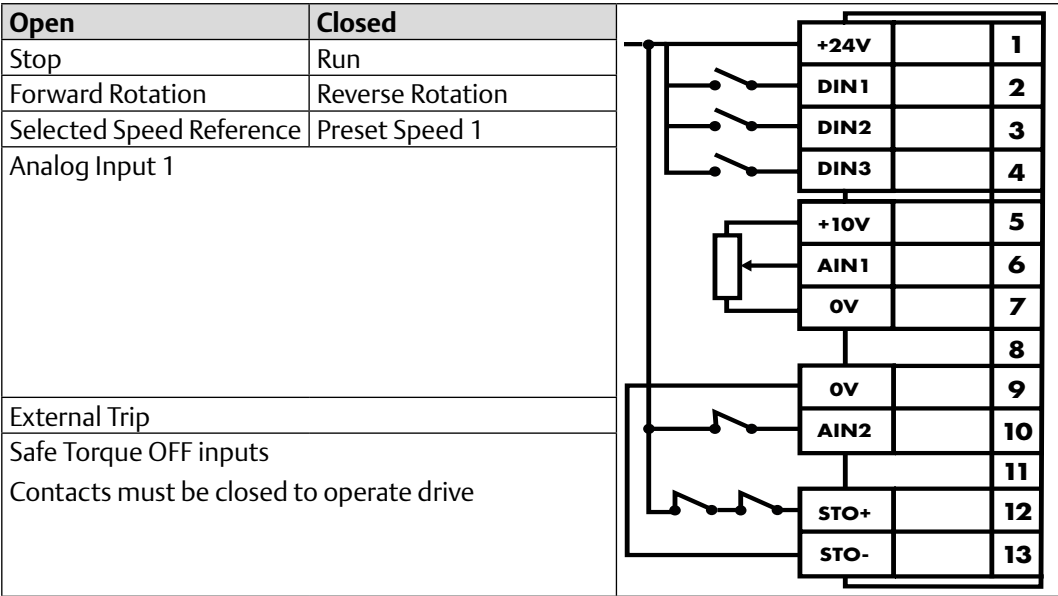

### **Table 22: P1-13 = 7**

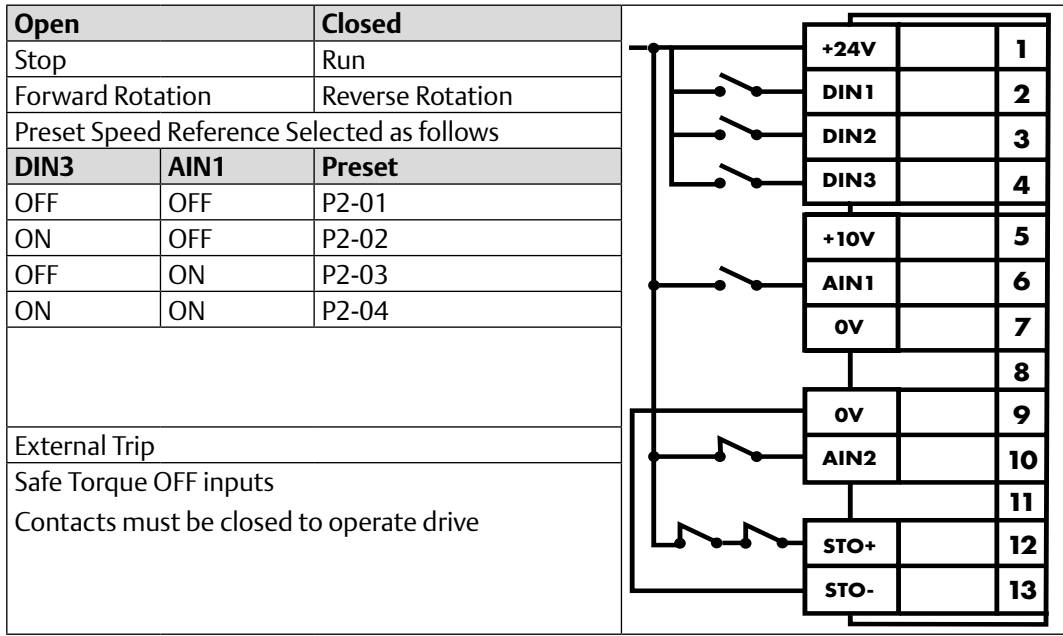

### **Table 23: P1-13 = 8**

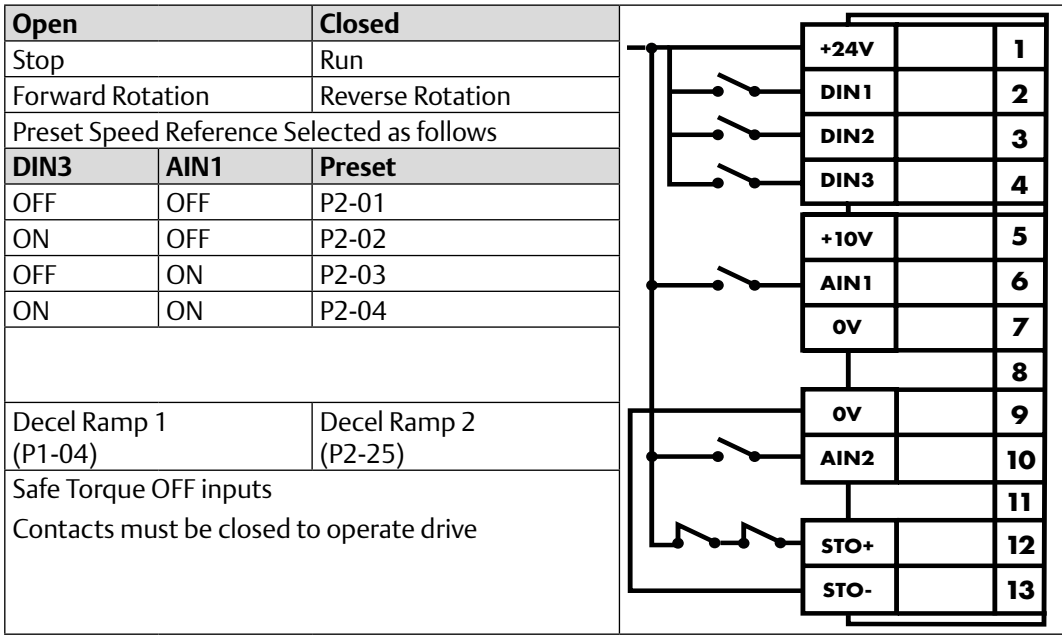

### **Table 24: P1-13 = 9**

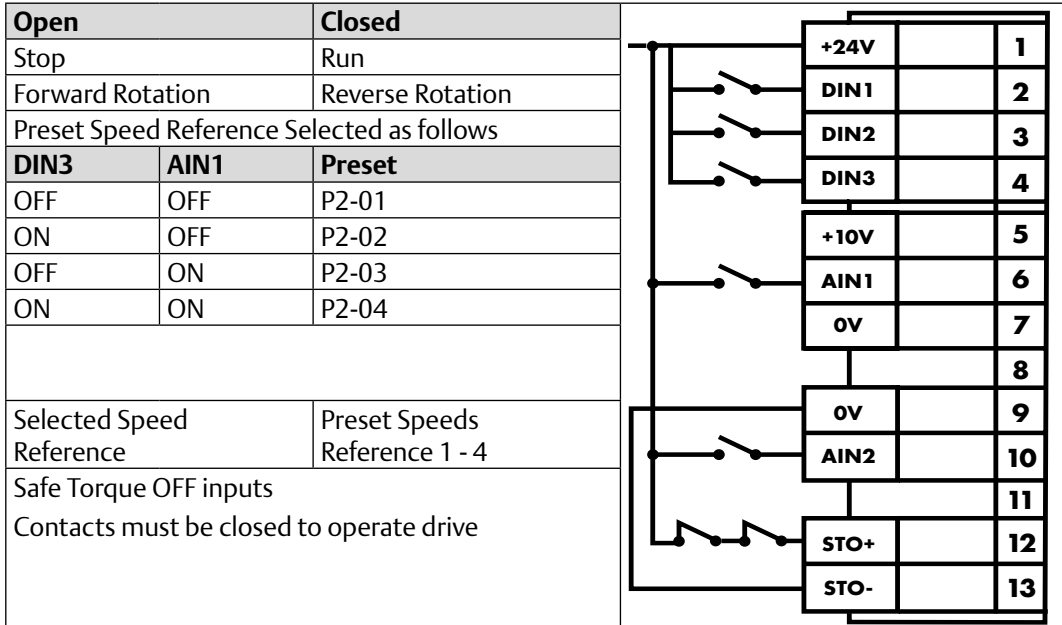

### **Table 25: P1-13 = 10**

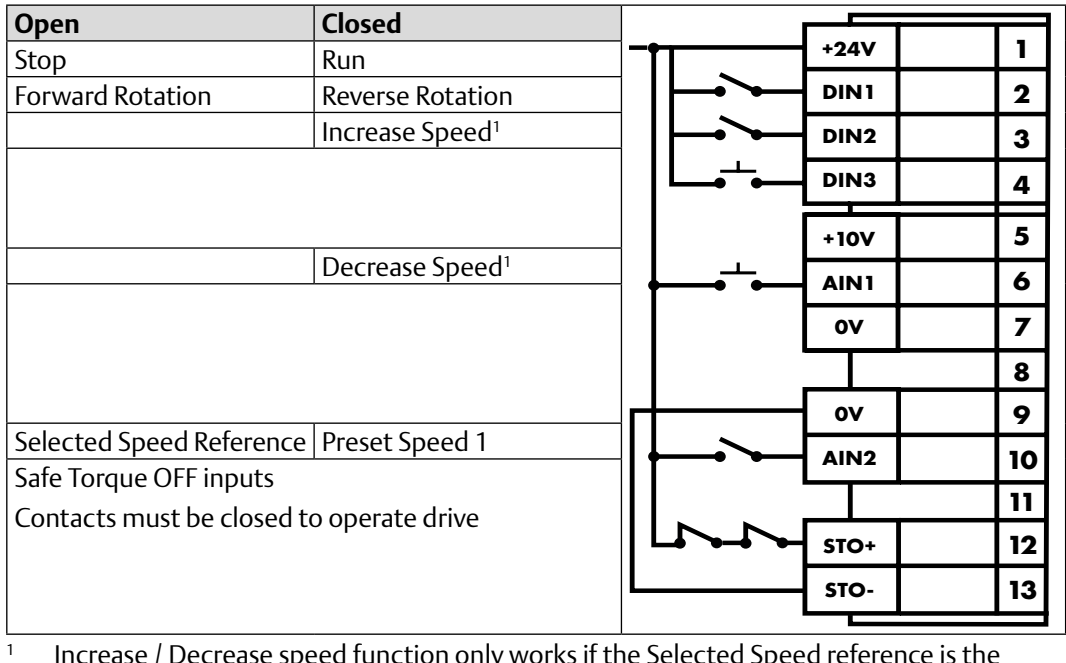

 Increase / Decrease speed function only works if the Selected Speed reference is the Motorised Pot (P1-12 = 1 or 2)

### **Table 26: P1-13 = 11**

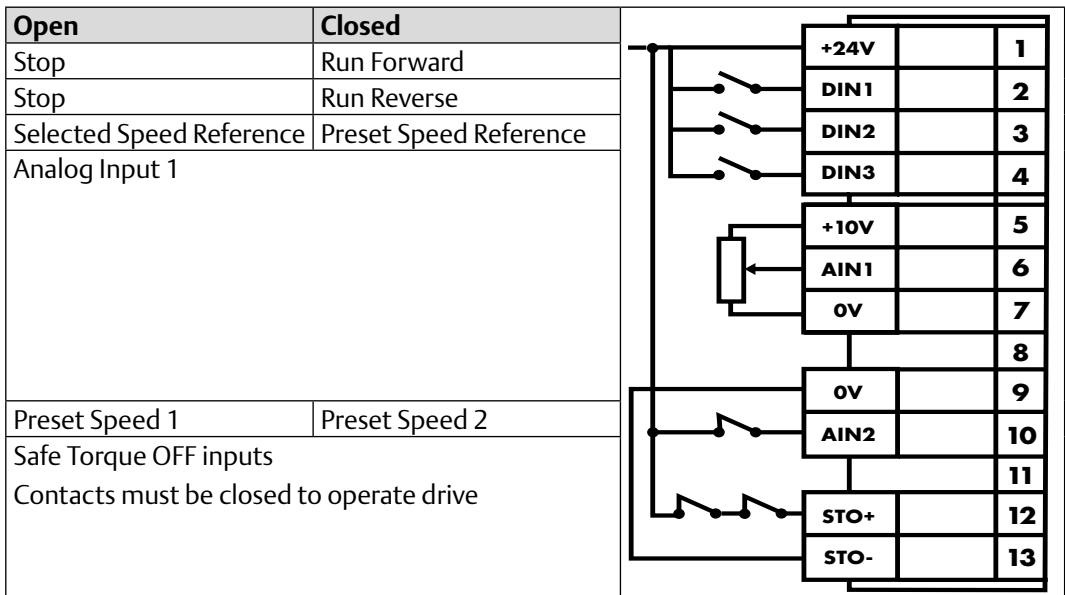

### **Table 27: P1-13 = 12**

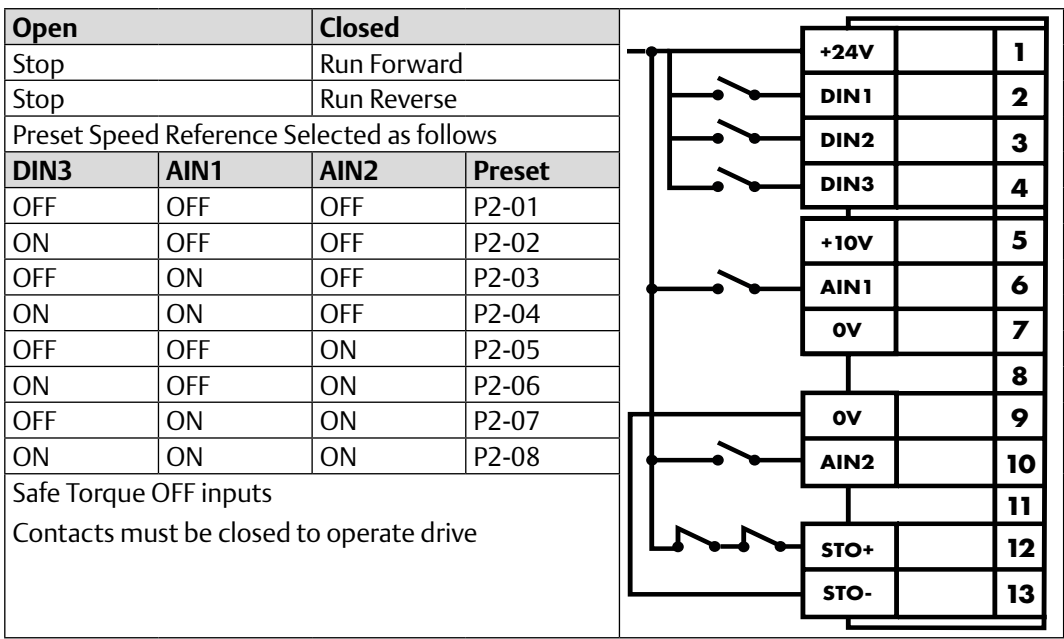

### **Table 28: P1-13 = 13**

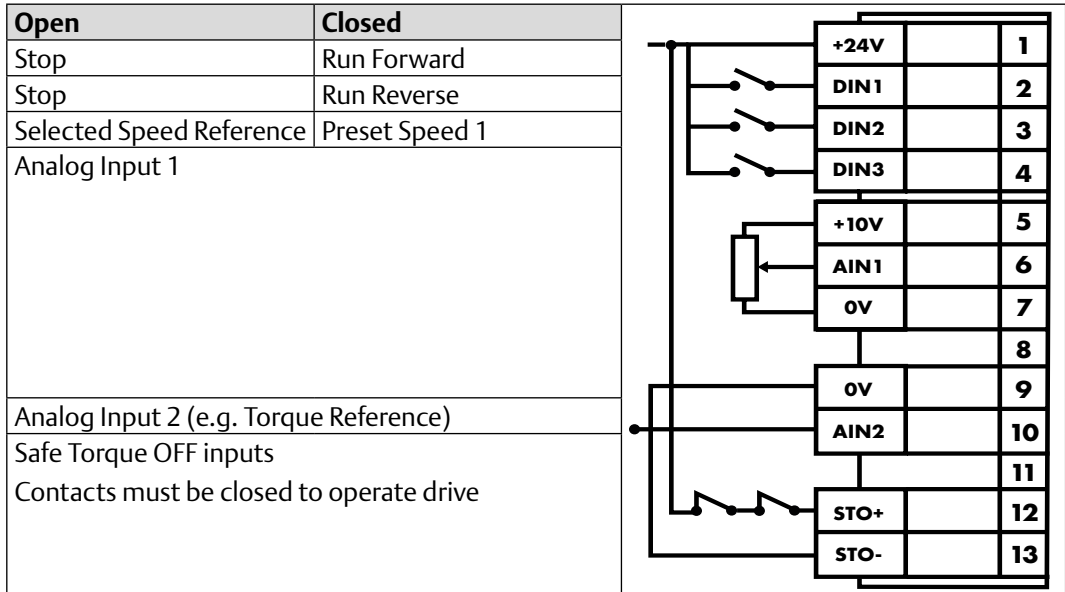

### **Table 29: P1-13 = 14**

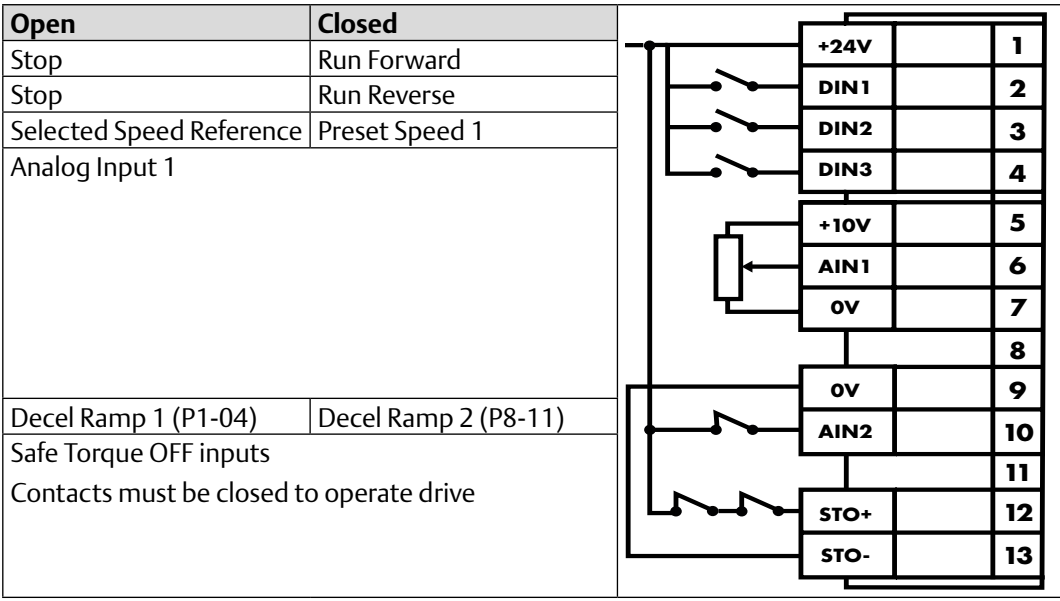

### **Table 30: P1-13 = 15**

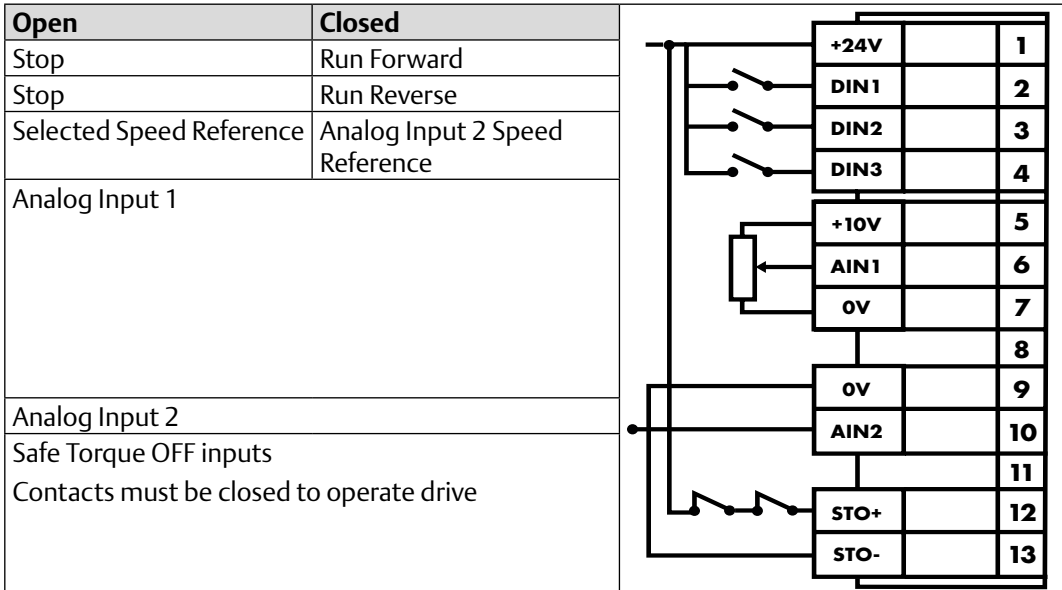

### **Table 31: P1-13 = 16**

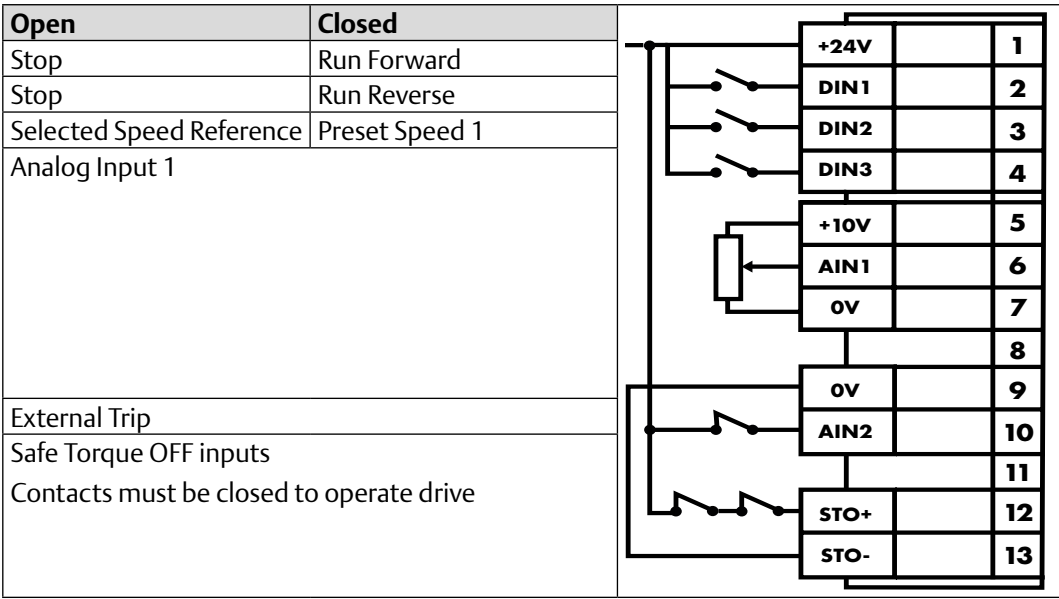

### **Table 32: P1-13 = 17**

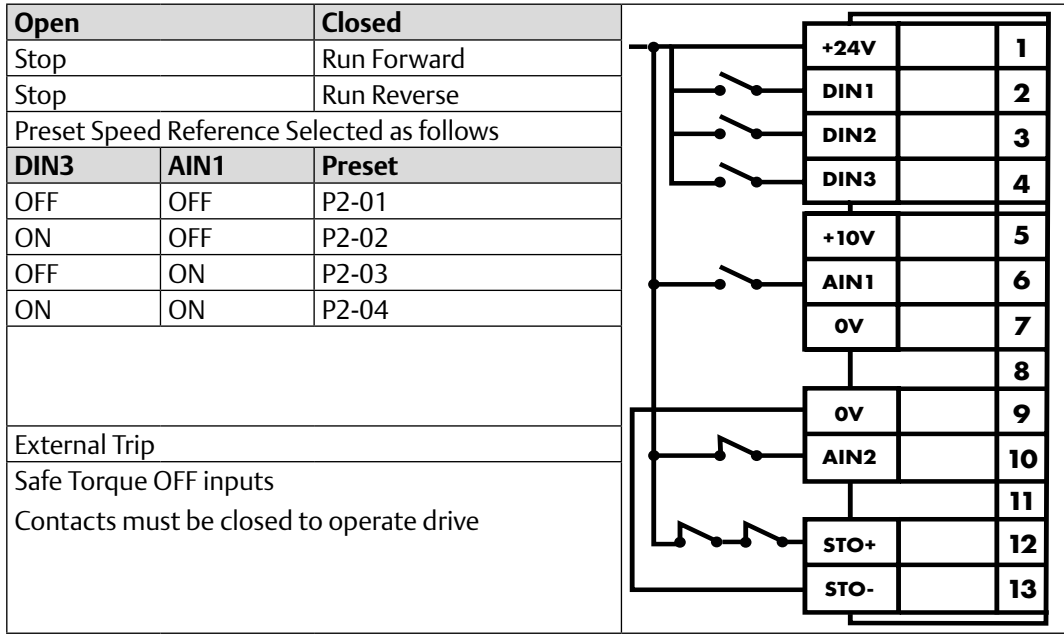

### **Table 33: P1-13 = 18**

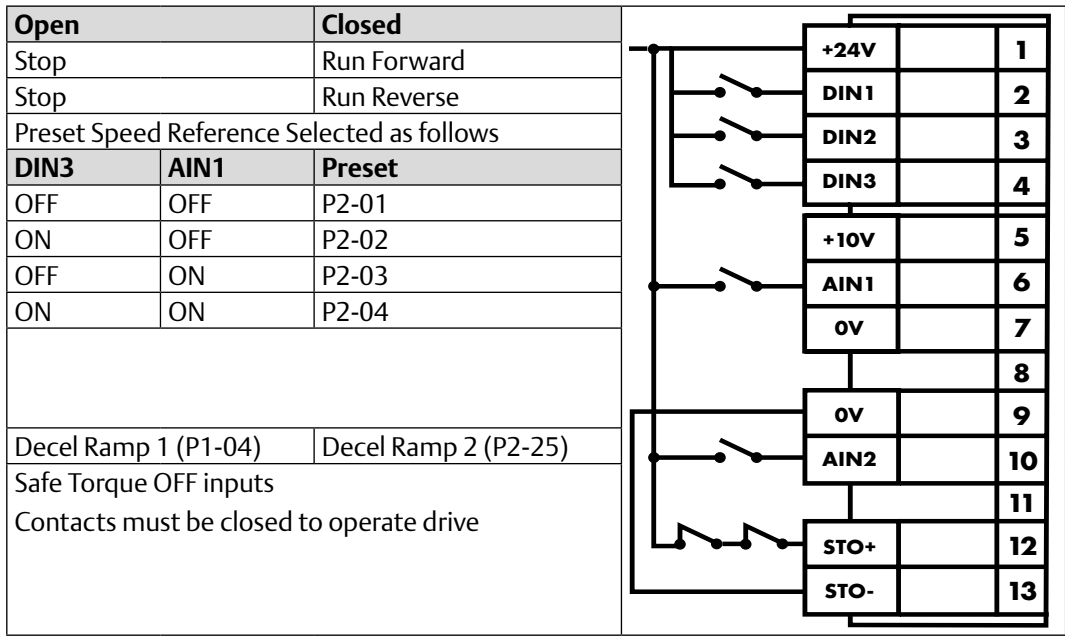

### **Table 34: P1-13 = 19**

![](_page_51_Picture_280.jpeg)

### **Table 35: P1-13 = 20**

![](_page_51_Picture_281.jpeg)

 Increase / Decrease speed function only works if the Selected Speed reference is the Motorised Pot (P1-12 = 1 or 2)

### **Table 36: P1-13 = 21**

![](_page_52_Picture_123.jpeg)

# Section 3: Drive Model Specific Parameter Variations

# 3.1 Available Effective Switching Frequency Options

### **Table 37: Drive Ratings and Switching Frequencies**

![](_page_53_Picture_520.jpeg)

![](_page_54_Picture_221.jpeg)

# 3.2 V/F Mode Voltage Boost Setting Options

### **Table 38: V/F Mode Voltage Boost Setting Options**

![](_page_55_Picture_435.jpeg)

### PACMotion VFD Advanced User Guide<br>GFK-3112A<br>April 2020 GFK-3112A April 2020

![](_page_56_Picture_185.jpeg)

# Section 4: Embedded Firmware Functions

# 4.1 24 Hour Time Clock

PACMotion VFD includes a 24 hour time clock, accessible through the Function Block Editor. This allows time based functions to be realised. The accuracy of the clock varies between drives, and a function is included to allow fine tuning of the timer function. The internal time value may be read from or written to within the function block editor.

Note that the value is not retained during power off.

## 4.1.1 24 Hour Timer Trim Adjustment

The internal 24 volt timer includes a trim function, adjusted as follows:-

- With the drive in display showing "Stop" or "Inhibit", press and hold the Up and Down keypad keys for >1s
- The display will show the present timer value in hours and minutes as xxhxx, and can be adjusted if desired using the Up and Down keys.
- Following setting of the desired time, press the Navigate button
- The display will now show the timer trim value percentage, displayed as "t0.00". This can be adjusted using the Up and Down keys to a maximum of + / - 3.00%
- Press the Navigate key to exit the trim adjustment
- Press the Up and Down keys together to exit the timer adjustment, or alternatively, press the Stop key to exit without saving.

If the internal 24 hour timer operates faster than is correct, a positive trim value is required. The trim value can be checked by leaving the drive powered over 24 hours and checking the timer value. The correct trim setting should be Error Minutes / Total Minutes, where Error Minutes is the difference between the drive displayed minutes and the actual minutes that have elapsed.

# Section 5: Fieldbus Interface Support

# 5.1 Fieldbus Interface Options

PACMotion VFD supports a number of Fieldbus Interface Options, either directly on-board the drive (Modbus RTU, CAN Open) or using optional plug in interfaces (e.g. ProfiNet). Where possible, these fieldbus interfaces also provide access to the drive parameters. This chapter details the parameters that can be accessed, and any scaling used when reading or writing (where permissible) to the parameters.

Only one Fieldbus can be supported at a time. When a Fieldbus module is inserted into the drive (e.g. ProfiNet), the on-board fieldbus interfaces such as Modbus RTU and CANbus are disabled. Also, only one internal bus can be supported, hence it is not possible to simultaneously use CANbus and Modbus RTU.

# 5.2 Fieldbus Support Overview

PACMotion VFD provides support for the following fieldbus networks and functions.

![](_page_58_Picture_225.jpeg)

### **Table 39: Fieldbus Option Module Support**

# 5.3 Simple Drive Control

For the simplest implementation, all fieldbus systems allow control and monitoring of the drive using a 4 words input, 4 words output cyclic process data exchange. The words are defined as follows:

### **Table 40: PDI0 & PDO0 Default settings**

![](_page_59_Picture_252.jpeg)

\*These references apply to all other fieldbus systems

## 5.4 Drive Control Word Definition

### **Table 41: Drive Control Word**

![](_page_60_Picture_267.jpeg)

# 5.5 Drive Status Word Definition

### **Table 42: Drive Status Word**

![](_page_60_Picture_268.jpeg)

## 5.6 Parameter Access Overview

The accessible parameter numbers and respective scaling are listed in the following tables. The method to access the parameters depends on the fieldbus type in use as described in the following section.

The R/W column indicates whether the values are Writeable as well as readable (R/W) or Read Only (R)

The data types for the parameter are defined as follows:

- WORD Hexadecimal Word
- U16 Unsigned 16 Bit Value
- S16 Signed 16 Bit Value

## 5.6.1 Modbus RTU

The table shows the Modbus RTU register number corresponding to each parameter value. All values are holding registers.

All User Adjustable parameters (Groups 1 to 9) are accessible by Modbus, except those that would directly affect the Modbus communications, e.g.

- P5-01 Communication Protocol Select
- P5-02 Drive Fieldbus Address
- P5-03 Modbus RTU Baud Rate
- P5-04 Modbus RTU Data Format

All parameter values can be read from the drive and written to, depending on the operating mode of the drive – some parameters cannot be changed whilst the drive is enabled for example.

Parameter access via Modbus RTU is only possible when no other communication interface is installed in the drive, e.g. it cannot be used simultaneously with a Profibus DP interface present.

When accessing a drive parameter via Modbus RTU, the Register number for the parameter is the same as the parameter number,

e.g. Parameter P1-01 = Modbus Register 101.

Modbus RTU supports sixteen bit integer values; hence parameter values are transferred as integers, ignoring the decimal point.

e.g. Read Value of P1-01 = 500, therefore this is 50.0Hz.

Scaling applied to other parameters is described in the tables.

In addition to the parameter specific register listed, PACMotion VFD also supports indirect Read and Write Access to all addressable parameters using only two Registers.

### **Register 44 (Modbus RTU), Register 4131 Modbus TCP M40 Module)**

When a value is written to Register 44 (4131), the present value of that parameter will be transferred to Register 45 (4132). Reading Register 45 (4132) will allow the user to read the present parameter value.

### **Register 45 (Modbus RTU), Register 4132 Modbus TCP M40 Module)**

This register is used for Read / Write Transfer of parameter data.

#### **Operation: Parameter Read**

In order to read the value of a parameter

- WRITE the parameter number to Register 44(4131), e.g. for P1-01, write "101" to Register 44(4131)
- READ the value of Register 45(4132)
	- The present value in internal format is returned

#### **Operation: Parameter Write**

In order to write the value of a parameter

- WRITE the parameter n umber to Register 44(4131), e.g. for P1-01, write "101" to Register 44(4131)
- WRITE the new parameter data setting to Register 45(4132) in the correct internal format

READ the value of Register 45(4132) to confirm the change

## 5.6.2 CAN Open

The table shows the Index and Sub Index required to address each parameter. All User Adjustable parameters (Groups 1 to 9) are accessible by CAN, except those that would directly affect the communications.

All parameter values can be read from the drive and written to, depending on the operating mode of the drive – some parameters cannot be changed whilst the drive is enabled for example.

Parameter access via CAN is only possible when no other communication interface is installed in the drive, e.g. it cannot be used simultaneously with a Profibus DP interface present.

### 5.6.3 Ethernet IP

Access to drive parameters uses vendor specific CIP objects (Class A2h). All User Adjustable Parameters are accessible.

All parameter values can be read from the drive and written to, depending on the operating mode of the drive – some parameters cannot be changed whilst the drive is enabled for example.

The table gives the Instance Attribute, Name and Value (X) for each parameter.

### 5.6.4 Modbus TCP

The table shows the Modbus TCP register number corresponding to each parameter value. All values are holding registers.

All parameter values can be read from the drive and written to, depending on the operating mode of the drive – some parameters cannot be changed whilst the drive is enabled for example.

### 5.6.5 Profinet IO

Access to drive parameters via Profinet uses the Record Data Read / Write service of API0. The table gives the API, Slot, Sub Slot, and Index for each parameter.

All parameter values can be read from the drive and written to, depending on the operating mode of the drive – some parameters cannot be changed whilst the drive is enabled for example.

## 5.7 Parameter Access Tables

5.7.1 Group 1: Basic Parameter Set (Level 1)

![](_page_63_Picture_674.jpeg)

Table 43: Parameter Group 1: Basic Parameters Communications Registers **Table 43: Parameter Group 1: Basic Parameters Communications Registers**

![](_page_64_Picture_589.jpeg)

## PACMotion VFD Advanced User Guide<br>GFK-3112A<br>April 2020 GFK-3112A April 2020

5.7.2 Group 2: Extended Parameters

![](_page_65_Picture_309.jpeg)

Ė

![](_page_66_Picture_479.jpeg)

![](_page_67_Picture_441.jpeg)

 $\overline{\phantom{0}}$ 

## 5.7.3 Group 3: User PID control (Level 2)

![](_page_68_Picture_659.jpeg)

![](_page_69_Picture_582.jpeg)

### PACMotion VFD Advanced User Guide<br>GFK-3112A<br>April 2020 GFK-3112A April 2020

5.7.4 Group 4: Motor control parameter set (Level 2)

#### *Fieldbus Interface Support 68*

![](_page_70_Picture_598.jpeg)

5.7.5 Group 5: Fieldbus communications (Level 2)

![](_page_71_Picture_919.jpeg)

### PACMotion VFD Advanced User Guide<br>GFK-3112A<br>April 2020 GFK-3112A April 2020

5.7.6 Group 6: Advanced Parameter set (Level 3)
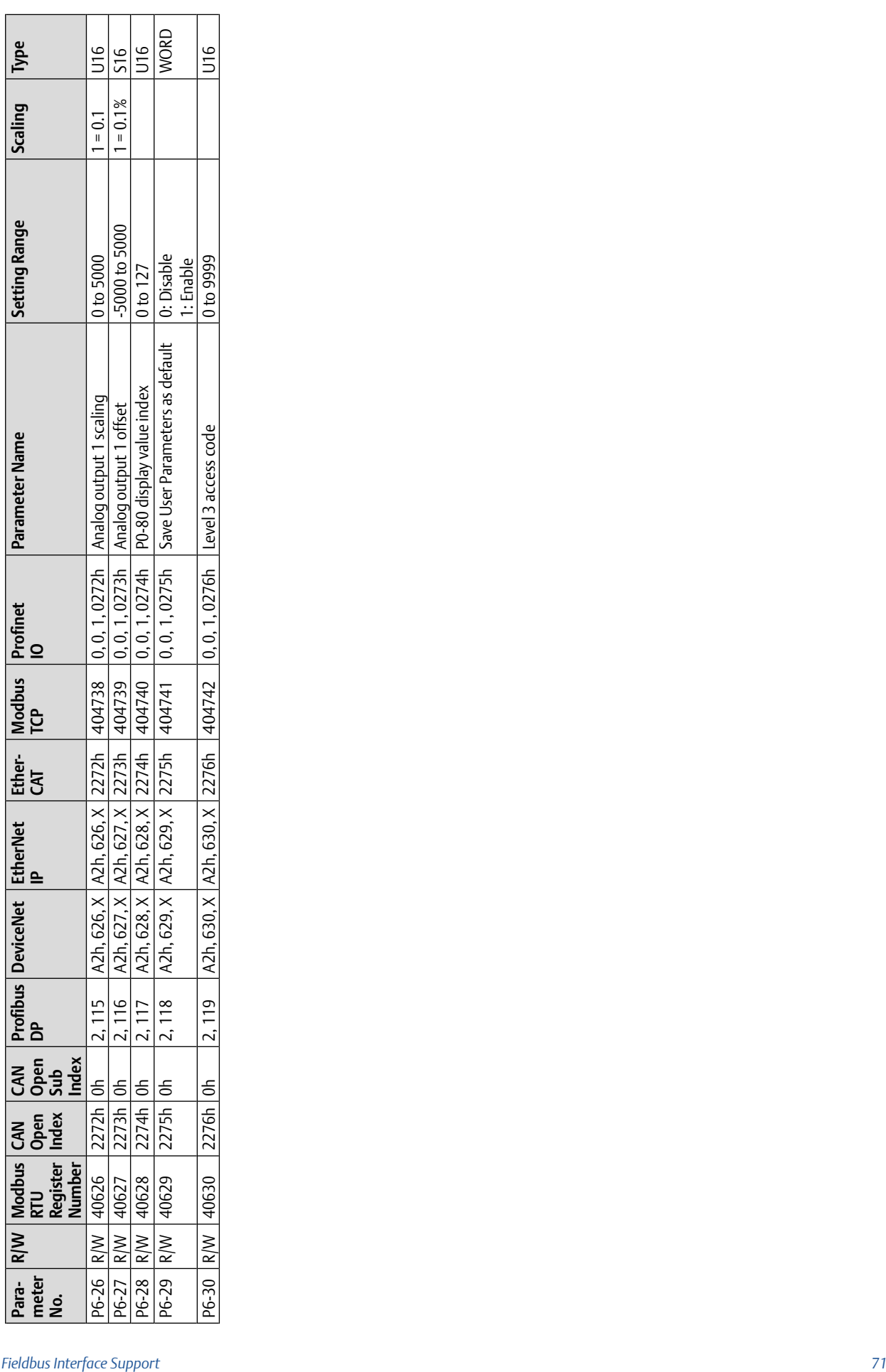

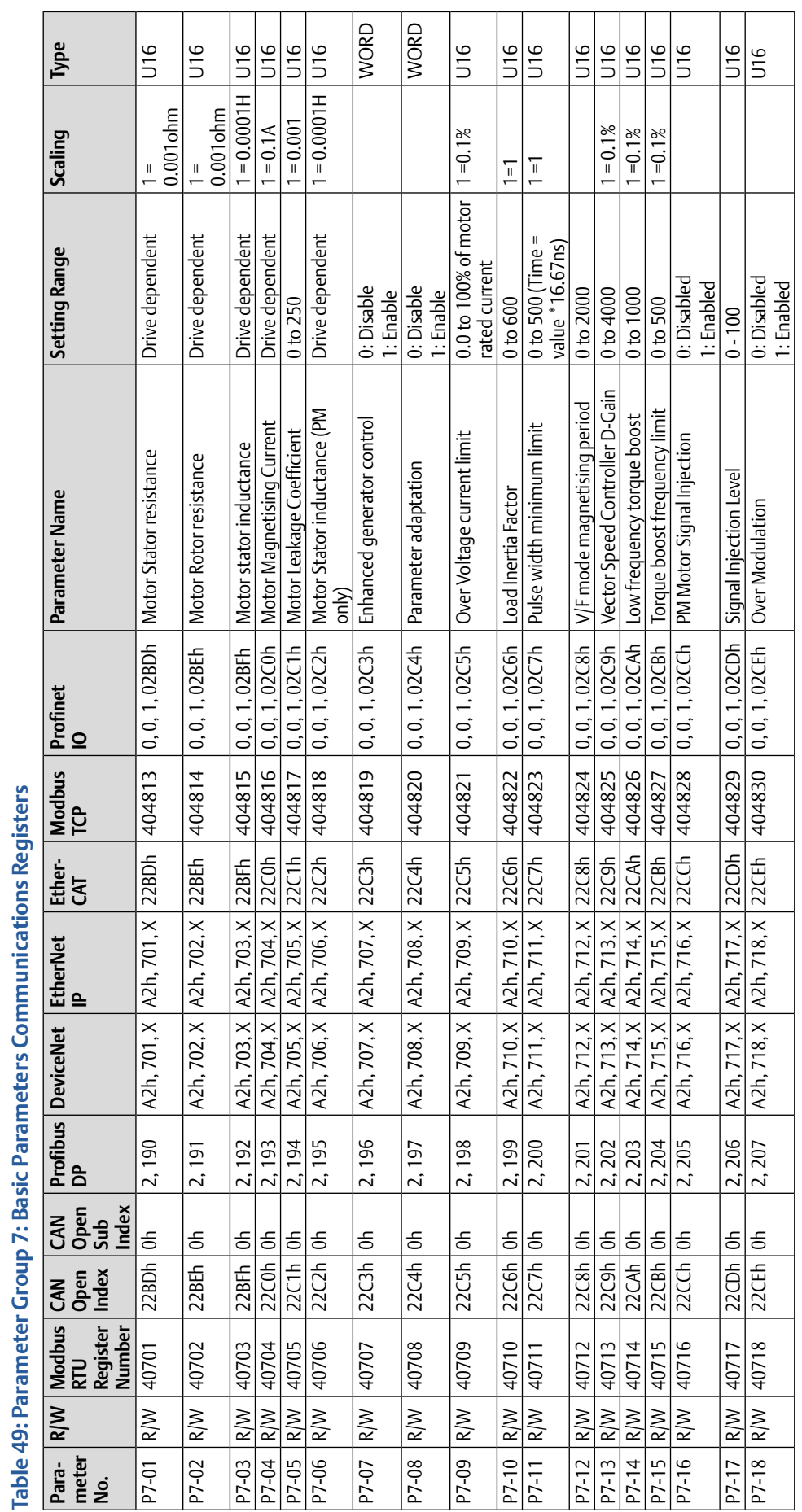

5.7.7 Group 7: Motor Control Parameter set (Level 3)

#### PACMotion VFD Advanced User Guide<br>GFK-3112A<br>April 2020 GFK-3112A April 2020

*Fieldbus Interface Support 72*

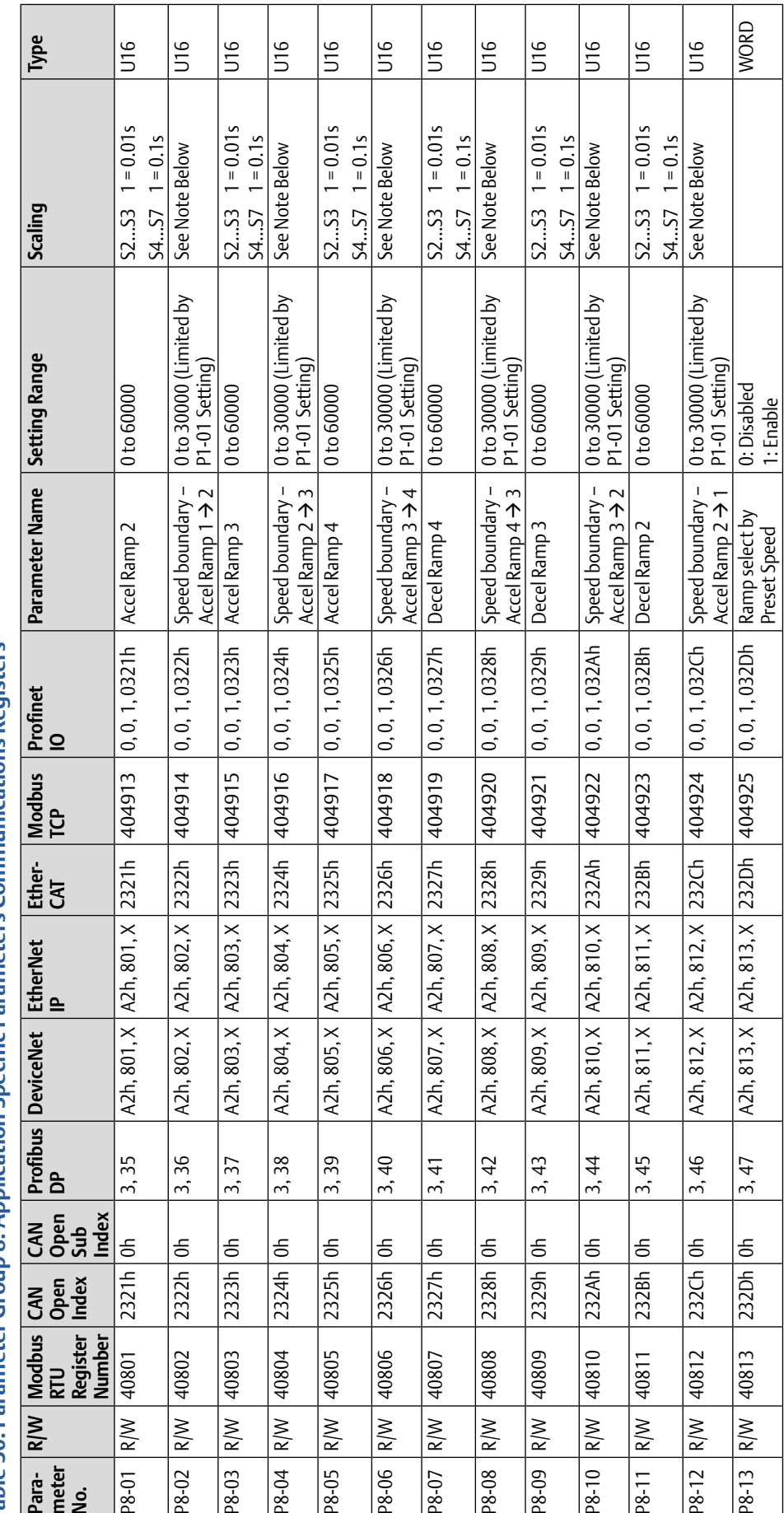

5.7.8 Group 8: Application Specific Parameters - Level 3

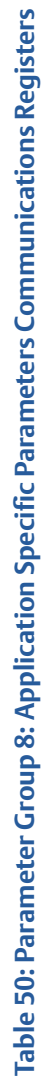

#### *Fieldbus Interface Support 73*

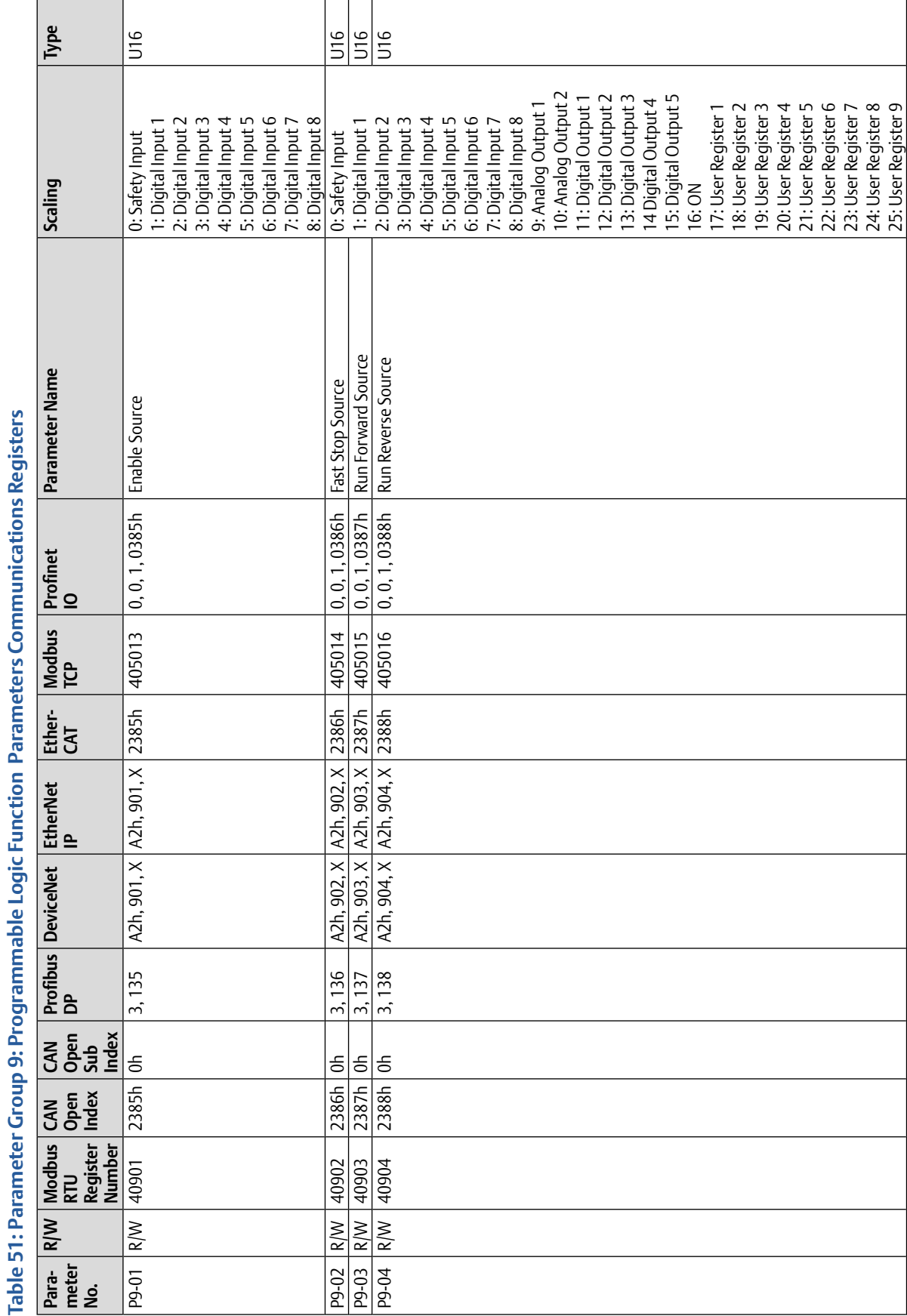

# 5.7.9 Parameter Group 9 Programmable Logic Functions

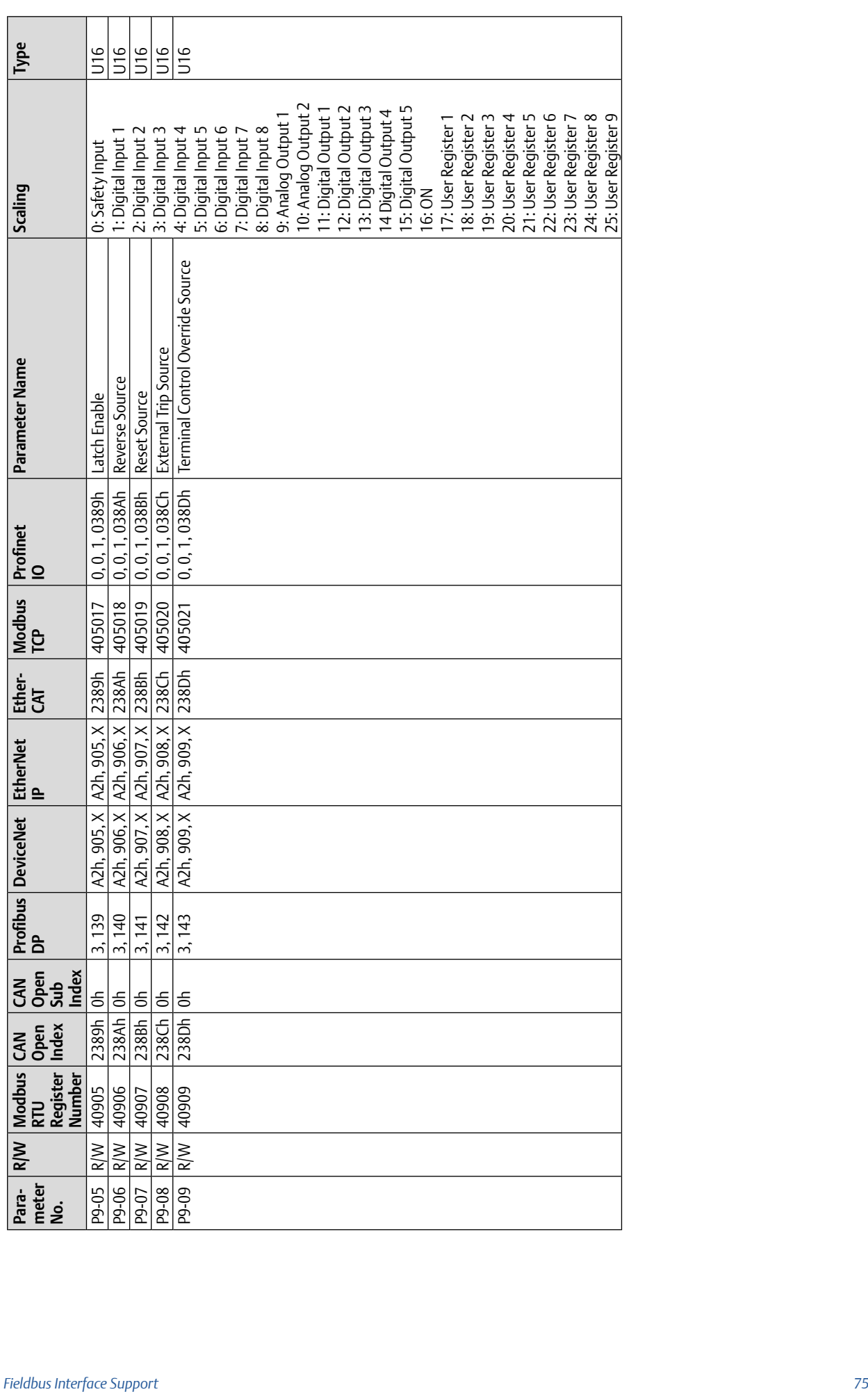

#### PACMotion VFD Advanced User Guide<br>GFK-3112A<br>April 2020 GFK-3112A April 2020

÷

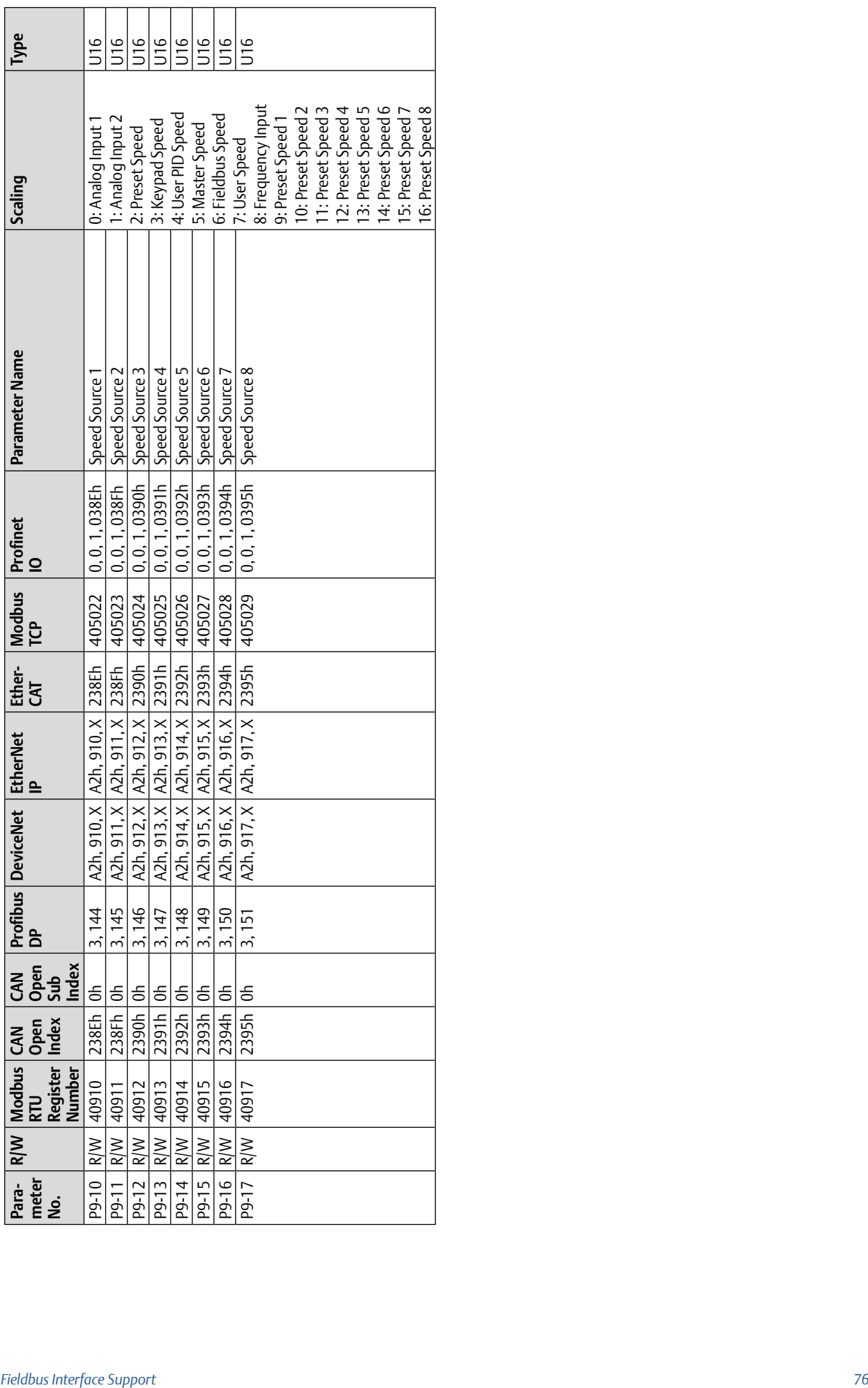

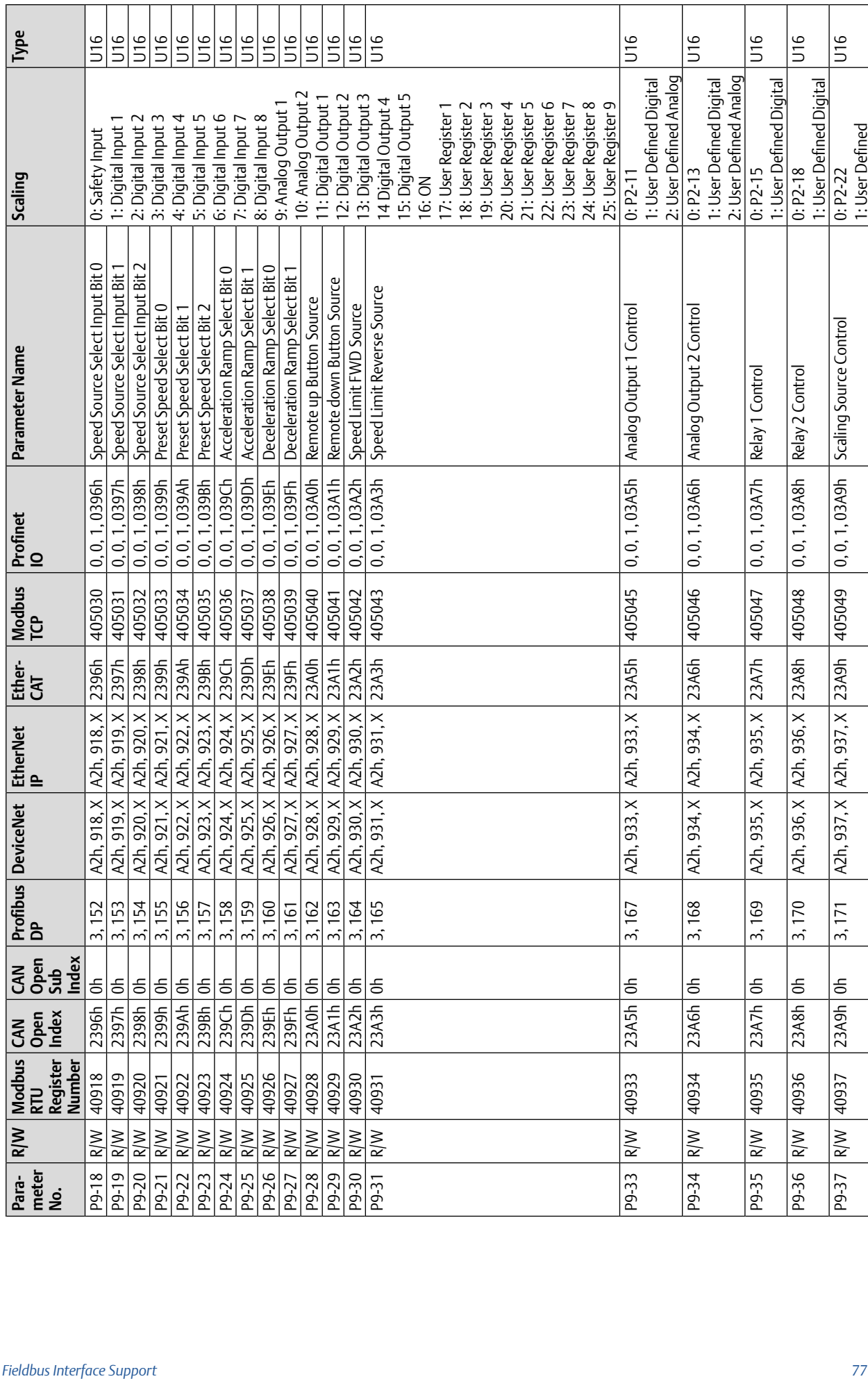

#### PACMotion VFD Advanced User Guide<br>GFK-3112A<br>April 2020 GFK-3112A April 2020

 $\mathcal{L}$ 

 $\top$ 

 $\mathbb{R}$ 

Τ

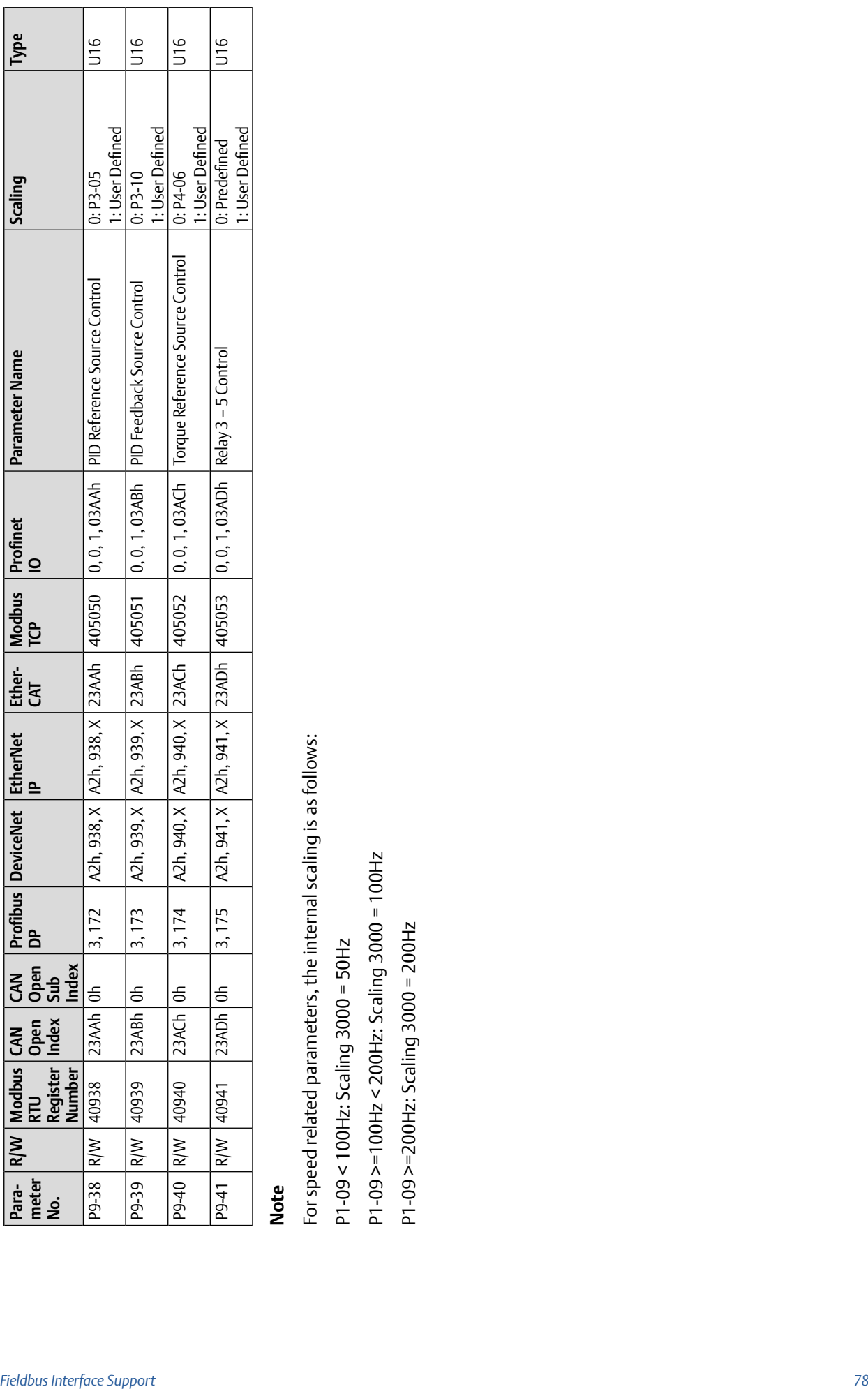

#### PACMotion VFD Advanced User Guide<br>GFK-3112A April 2020 GFK-3112A April 2020

 $\Box$ 

# GFK-3112A April 2020

# 5.7.10 Read Only Parameters & Group 0

**Note:** Not All Group 0 parameters are accessible by Fieldbus

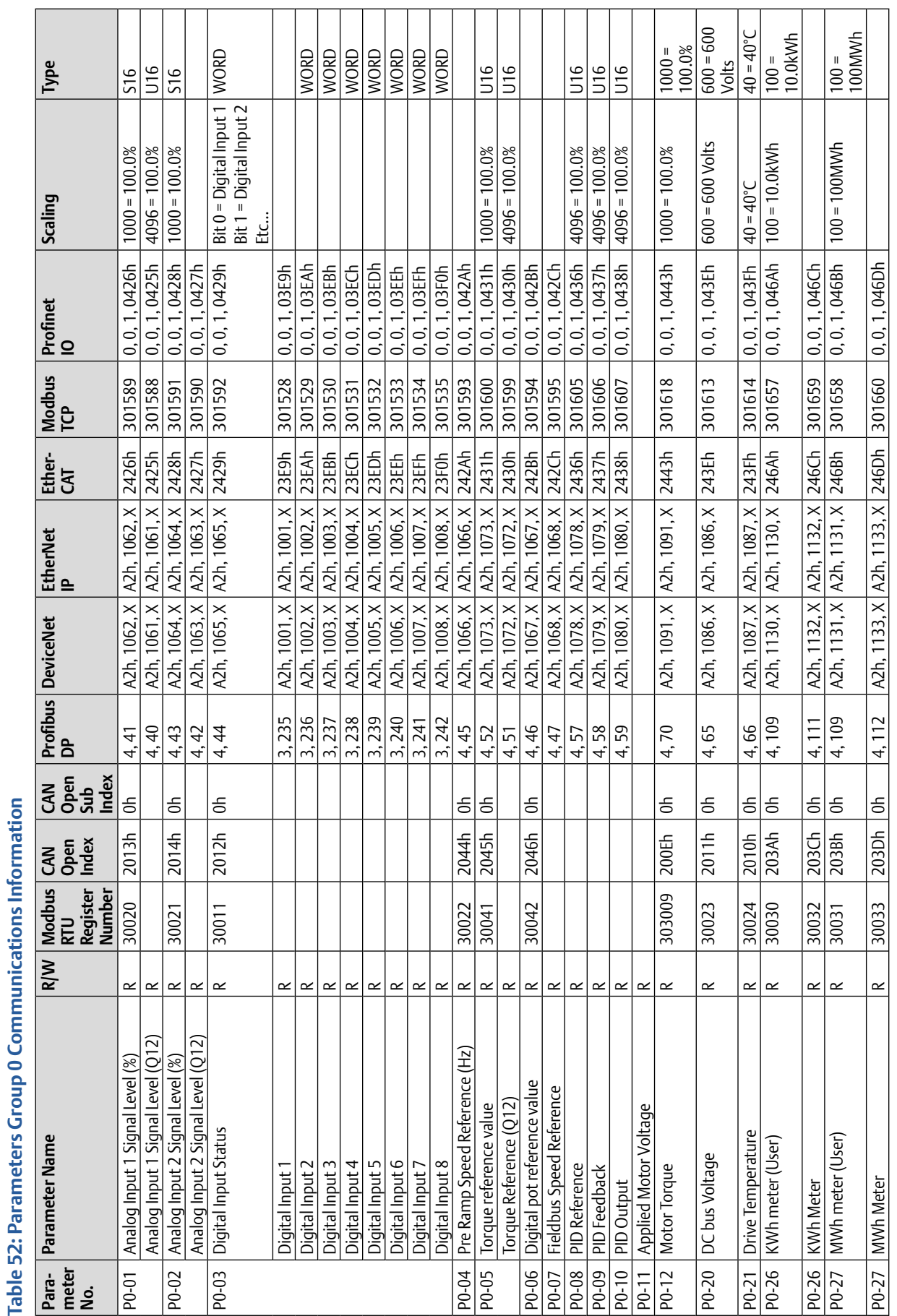

**Table 52: Parameters Group 0 Communications Information**

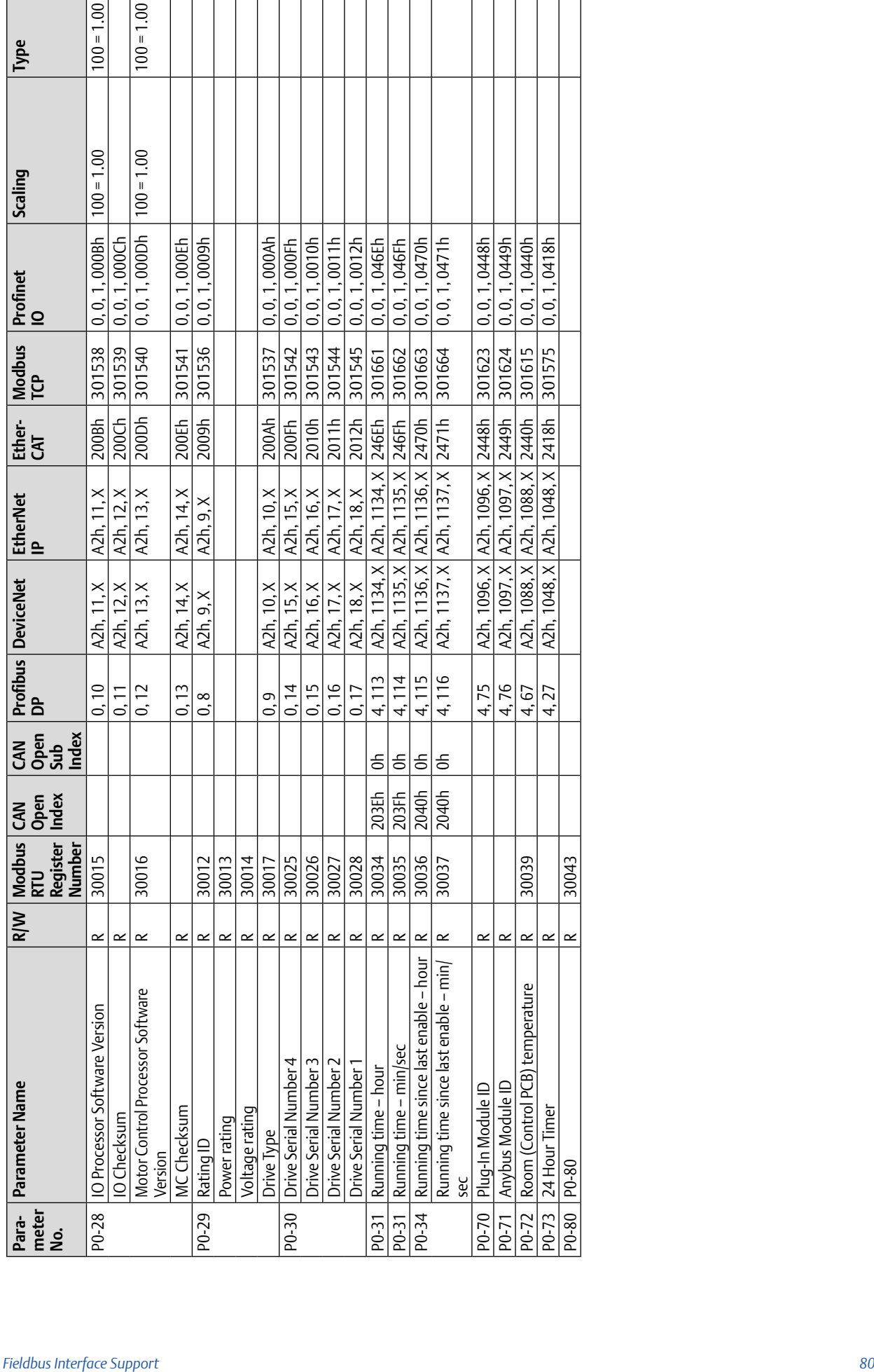

#### PACMotion VFD Advanced User Guide<br>GFK-3112A<br>April 2020 GFK-3112A April 2020

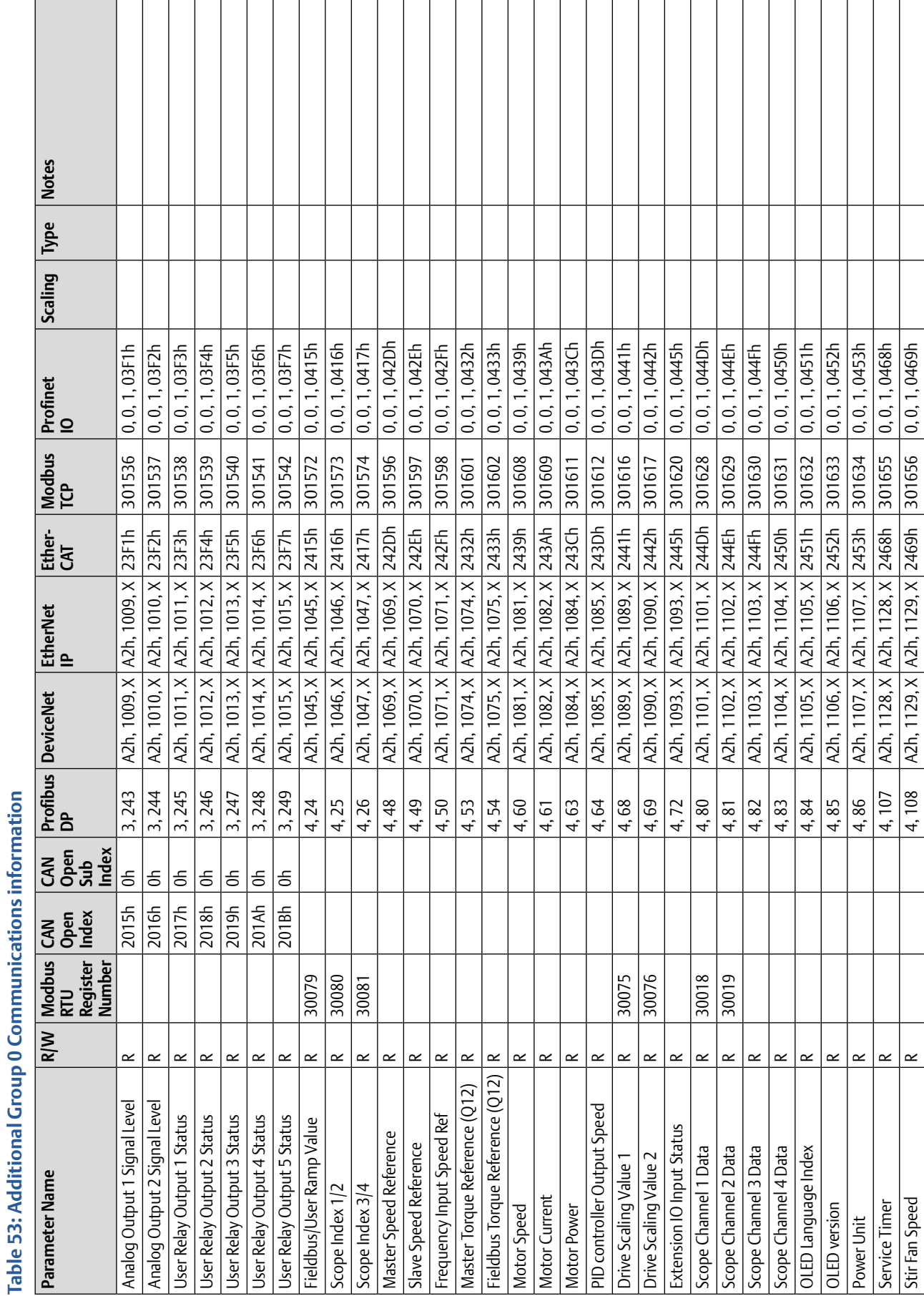

### PACMotion VFD Advanced User Guide<br>GFK-3112A<br>April 2020 GFK-3112A April 2020

5.7.11 Additional Values

 $\overline{\phantom{a}}$ 

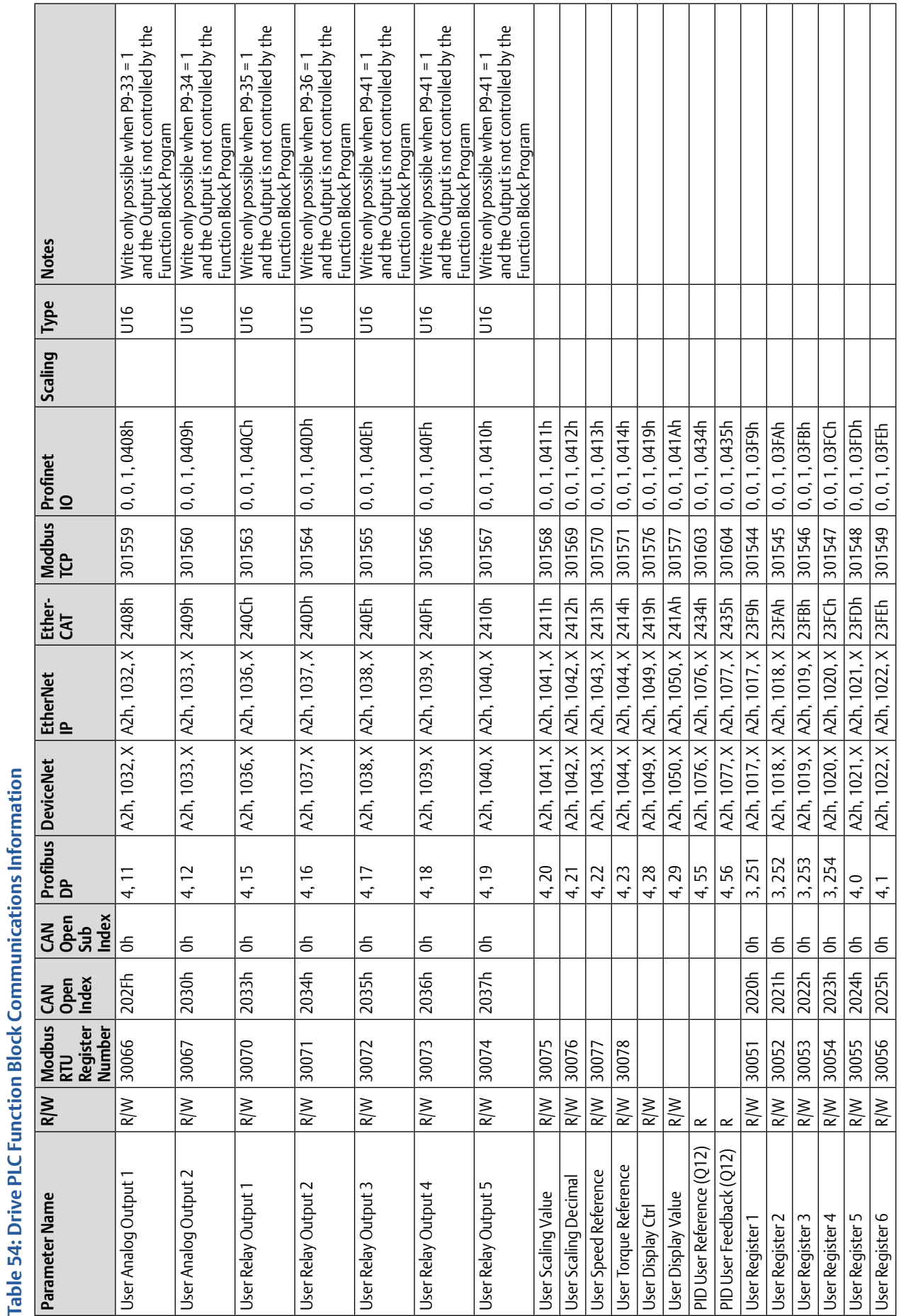

5.7.12 Function Block Program Variables

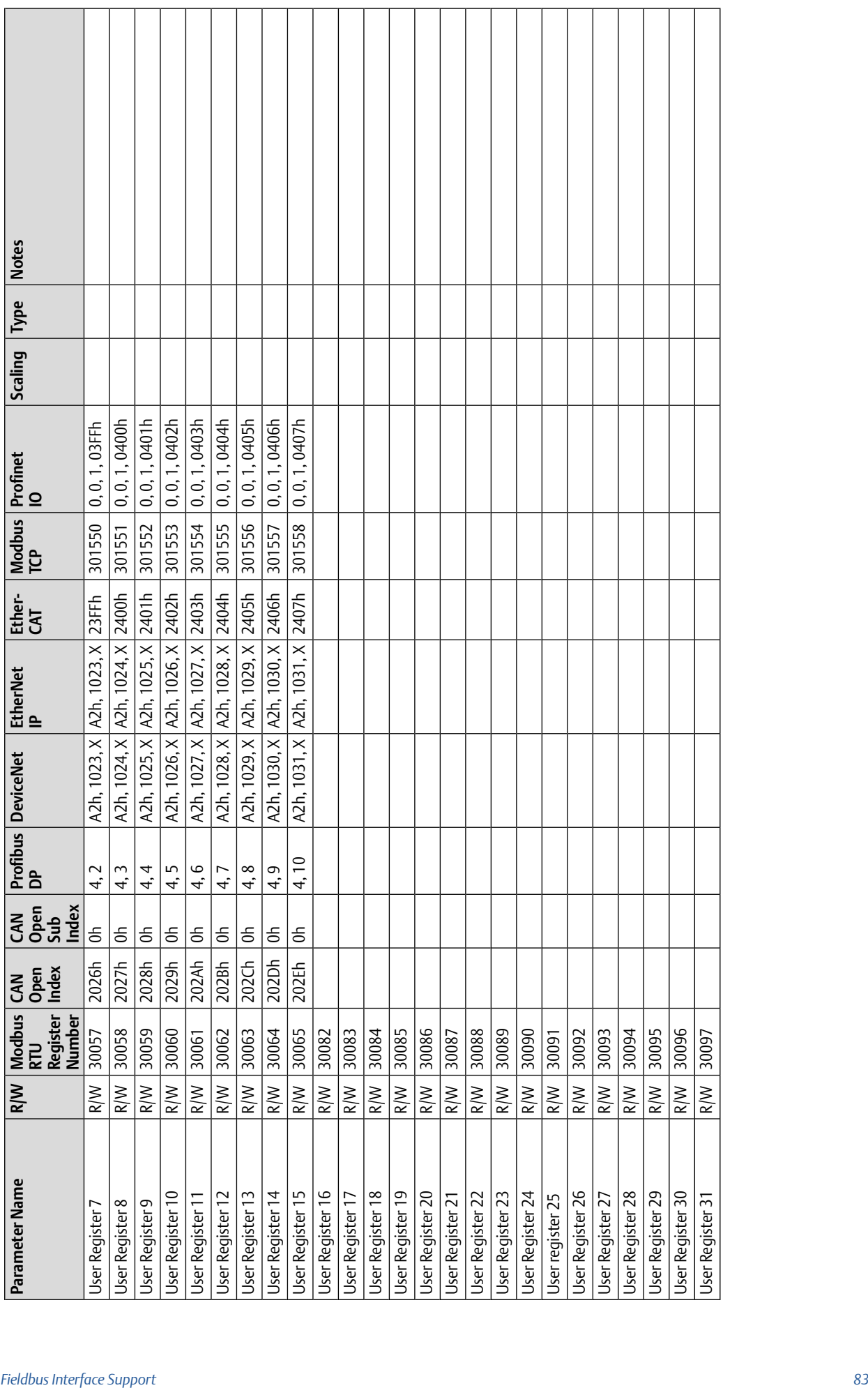

#### PACMotion VFD Advanced User Guide<br>GFK-3112A<br>April 2020 GFK-3112A April 2020

# 5.7.13 Process Data Address

#### **Table 55: Process Data Addresses**

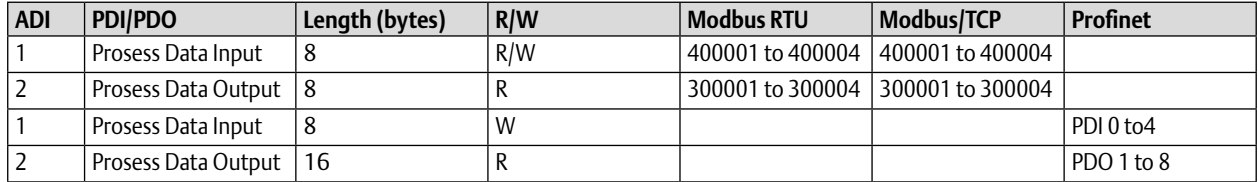

## 5.8 Communication Loss Protection

Communication Loss Protection is managed in the following ways, which are specific to each fieldbus.

### 5.8.1 Modbus RTU

The drive will trip with a communication loss error following a delay of more than the time period entered in P5-05 between valid commands

### 5.8.2 Modbus TCP

The communication loss timeout may be set through the web interface (Network Interface > Network Configuration > Process tmo). The value entered is in ms. Alternatively, this value can be Read or Written at Modbus TCP address 505 / 40505.

The drive will with a communication loss error following a delay of more than the time period entered.

# Section 6: Diagnostic and Fault Messages

#### **Table 56: Fault Codes**

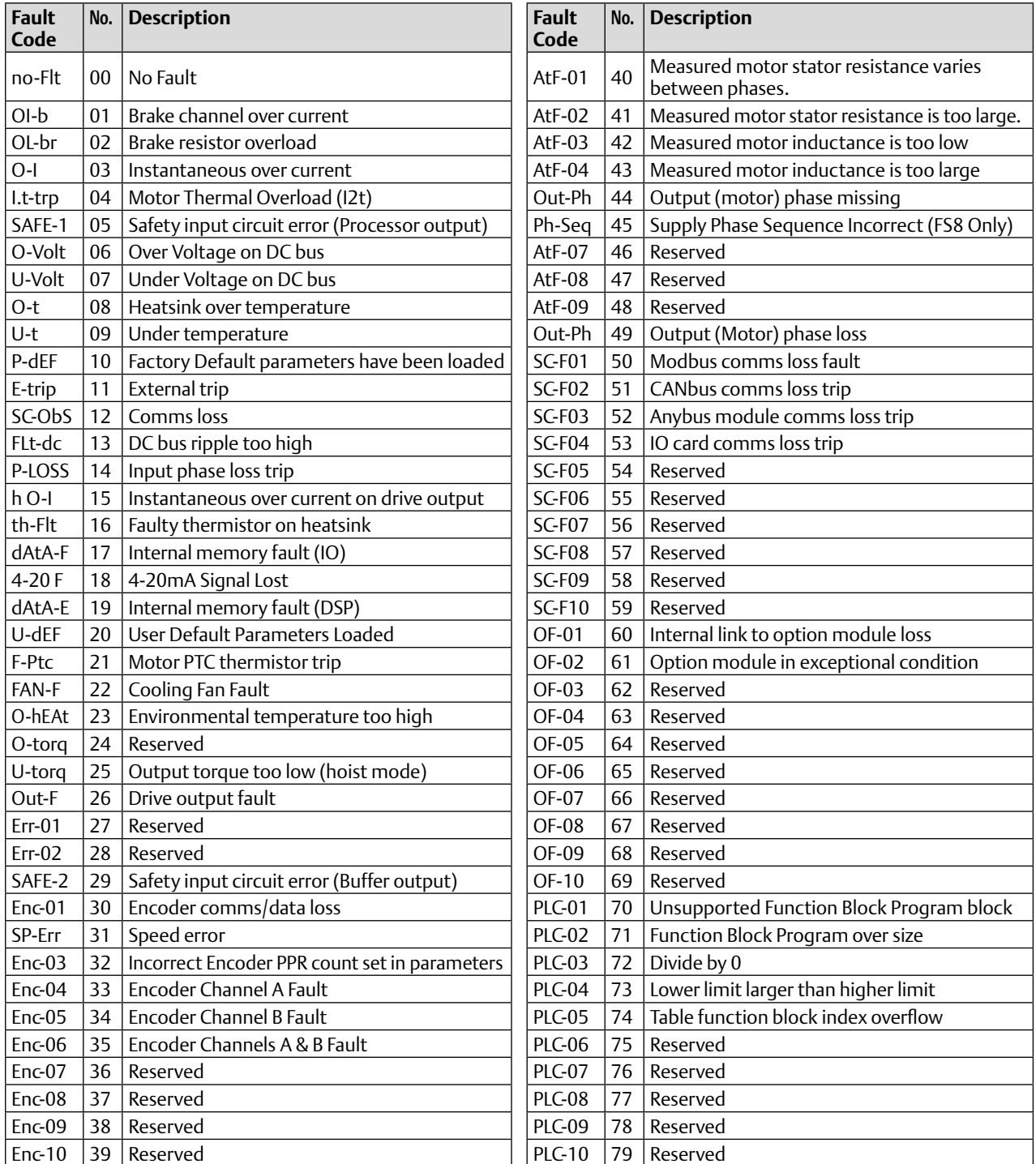

# Section 7: Rated Temperatures and De-rating curves

# 7.1 Thermal Management

The PACMotion VFD product range has an integrated Thermal Management function. This function allows the drive to automatically reduce the effective switching frequency when operating at higher heatsink temperatures to avoid the risk of an over temperature trip. The value set in the Thermal Management parameter (P6-02) determines the lowest switching frequency the drive is permitted to automatically reduce to.

The table below shows the heatsink temperature threshold points at which thermal management occurs.

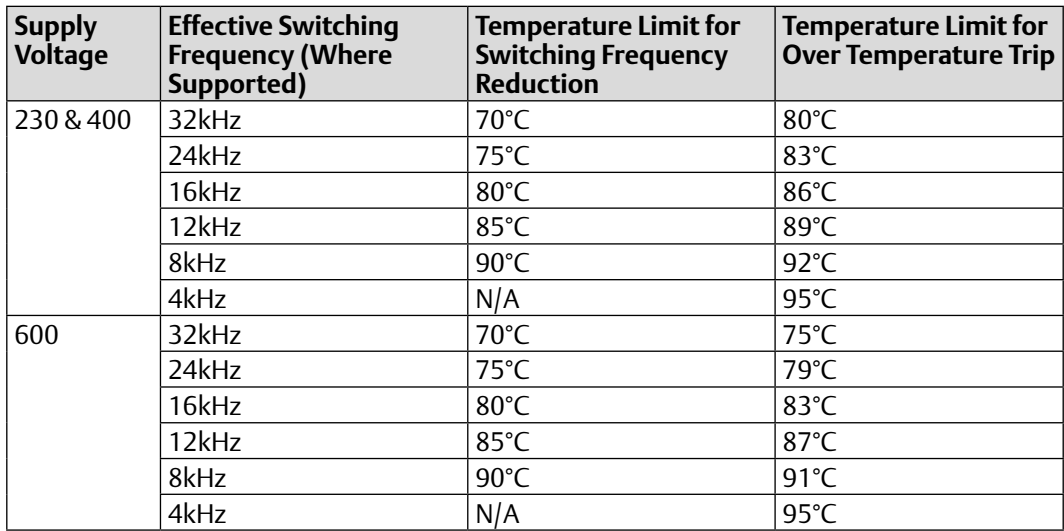

#### **Table 57: Temperature Limits**

#### **NOTE**

The available range of switching frequencies is subject to the drive frame size, power rating and Voltage rating.

# 7.2 De-rating for Effective Switching Frequency and Ambient **Temperature**

The tables below show the maximum permissible continuous output current as a percentage of the drive rated output current for each available effective switching frequency and the ambient temperature at which it applies.

#### **Table 58: IP20 Drives**

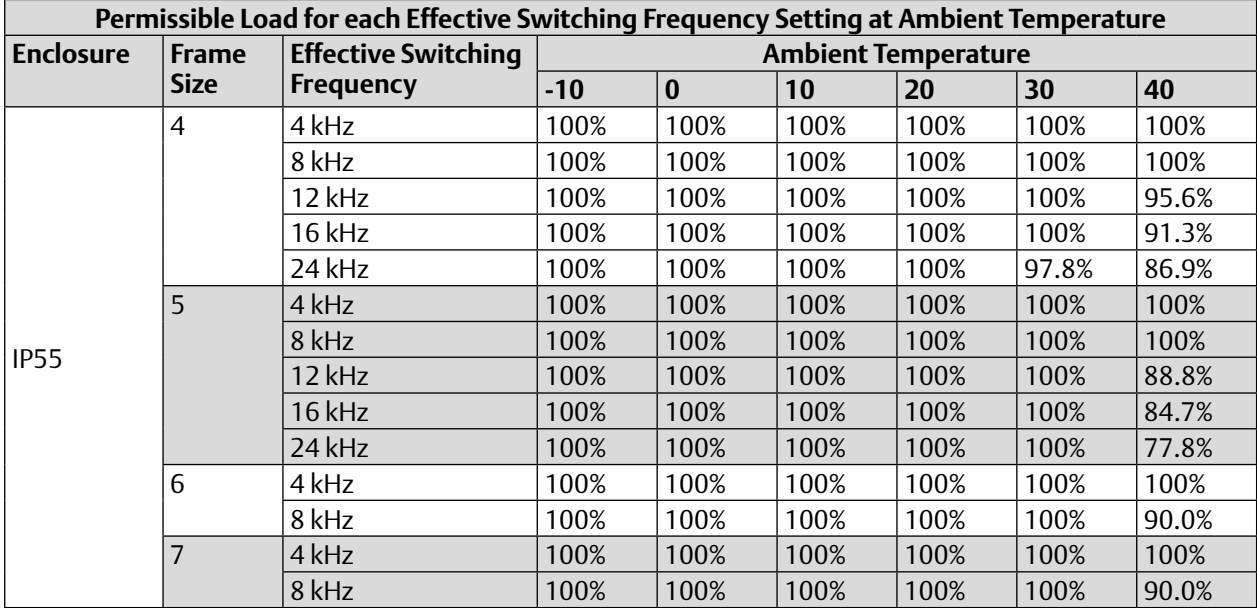

#### **Table 59: IP66 Drives**

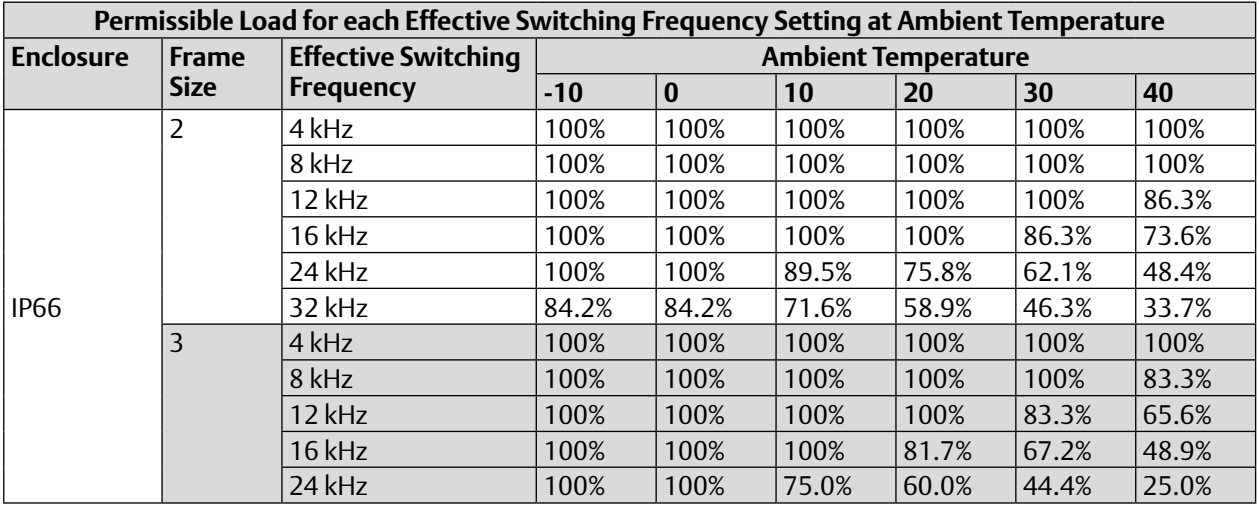

# Section 8: Immunity Tests

# 8.1 Electrostatic Discharge (ESD)

The PACMotion VFD product range have been designed and tested to comply with the limits defined in EN 61800-3:2004+A1-2012. The test techniques used are as defined in EN 61000- 4-2:2009.

#### **Table 60: Electrostatic Discharge Limits**

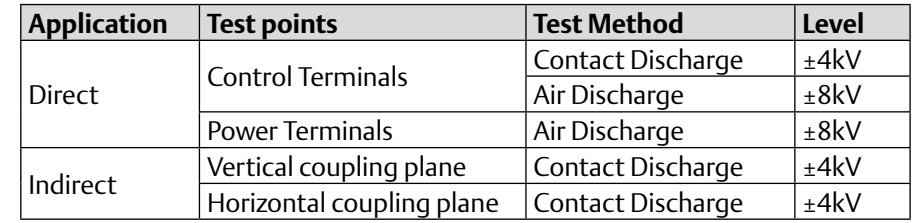

# 8.2 Electrical Fast Transient Burst (EFT/B)

The PACMotion VFD product range have been designed and tested to comply with the limits defined in EN 61800-3: 2004+A1-2012. The test techniques used are as defined in EN 61000- 4-4:2004.

#### **Table 61: Fast Transient Burst Limits**

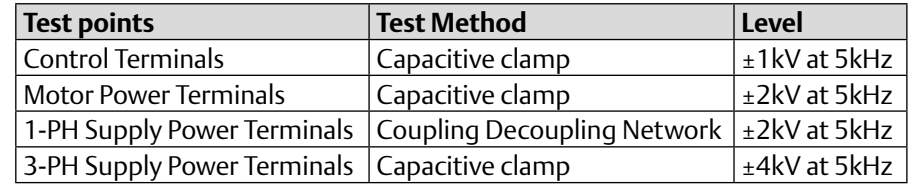

### 8.3 Surge

The PACMotion VFD product range have been designed and tested to comply with the limits defined in EN 61800-3: 2004+A1-2012. The test techniques used are as defined in EN 61000- 4-5:2006.

#### **Table 62: Voltage Surge Limits**

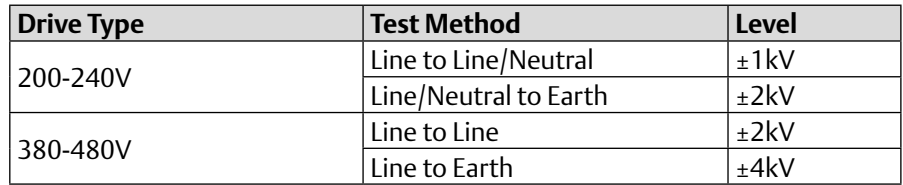

# 8.4 Dielectric strength (Flash)

The PACMotion VFD product range have been designed and tested to comply with the limits defined in EN 61800-5-1: 2007. The test techniques used are as defined in EN 61800-5-1: 2007.

#### **Table 63: Flash Test Voltage Limits**

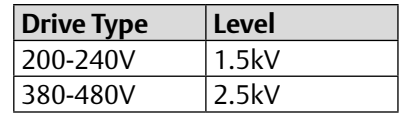

# Section 9: General Technical and Performance Data

# 9.1 Electrical Data

#### **Table 64: Mains Supply Details**

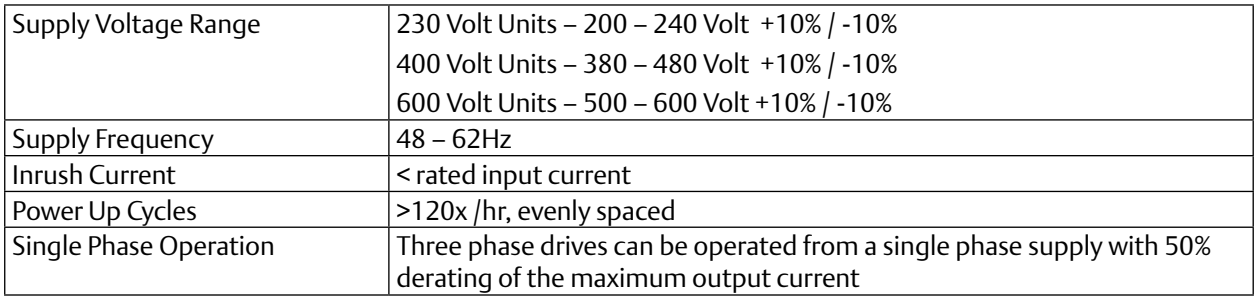

#### **Table 65: Motor Control**

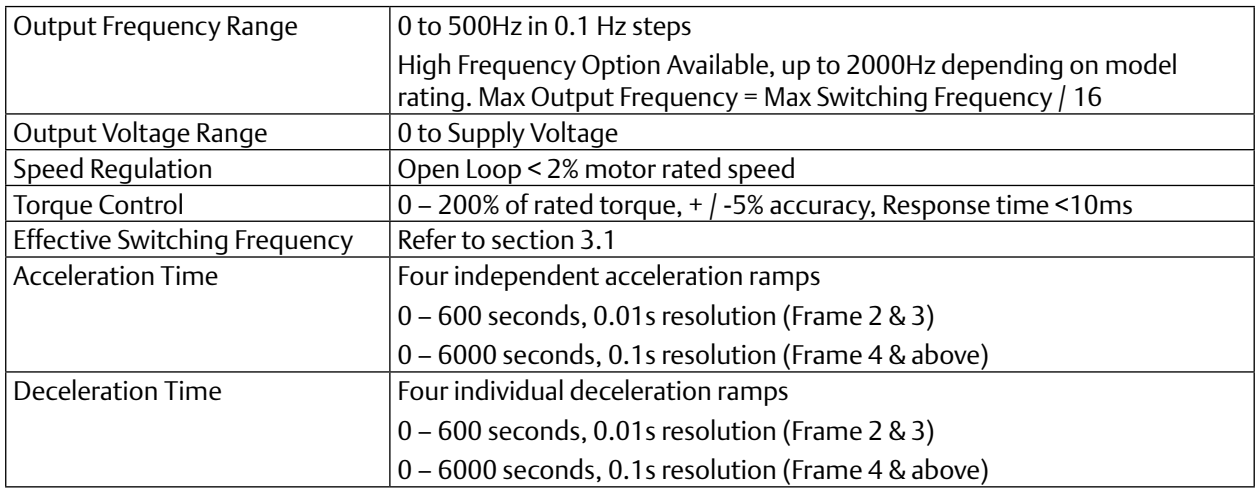

#### **Table 66: Overload Capacity**

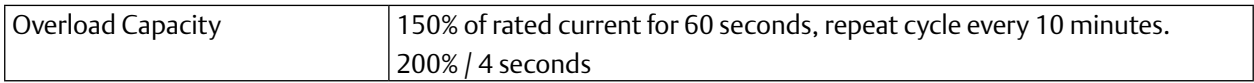

# 9.2 **Input Output Current Ratings**

**Table 67: 230V Input**

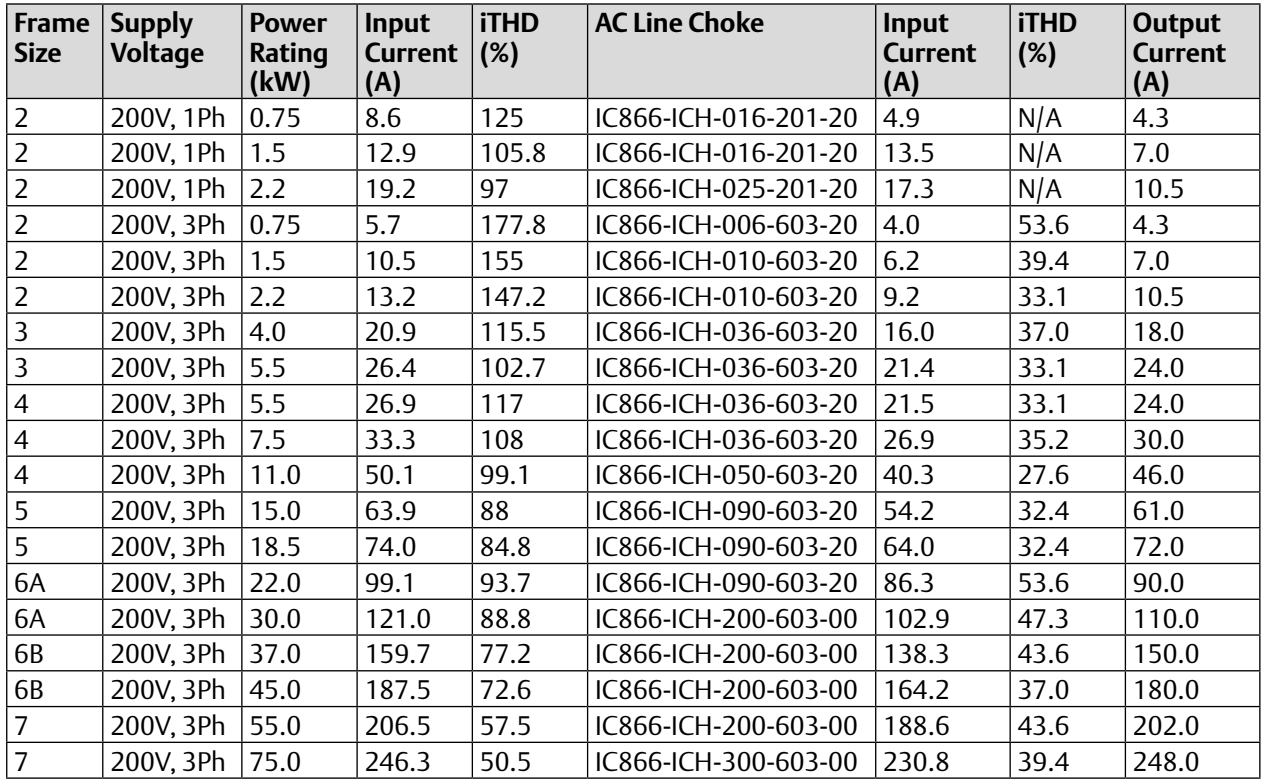

The data above is provided to show typical values. Results measured at the point of installation may vary according to the installation site and load conditions Test results are measured under the following conditions:

- 230 Volt RMS AC Supply Voltage
- Operating IE2 motor with matching power rating according to the drive
- Operated at full rated output current capacity

#### **Table 68: 400 / 460 Volt Input**

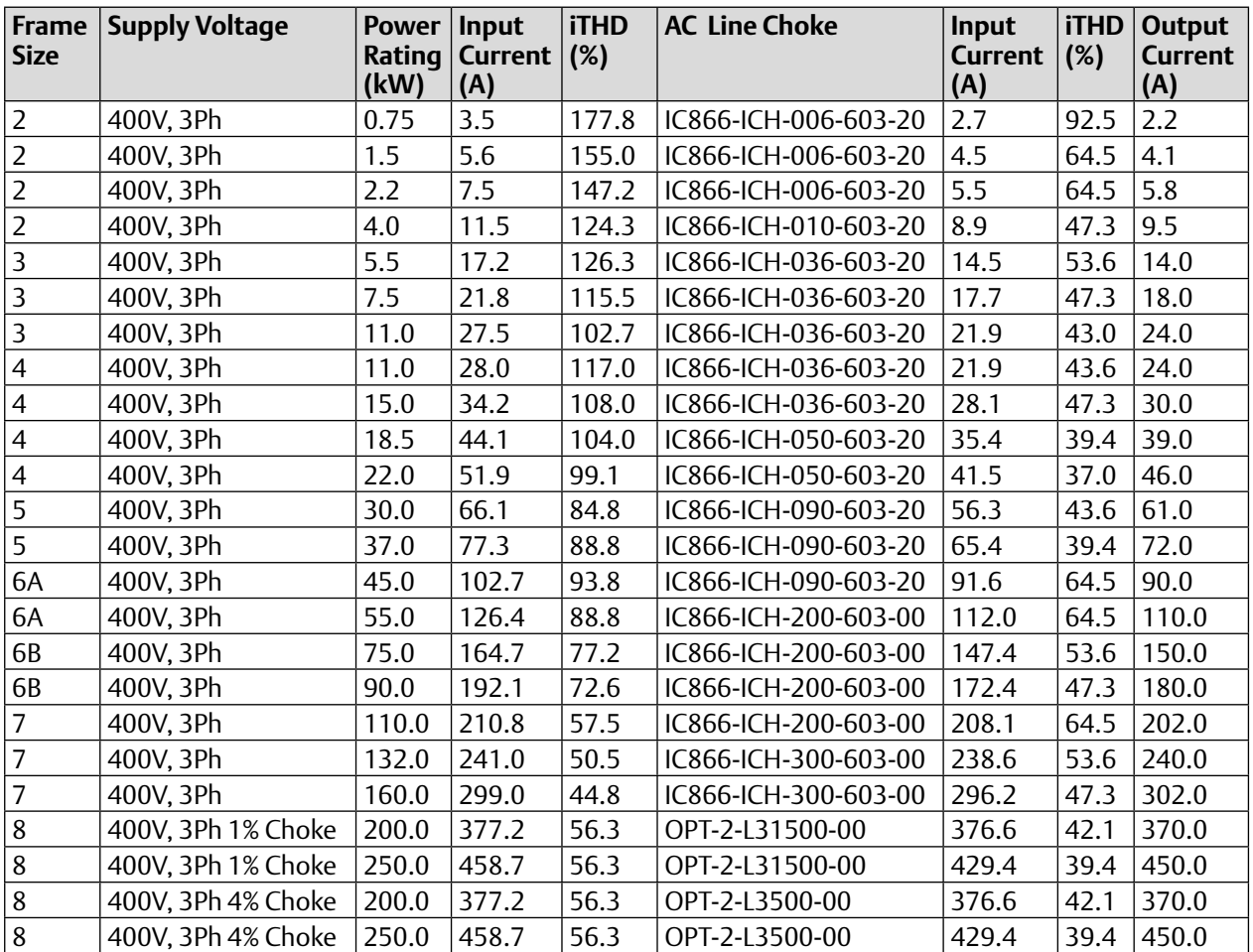

The data above is provided to show typical values. Results measured at the point of installation may vary according to the installation site and load conditions Test results are measured under the following conditions:

- 400 Volt RMS AC Supply Voltage
- Operating IE2 motor with matching power rating according to the drive
- Operated at full rated output current capacity

#### **Table 69: 525 Volt Input**

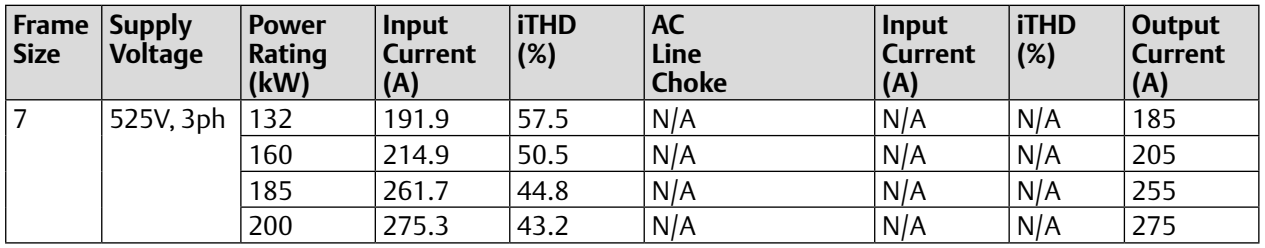

The data above is provided to show typical values. Results measured at the point of installation may vary according to the installation site and load conditions Test results are measured under the following conditions:

- 525 Volt RMS AC Supply Voltage
- Operating IE2 motor with matching power rating according to the drive
- Operated at full rated output current capacity

#### **Table 70: 575 Volt Input**

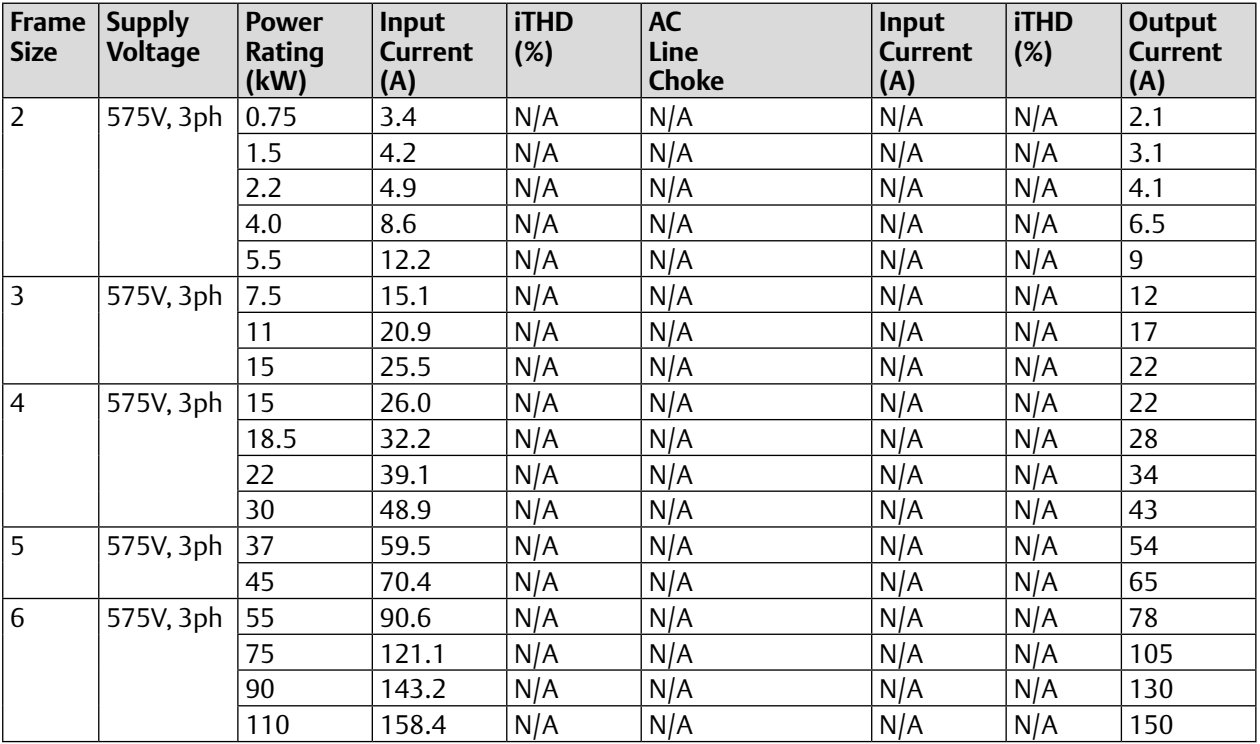

The data above is provided to show typical values. Results measured at the point of installation may vary according to the installation site and load conditions Test results are measured under the following conditions:

- 575 Volt RMS AC Supply
- Operating IE2 motor with matching power rating according to the drive
- Operated at full rated output current capacity

# 9.3 Standby Power Consumption

The following table shows the power consumption of the drive under the following conditions.

Minimum – Value measured when the drive is powered from the nominal rated mains supply Voltage (e.g. 230 or 400 Volt), output disabled, cooling fan off, and no external power drawn from the control terminals

Maximum – Maximum value with cooling fan operating, 24V, 100mA load on the control terminals

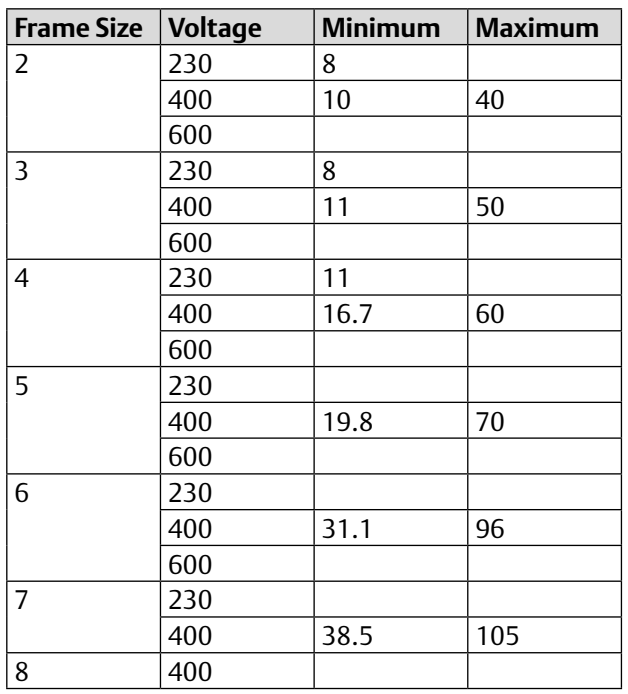

#### **Table 71: Standby mode Power Consumption (mA)**

## 9.4 DC Bus Discharge Time

DC Bus discharge times are based on maximum rated DC bus, i.e. 480Vac +10% AC supply equates to a DC Bus Voltage of 746Vdc within the drive.

In compliance with EN 61800-5-1:2007, all drives have a caution on the rating labels stating "Power down for 5 minutes before removing cover"

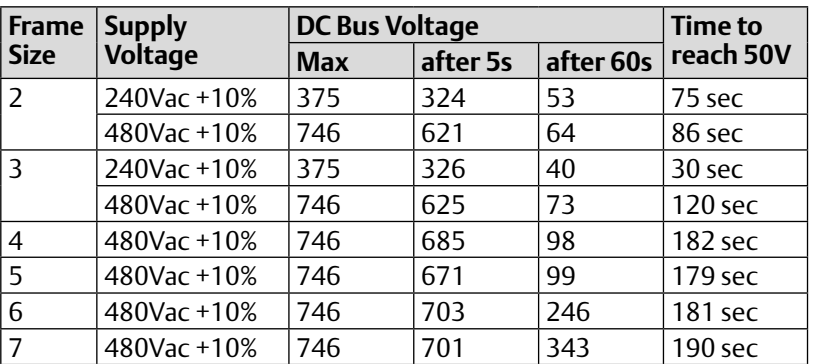

#### **Table 72: DC Bus Discharge Times**

# 9.5 Earth Leakage Current (Touch Current)

The PACMotion VFD and HVAC (ODP-2 and ODV-2) product range have been designed and tested to comply with the limits defined in EN 61800-5-1: 2007. The test techniques used are as defined in EN 60990:2000.

As stated in the standard 61800-5-1:2007, 5.2.3.5 the motor does not have to be loaded, however, the motor type, cable type and length can have a significant impact on the results. For the purpose of testing and test repeatability Emerson use the following motor:

#### **Table 73: Earth Leakage Test Motor**

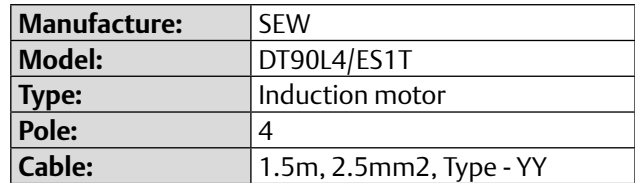

#### **Table 74: Touch Current Test Results**

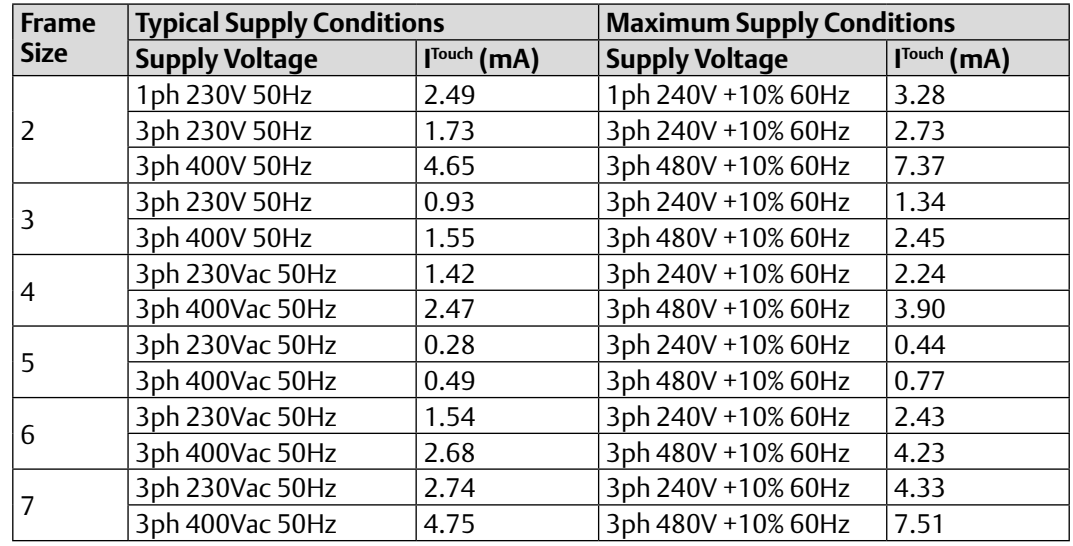

#### **NOTE**

The Touch Current value is based on:

- Normal operating conditions, i.e. all phases balanced and connected correctly with the motor running
- • Drive fitted with integrated EMC filter

# 9.6 Digital & Analog I/O

#### **Table 75: Digital Inputs Specification**

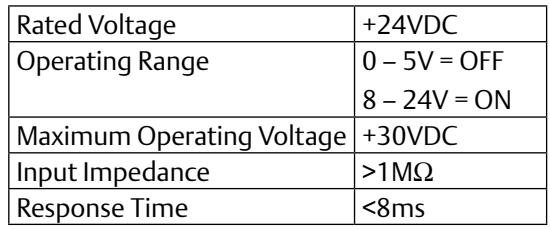

#### **Table 76: STO Input**

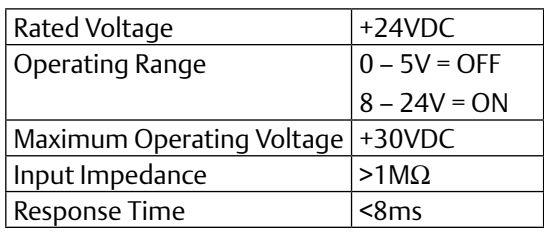

#### **Table 77: Analog Inputs**

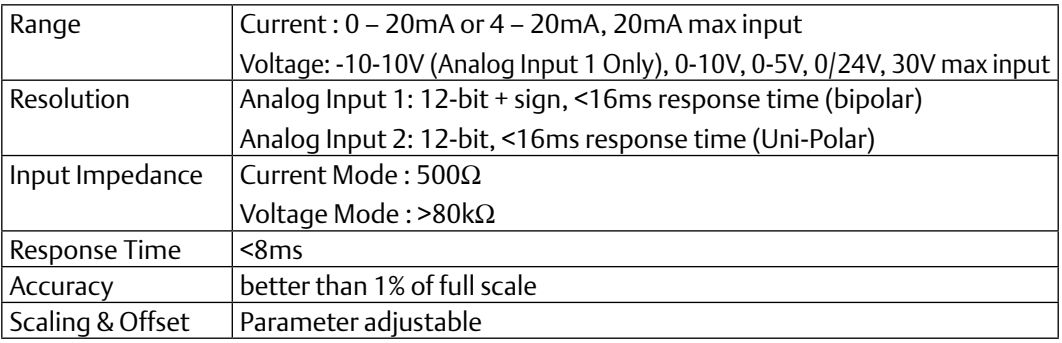

#### **Table 78: Analog Outputs Specification**

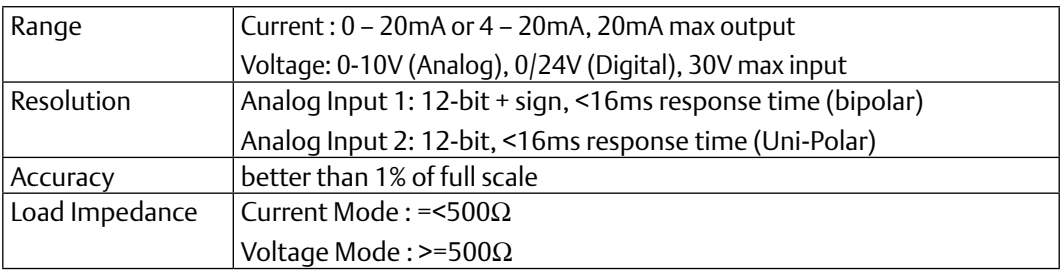

#### **Table 79: Relay Outputs**

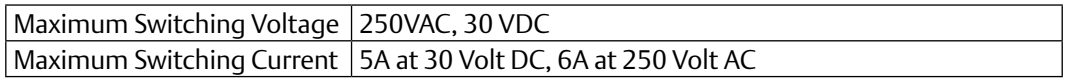

# 9.7 Environmental Data

#### **Table 80: Temperature Range**

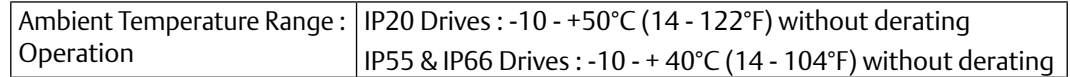

**NOTE** No frost or condensation permissible

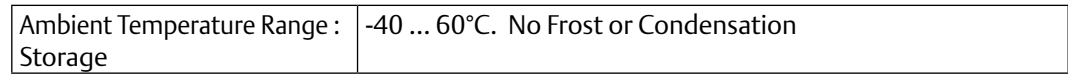

#### **Table 81: Altitude**

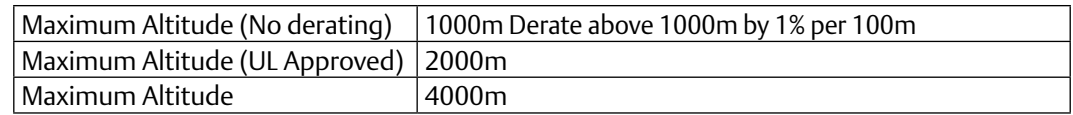

#### **Table 82: Relative Humidity**

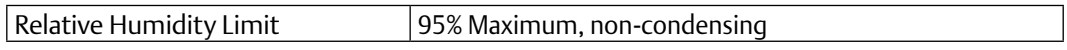

#### **Table 83: Contamination Levels**

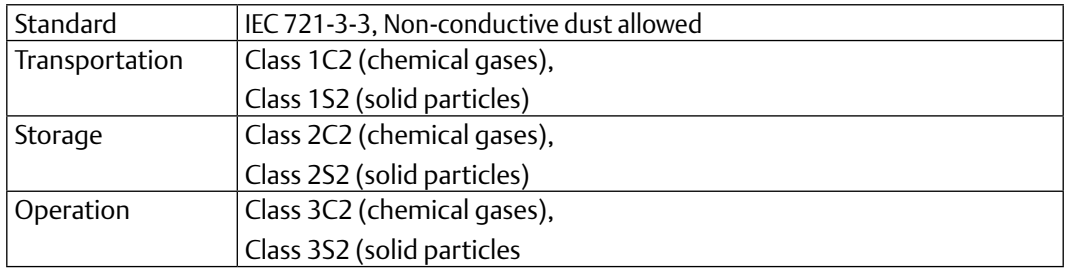

#### **Table 84: Vibration Levels**

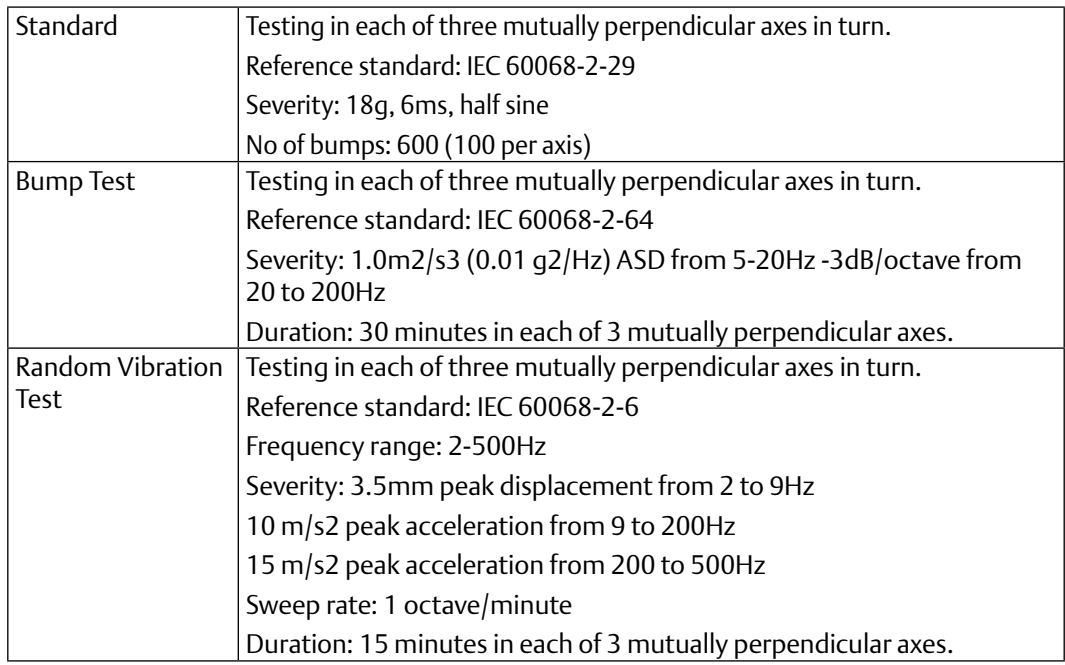

# 9.8 Response Times

#### **Table 85: Temperature Range**

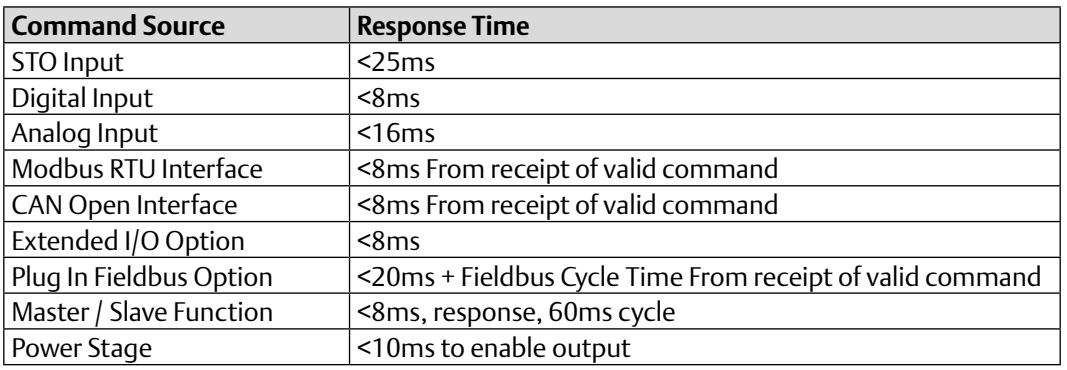

# 9.9 Motor Control Performance

### **Table 86: Enhanced V/F Mode**

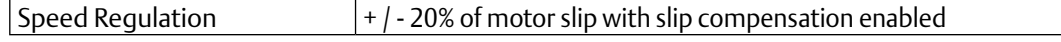

#### **Table 87: 3GV Vector Mode without Encoder Feedback**

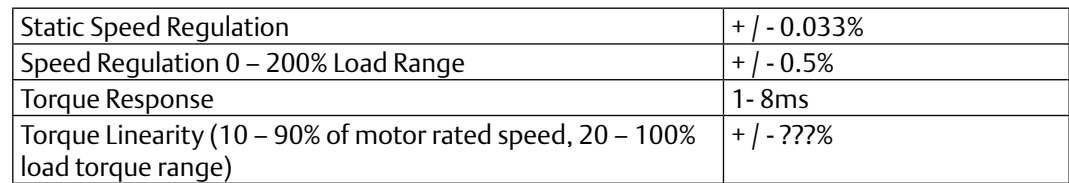

#### **Table 88: 3GV Vector Mode with Encoder Feedback**

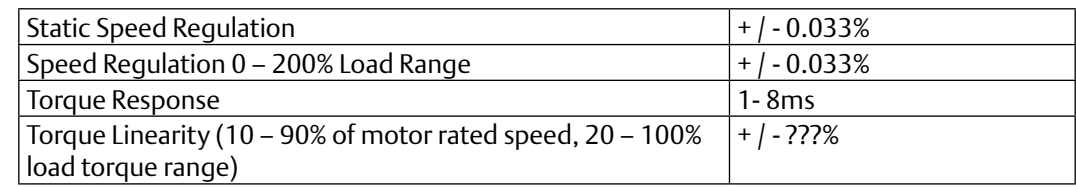

### 9.10 Output Current Limit

### 9.10.1 Overload Operation

PACMotion VFD provides the following:

- 150% Output current / 60 Seconds Maximum
- 200% Output current / 3.75 Seconds Maximum

At low output frequency levels, overload accumulation is faster, to account for the reduced motor cooling effect of the fan.

### 9.10.2 Overview

PACMotion VFD features both hardware and software protection of the output stage to prevent damage. In addition, an Ixt system is used to monitor motor overload condition and prevent damage to the motor due to operation for prolonged periods at high load.

I x t protection is software based, using the value for motor rated current programmed in P1- 08. An internal accumulator register is used to estimate the point at which damage may occur to the motor, and operates as follows:

#### **Motor Current < P1-08**

The accumulator value reduces towards zero. The time required depends on the actual load current as explained further below.

#### **Motor Current = 100% P1-08**

The accumulator value remains static.

#### **Motor Current > 100% P1-08 < 150% P1-08**

The accumulator value increases at a rate proportional to the overload level, e.g. (Motor Current / Rated current) – 100%. If the overload limit is reached, the drive will trip, displaying it.trp. to protect the motor.

#### **Motor Current > 150% P1-08**

For high current levels, the accumulator operates 16 times faster than for current levels below 150% of P1-08.

Peak over current trip levels are shown in the table below.

#### 9.10.3 Example Operation

Maximum overload operation is 150% of motor rated current for 60 seconds. As this represents an overload of 50%, the accumulator trip level is 3000. This means that if the drive operates with 125% load current, the time can be calculated as 3000 / (125 – 100) = 120 Seconds.

Above 150% load, accumulation is 16 times faster, hence for 160% load current, the time is 3000 / 16 / (160 – 150) = 18.75 seconds

### 9.10.4 Overload Curve

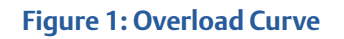

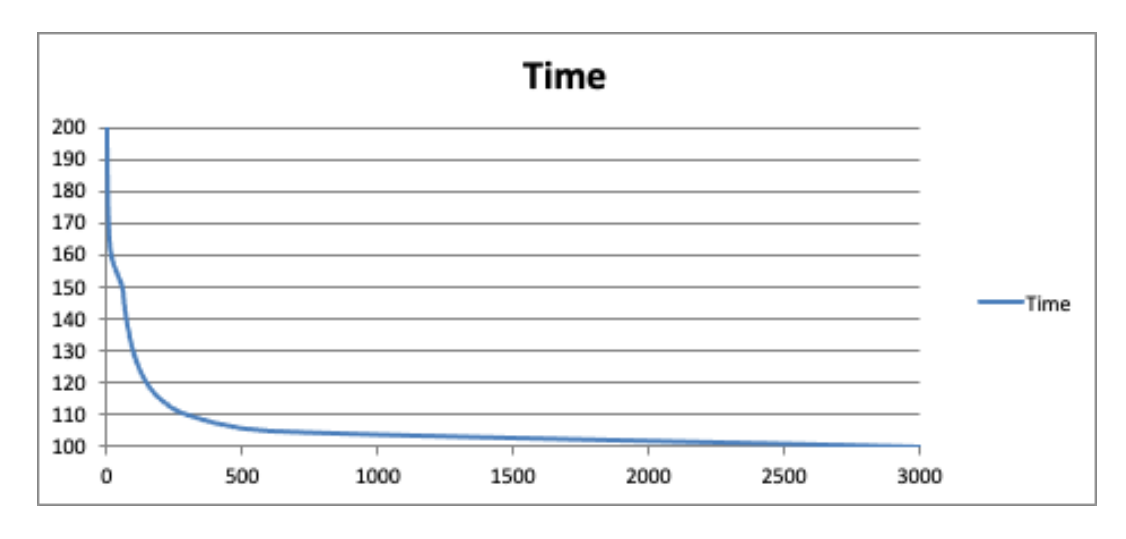

### 9.10.5 Over Current Trip Level

The following table shows the peak over current trip levels applicable to each model.

#### **Table 89: Over Current Trip Levels**

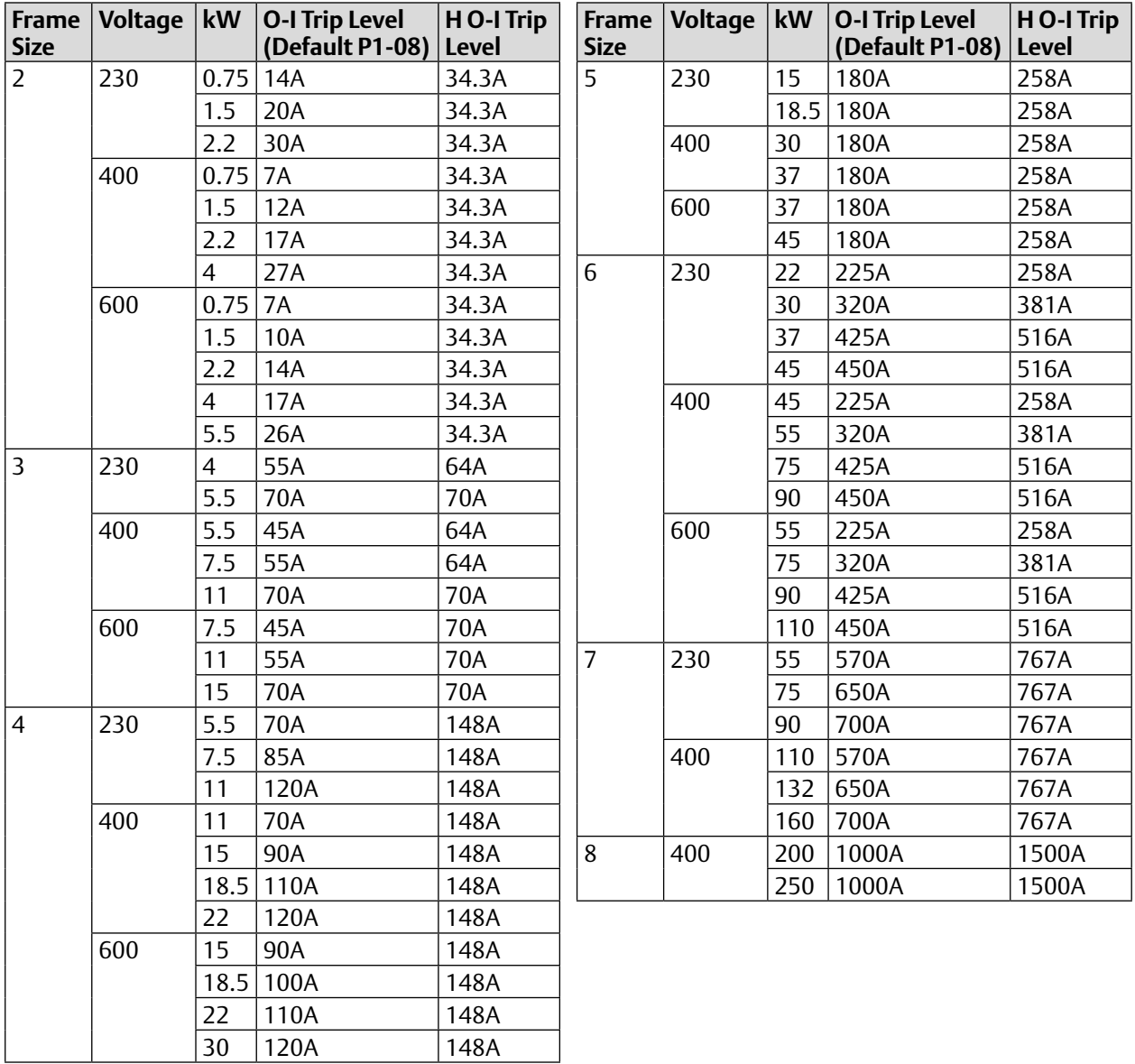

# 9.11 Under / Over Voltage Trip Levels

The following levels are not user adjustable, and define the operating Voltage levels of the drive and brake chopper circuit.

#### **Table 90: Under / Over Voltage Trip Levels**

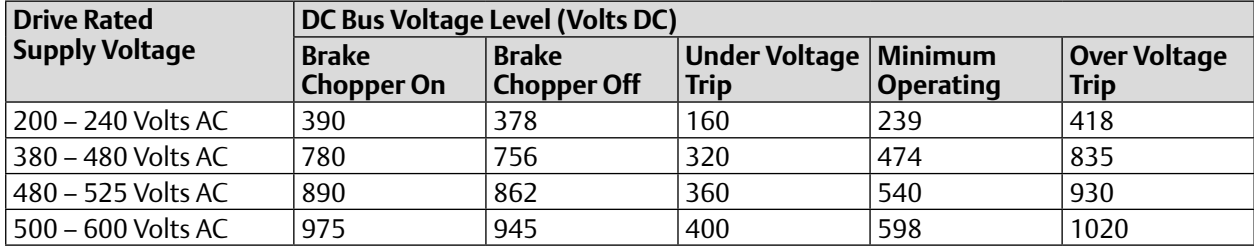

# General Contact Information

Home link: http://www.emerson.com/industrial-automation-controls Knowledge Base: https://www.emerson.com/industrial-automation-controls/support

### Technical Support

#### **Americas**

Phone: 1-888-565-4155 1-434-214-8532 (If toll free option is unavailable)

> Customer Care (Quotes/Orders/Returns): customercare.mas@emerson.com Technical Support: support.mas@emerson.com

#### **Europe**

Phone: +800-4444-8001 +420-225-379-328 (If toll free option is unavailable)

> Customer Care (Quotes/Orders/Returns): customercare.emea.mas@emerson.com Technical Support: support.mas.emea@emerson.com

#### **Asia**

Phone: +86-400-842-8599 +65-6955-9413 (All other Countries)

> Customer Care (Quotes/Orders/Returns): customercare.cn.mas@emerson.com Technical Support: support.mas.apac@emerson.com

Any escalation request should be sent to: mas.sfdcescalation@emerson.com

**Note:** If the product is purchased through an Authorized Channel Partner, please contact the seller directly for any support.

Emerson reserves the right to modify or improve the designs or specifications of the products mentioned in this manual at any time without notice. Emerson does not assume responsibility for the selection, use or maintenance of any product. Responsibility for proper selection, use and maintenance of any Emerson product remains solely with the purchaser.

© 2020 Emerson. All rights reserved.

Emerson Terms and Conditions of Sale are available upon request. The Emerson logo is a trademark and service mark of Emerson Electric Co. All other marks are the property of their respective owners.

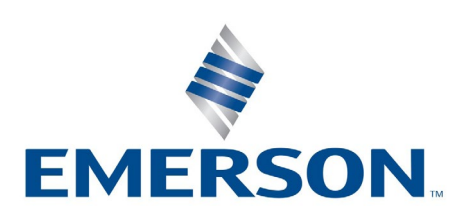